# **Linha Datasul EMS5.506.0031**

**Date:** 13/04/2017 08:14 **Version:** 2 **Author:** Susan Marjorie Alves

## Table of Contents

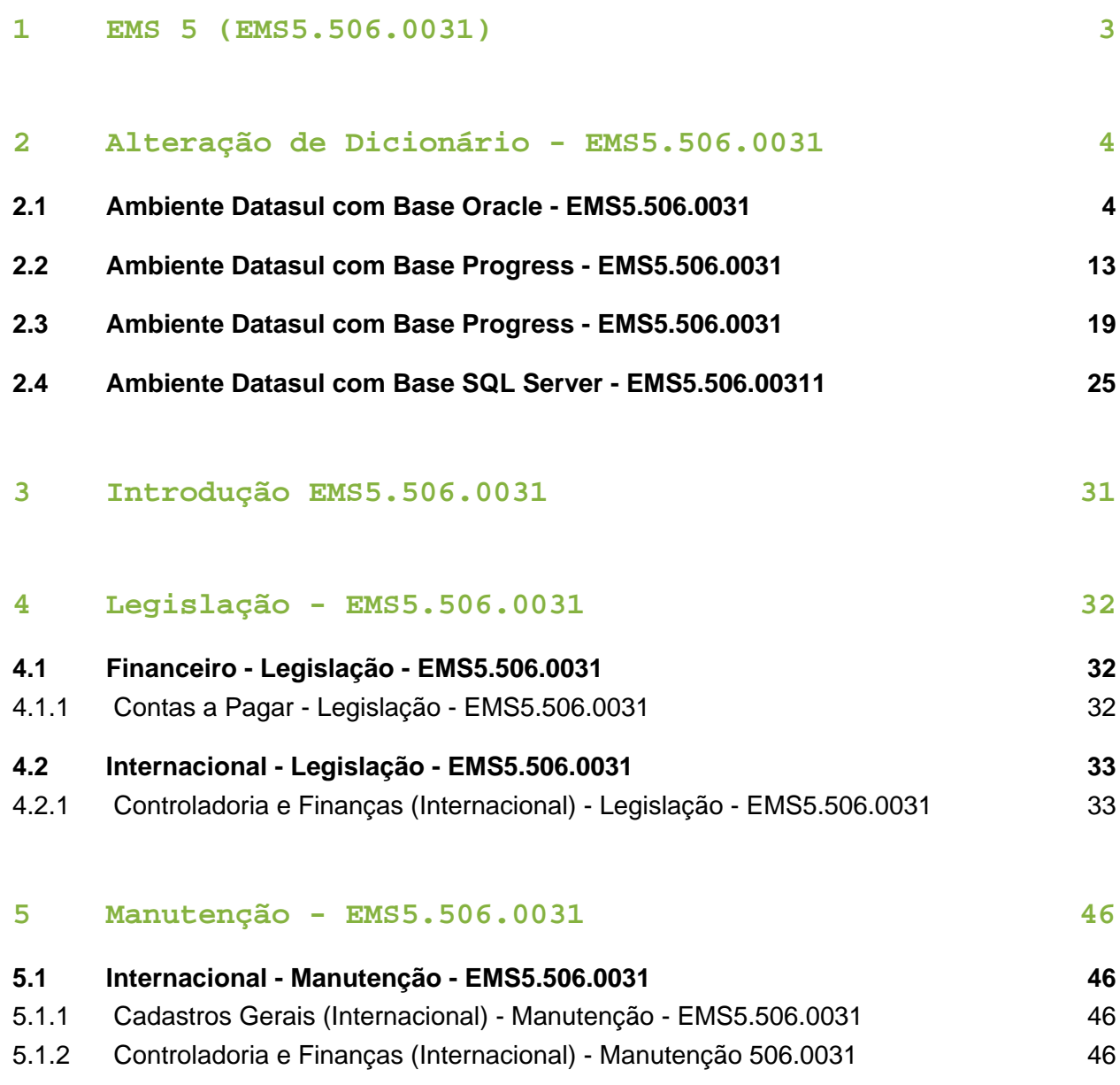

## <span id="page-2-0"></span>1 EMS 5 (EMS5.506.0031)

Clique aqui para visualizar a documentação em PDF.

#### **Este pacote é obrigatório.**

Para o perfeito funcionamento do produto, é necessária a aplicação dos procedimentos de atualização do produto, contidos em Guia de Atualização do Produto.

Copyright © 2017 TOTVS. - Todos os direitos reservados.

Nenhuma parte deste documento pode ser copiada, reproduzida, traduzida ou transmitida por qualquer meio eletrônico ou mecânico, na sua totalidade ou em parte, sem a prévia autorização escrita da TOTVS, que se reserva o direito de efetuar alterações sem aviso prévio. A TOTVS não assume qualquer responsabilidade pelas consequências de quaisquer erros ou inexatidões que possam aparecer neste documento.

TOTVS S.A.

Av. Braz Leme, 1717 – São Paulo-SP

Brasil – [www.totvs.com](http://www.totvs.com/)

## <span id="page-3-0"></span>2 Alteração de Dicionário EMS5.506.0031

### <span id="page-3-1"></span>2.1 Ambiente Datasul com Base Oracle EMS5.506.0031

#### **Ticket:** 667940

**Implementação**: Alteração de dicionário para ambiente Datasul com base **Oracle.**

Verifique se existem alterações de índice reportadas abaixo. Estas, quando aplicadas sobre tabelas de grande número de registros, geram tempos elevados de execução no processo de atualização do banco. Por este motivo, é necessário planejar a aplicação do mesmo. Recomenda-se a execução do processo de atualização, primeiramente num ambiente de homologação, cópia da produção, para estimar o tempo que o processo poderá levar. É imprescindível que se faça um backup antes de aplicar o pacote.

Foram liberadas as seguintes alterações:

#### Banco: **EMSARG**

1. Criação da tabela: "arg\_nota\_fisc\_amostra".

#### Banco: **EMSCOL**

1. Criação da tabela: "colext\_saldo\_cta\_terc".

#### Banco: **MOV5ARG**

- 1. Inclusão do campo "log\_consid\_filial" nas tabelas "arg\_recibo" e "argext\_lote\_liquidac\_acr".
- 2. Inclusão do campo "nom\_abrev" na tabela "argext\_retenc\_recibo".
- 3. Alteração do label da tabela "argext\_retenc\_recibo".
- 1. AMBIENTE COM BANCOS DE DADOS UNIFICADOS

Foram liberados os seguintes arquivos que devem ser aplicados de acordo com o ambiente seguindo a tabela abaixo:

#### **Tabela Unificado**

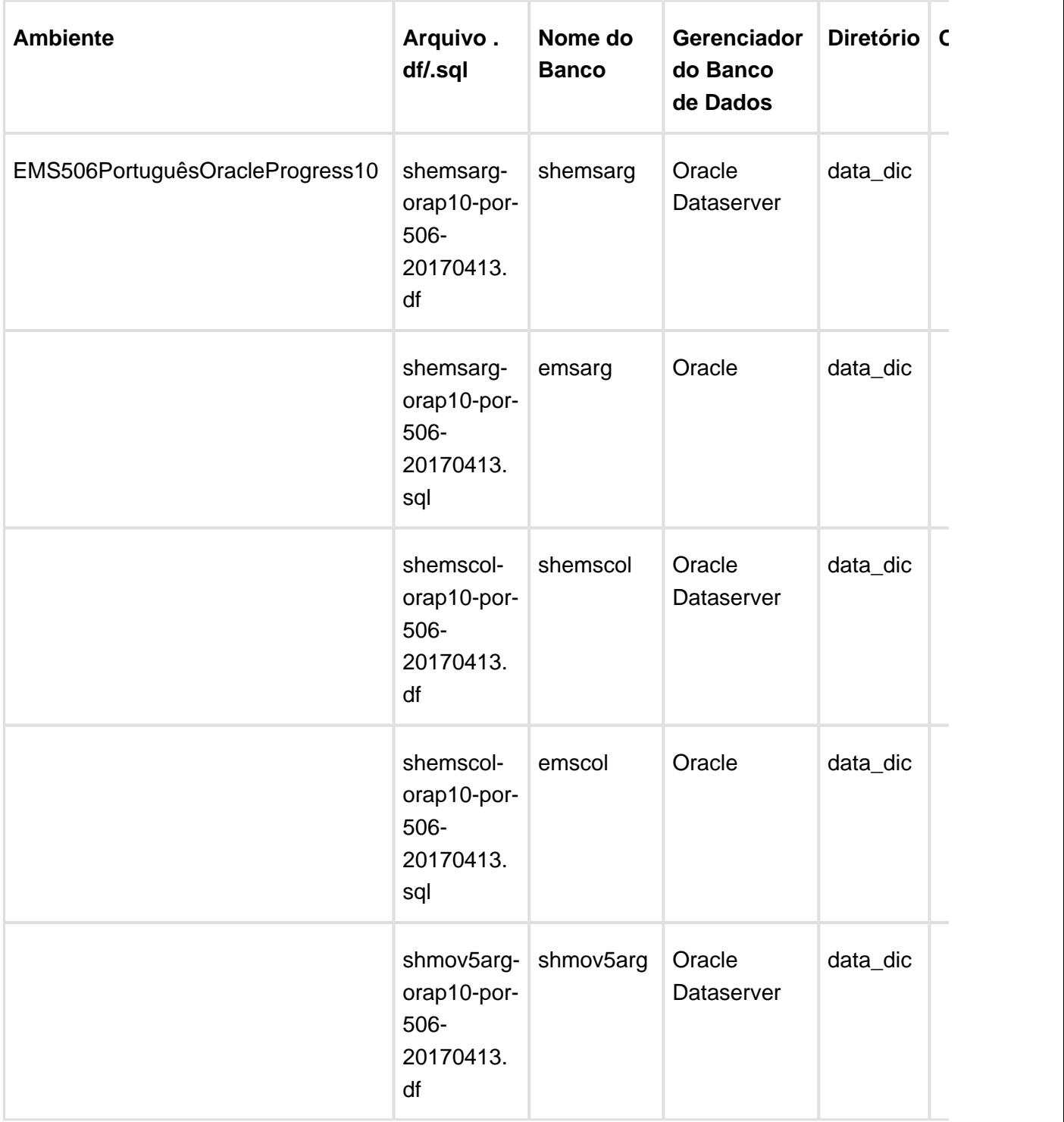

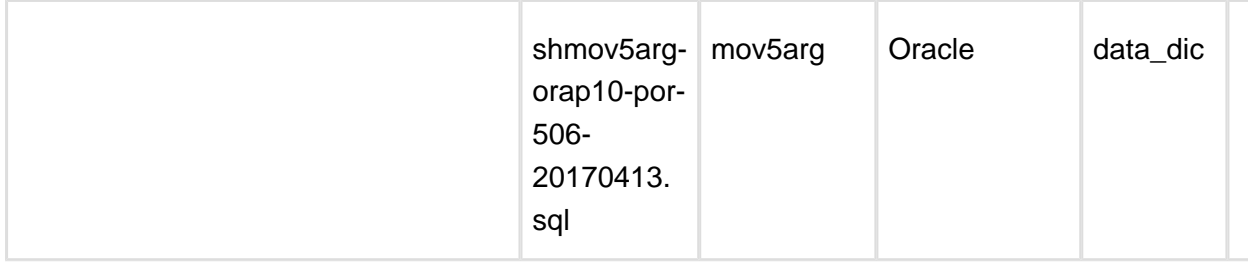

**Observação:** Os bancos citados na coluna "Nome do Banco" que começam com "sh" são schema holders.

#### **Os procedimentos para atualização de dicionário são:**

#### 1.1 SCHEMA HOLDER UNIFICADO

O primeiro passo é identificar o <nome-do-banco-unificado> que contém o nome do banco lógico (alias), que sofreu alterações, conforme a quadro acima "**Tabela Unificado**".

Caso a unificação de seu ambiente não siga o padrão Datasul, editar o programa que cria os alias dos bancos (alias.p ou menu\_ems.p por exemplo, este pode ser identificado através da edição das propriedades do atalho utilizado para acesso ao Produto Datasul, logo após o parâmetro **–p**), procurar pelo "**Nome do Banco**" (conforme apresentado no quadro acima Tabela Unificado), e verificar o <nome-do-banco-unificado> logo depois da palavra DATABASE no final da linha.

#### Formato: **CREATE ALIAS <alias> FOR DATABASE <nome-do-banco> NO-ERROR.**

#### Exemplo: **CREATE ALIAS shemsfin FOR DATABASE shems5 NO-ERROR.**

Encontrado o <nome-do-banco-unificado> correspondente ao alias, este será o nome do banco para efetuar os procedimentos abaixo:

Definir o conteúdo da variável de ambiente DLC com o diretório de instalação do Progress.

- Efetuar backup do schema holder.
- Aplicar o arquivo de atualização que acompanha o pacote (detalhamento abaixo).
- Truncar o bi (proutil <nome-do-banco-unificado> -C truncate bi).

**Observação:** Os procedimentos acima se aplicam para Windows NT, 2000 e Unix.

#### 1.2 USERS ORACLE SCHEMA HOLDER UNIFICADO

1.2.1 Caso sua empresa esteja utilizando FOREIGN-OWNER diferente do padrão da DATASUL, deve-se editar o arquivo .df conforme informado na TABELA UNIFICADO na coluna "Arquivo .df/.sql", para efetuar a troca. Certifique-se que esta troca seja por um usuário existente no Banco Oracle ou um usuário que venha a ser criado.

Para os objetos do tipo "SEQUENCE", verifique o item 1.5.1 Criando Sinônimos para o usuário de conexão do ambiente Unificado

**Observação:** Este procedimento serve para plataforma Windows e Unix.

1.3 APLICAÇÃO DO ARQUIVO DE ATUALIZAÇÃO (UNIX/LINUX) SCHEMA HOLDER UNIFICADO

1.3.1 O administrador deverá localizar o schema holder conforme procedimentos apresentados no item "Ambiente com Bancos de Dados Unificados – Schema Holder Unficado", especificamente o diretório e o servidor.

1.3.2 Efetuar "backup" do banco schema holder unificado.

1.3.3 Fazer FTP do arquivo .df para o UNIX (protocolo ASCII), conforme nome informado na Tabela Unificado na coluna "Arquivo .df/.sql".

1.3.4 Conectar-se, em monousuário, ao banco de dados unificado que contêm as definições do banco a ser atualizado (verificar "Schema Holder Unificado"). Executar os comandos abaixo (substituir /usr/dlc101c pelo diretório de instalação do Progress):

export DLC=/usr/dlc101c

export PROMSGS=/usr/dlc101c/promsgs

/usr/dlc101c/bin/\_progres –db <nome-do-banco-unificado> –1 -rx –p \_admin.p

1.3.5 Na opção Database/Select Working Database selecione o banco (Type Oracle), pressione "OK", responda "Não" a questão de conexão do banco.

1.3.6 Entrar na opção Admin "Load Data and Definitions / Load Data Definitions (.df)". Quando solicitado, informar o diretório e o nome do arquivo de atualização .df informado na Tabela Unificado na coluna "Nome do Banco", e marcar as 3 opções de atualização, ("Stop If Error Found in Definition", "Output Errors to File" e "Output Errors to Screen") antes de clicar em "OK".

1.3.7 Sair do aplicativo.

1.3.8 Truncar o before-image do schema holder:

Ex.: /usr/dlc101c/bin/\_proutil <nome-do-banco-unificado> –C truncate bi

#### 1.4 NA SESSÃO ORACLE UNIX SCHEMA HOLDER UNIFICADO

Com "backup" feito do Schema Oracle (user Oracle), poderão ser executados os próximos procedimentos. Caso o usuário em uso não seja o padrão DATASUL, acesse o Dicionário do schema holder (Data Dictionary) e, nas propriedades da tabela, consulte o campo OWNER para identificá-lo. Pode ser verificado através do arquivo de conexão ".pf" chamado pelo atalho do produto, editar esse arquivo e procurar pelo parâmetro -U, a terminação do nome identifica o nome do banco.

#### Ex.: -U EMS504PORO8P909UNI/ EMS504PORO8P909UNI@oracle

Fazer FTP do arquivo .sql para o UNIX (protocolo ASCII), conforme nome informado na Tabela Unificado na coluna "Arquivo .df/.sql".

Com o aplicativo SQL\*PLUS conectar-se ao usuário identificado acima e executar o script .sql informado na Tabela Unificado na coluna "Arquivo .df/.sql".

Executar o comando:

SQL>@/ems504/data\_dic/<informado na Tabela Unificado na coluna "Arquivo .df/.sql">.

1.5 CRIAÇÃO DE SINÔNIMOS COM ESTRUTURA UNIFICADA

1.5.1 Criando Sinônimos para o usuário de conexão do ambiente Unificado

Quando ocorrem inserções de novos objetos do tipo "SEQUENCE" no dicionário Oracle para produtos Datasul ou o Owner de conexão for alterado, existe a necessidade de criar novos sinônimos. O sinônimo deve ser criado para o usuário Oracle utilizado pela sessão Progress para conectar o banco Oracle, descrito pelo parâmetro de conexão "-U" no arquivo (.pf) ou no campo "Other CONNECT Statement Parameters" do Data Administration / DataServer / ORACLE Utilities / Edit Connection Information.

1.5.2 Exemplo do Script que cria novos objetos na base:

No arquivo '.sql' aplicado no banco Oracle é criada uma nova sequência

CREATE SEQUENCE "seq\_ped\_exec" START WITH 1 INCREMENT BY 1;

A sequência pertence neste exemplo ao usuário "hr208poro9p9UNI55".

1.5.3 Exemplo do arquivo .pf a linha de conexão foi definida como segue:

-db \hr208\database\unificado\prod\shhr208 -RO -ld shhr208 -c 4000

-db hr208 -ld hr208 -U hr208poro9p9uni55/hr208poro9p9uni55@prod

1.5.4 Exemplo do arquivo alias.p:

Editando o arquivo 'alias.p' utilizado no parâmetro –p nas propriedades no atalho, confira quais das linhas com o comando "CREATE ALIAS" aponta para o banco especificado na "**Tabela Unificado**" no arquivo RELNOTES.DOC, que acompanha o pacote com alteração de dicionário. Nesta tabela há o direcionamento para o Schema Holder do type "Oracle". No exemplo abaixo o type Oracle é "mgdis" e aponta "emp".

CREATE ALIAS mguni FOR DATABASE hr208 NO-ERROR.

CREATE ALIAS shmguni FOR DATABASE shhr208 NO-ERROR.

1.5.5 Com base nestas informações o próximo passo é criar o sinônimo:

Exemplo:

CREATE SYNONYM " HR208PORO9P9UNI55"."PRODUT\_SEFAZSP\_SEQ"

FOR "HR208PORO9P9PYC55"." PRODUT\_SEFAZSP\_SEQ"

Este procedimento deve ser executado sempre que houver a inclusão de novos objetos do tipo sequência.

Havendo dúvidas, ligue para a equipe de Suporte a Banco de Dados na Totvs (4003-0015) para obter o acompanhamento na aplicação dos procedimentos.

#### 1.6 APLICAÇÃO DO ARQUIVO DE ATUALIZAÇÃO (PLATAFORMA WINDOWS) UNIFICADO

O administrador deverá localizar o schema holder conforme procedimentos apresentados no item "Ambiente Unificado – Schema Holder Unficado", especificamente o diretório e o servidor.

Efetuar "backup" do banco schema holder.

Conectar-se, em monousuário, ao banco de dados unificado que contém as definições do banco a ser atualizado (verificar "Schema Holder Unificado"). Executar os comandos abaixo em uma janela DOS(substituir C:\DLC101c pelo diretório de instalação do Progress):

set DLC=c:\dlc101c

set PROMSGS=C:\dlc101c\promsgs

C:\dlc101c\bin\prowin32 –db <nome-do-banco-unificado> –1 -rx –p \_admin.p

Na opção Database/Select Working Database selecione o banco (Type Oracle), pressione "OK", responda "Não" a questão de conexão do banco.

Entrar na opção Admin "Load Data and Definitions/Load Data Definitions (.df)". Quando solicitado, informar o diretório e o nome do arquivo de atualização .df informado na Tabela Unificado na coluna "Nome do Banco", e marcar as 3 opções de atualização, ("Stop If Error Found in Definition", "Output Errors to File" e "Output Errors to Screen"), antes de clicar em "OK".

Sair do aplicativo.

Truncar o before-image do schema holder:

Ex.: C:\dlc101c\bin\\_proutil <nome-do-banco-unificado> –C truncate bi

#### 1.7 NA SESSÃO ORACLE WINDOWS UNIFICADO

Com "backup" feito do Schema Oracle (user Oracle), poderão ser executados os próximos procedimentos. Caso o usuário em uso não seja o padrão DATASUL, acesse o Dicionário do schema holder (Data Dictionary) e, nas propriedades da tabela, consulte o campo OWNER para identificá-lo. Pode ser verificado através do arquivo de conexão ".pf" chamado pelo atalho do produto, editar esse arquivo e procurar pelo parâmetro -U, a terminação do nome identifica o nome do banco.

#### Ex.: -U EMS504PORO8P909UNI/ EMS504PORO8P909UNI@oracle

Com o aplicativo SQL\*PLUS conectar-se ao usuário identificado acima e executar o script informado na Tabela Unificado na coluna "Arquivo .df/.sql".

Executar o comando: SQL>@c:\ems504\data\_dic\<informado na Tabela Unificado na coluna "Arquivo .df/.sql">.

#### 2. AMBIENTE COM BANCOS DE DADOS DISTRIBUÍDOS

Foram liberados os seguintes arquivos que devem ser aplicados de acordo com o ambiente seguindo a tabela abaixo:

#### **Tabela Distribuído**

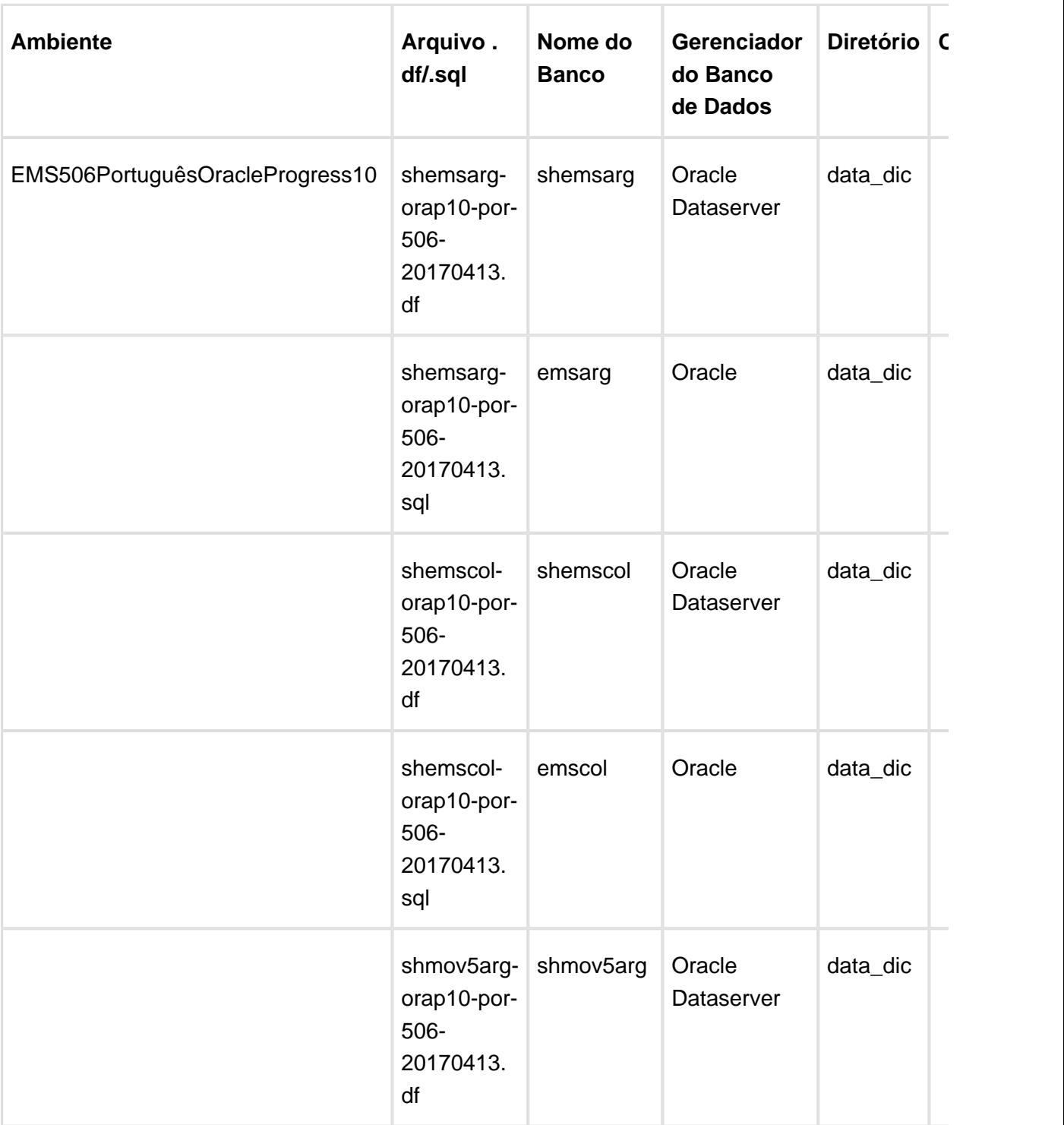

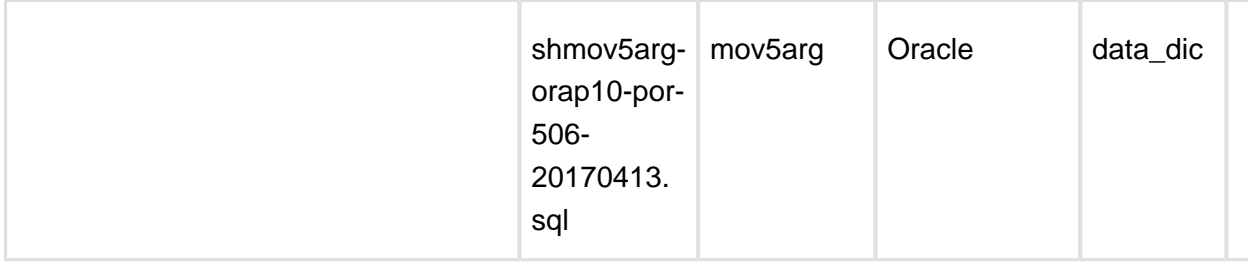

**Observação:** Os bancos citados na coluna "Nome do Banco" que começam com "sh" são schema holders.

#### **Os procedimentos para atualização de dicionário são:**

#### 2.1 SCHEMA HOLDER DISTRIBUÍDO

O administrador deve localizar a área onde se encontra o Schema Holder conforme coluna "Nome do Banco" da Tabela Distribuído, especificamente o diretório e o servidor.

Efetuar backup do banco conforme coluna "Nome do Banco" da Tabela Distribuído.

#### 2.2 USERS ORACLE DISTRIBUÍDO

Caso em sua empresa esteja utilizando FOREIGN-OWNER diferente do padrão da DATASUL, deve-se editar o arquivo .df conforme informado na **Tabela Distribuído** na coluna "**Arquivo .** df/sql<sup>"</sup>, para efetuar a troca. Certifique-se que esta troca seja por um usuário existente no Banco Oracle ou um usuário que venha a ser criado.

Observação: Este procedimento serve para plataforma Windows e Unix.

#### 2.3 APLICAÇÃO DO ARQUIVO DE ATUALIZAÇÃO (UNIX/LINUX) SCHEMA HOLDER DISTRIBUÍDO

O administrador deverá localizar o schema holder conforme Tabela Distribuído na coluna "Nome do Banco", especificamente o diretório e o servidor.

Efetuar "backup" do banco schema holder.

Fazer FTP do arquivo .df para o UNIX (protocolo ASCII), conforme nome informado na Tabela Distribuído na coluna "Arquivo .df/.sql".

Conectar-se, em monousuário, ao banco de dados. Executar os comandos abaixo (substituir /usr/dlc101c pelo diretório de instalação do Progress):

export DLC=/usr/dlc101c

export PROMSGS=/usr/dlc101c/promsgs

/usr/dlc101c/bin/\_progres -db <nome-do-banco> -1 -rx -p \_admin.p

Na opção Database/Select Working Database selecione o banco (Type Oracle), pressione "OK", responda "Não" a questão de conexão do banco.

Entrar na opção Admin "Load Data and Definitions/Load Data Definitions (.df)". Quando solicitado, informar o diretório e o nome do arquivo de atualização .df informado na Tabela Distribuído na coluna "Nome do Banco", e marcar as 3 opções de atualização, ("Stop If Error Found in Definition", "Output Errors to File" e "Output Errors to Screen") antes de clicar em "OK".

Sair do aplicativo.

Truncar o before-image do schema holder: Ex.: /usr/dlc101c/bin/\_proutil <nome-do-banco> -C truncate bi

#### 2.4 NA SESSÃO ORACLE UNIX SCHEMA HOLDER DISTRIBUÍDO

Com "backup" feito do Schema Oracle (user Oracle), poderão ser executados os próximos procedimentos. Caso o usuário em uso não seja o padrão DATASUL, acesse o Dicionário do schema holder (Data Dictionary) e, nas propriedades da tabela, consulte o campo OWNER para identificá-lo. Pode ser verificado através do arquivo de conexão ".pf" chamado pelo atalho do produto, editar esse arquivo e procurar pelo parâmetro -U, a terminação do nome identifica o nome do banco.

#### Ex.: -U EMS504PORO8P909UNI/ EMS504PORO8P909UNI@oracle

Fazer FTP do arquivo .sql para o UNIX (protocolo ASCII), conforme nome informado na Tabela Distribuído na coluna "Arquivo .df/.sql".

Com o aplicativo SQL\*PLUS conectar-se ao usuário identificado acima e executar o script .sql informado na Tabela Distribuído na coluna "Arquivo .df/.sql".

Executar o comando: SQL>@/ems504/data\_dic/<informado na Tabela Distribuído na coluna "Arquivo .df/.sql">.

#### 2.5 APLICAÇÃO DO ARQUIVO DE ATUALIZAÇÃO (PLATAFORMA WINDOWS) DISTRIBUÍDO

O administrador deverá localizar o schema holder conforme Tabela Distribuído na coluna "Nome do Banco", especificamente o diretório e o servidor.

Efetuar "backup" do banco schema holder.

Conectar-se ao schema holderem monousuário. Executarmos os comandos abaixo em uma janela DOS (substituir C:\DLC101c pelo diretório de instalação do Progress, se necessário):

set DLC=c:\dlc101c

set PROMSGS=C:\dlc101c\promsgs

C:\dlc101c\bin\prowin32 -db <nome-do-banco> -1 -rx -p \_admin.p

Na opção Database/Select Working Database selecione o banco (Type Oracle), pressione "OK", responda "Não" a questão de conexão do banco.

Entrar na opção Admin "Load Data and Definitions/Load Data Definitions (.df)". Quando solicitado, informar o diretório e o nome do arquivo de atualização .df informado na Tabela Distribuído na coluna "Nome do Banco", e marcar as 3 opções de atualização, ("Stop If Error Found in Definition", "Output Errors to File" e "Output Errors to Screen"), antes de clicar em "OK".

Sair do aplicativo.

Truncar o before-image do schema holder: Ex.: C:\dlc101c\bin\\_proutil <nome-do-banco> -C truncate bi

#### 2.6 NA SESSÃO ORACLE WINDOWS DISTRIBUÍDO

Com "backup" feito do Schema Oracle (user Oracle), poderão ser executados os próximos procedimentos. Caso o usuário em uso não seja o padrão DATASUL, acesse o Dicionário do schema holder (Data Dictionary) e, nas propriedades da tabela, consulte o campo OWNER para identificá-lo. Pode ser verificado através do arquivo de conexão ".pf" chamado pelo atalho do produto, editar esse arquivo e procurar pelo parâmetro -U, a terminação do nome identifica o nome do banco.

#### Ex.: -U EMS504PORO8P909**UNI**/ EMS504PORO8P909**UNI**@oracle

Com o aplicativo **SQL\*PLUS** conectar-se ao usuário identificado acima e executar o script informado na **Tabela Distribuído** na coluna "**Arquivo .df/.sql**".

Executar o comando:

SQL>@c:\ems504\data\_dic\<informado na **Tabela Distribuído** na coluna "**Arquivo .df/.sql**">.

**且** Macro desconhecida:'rate'

## <span id="page-12-0"></span>2.2 Ambiente Datasul com Base Progress - EMS5.506.0031

#### **Ticket:** 667940

**Implementação**: Alteração de dicionário para ambiente Datasul com base **Progress**.

Verifique se existem alterações de índice reportadas abaixo. Estas, quando aplicadas sobre tabelas de grande número de registros, geram tempos elevados de execução no processo de atualização do banco. Por este motivo, é necessário planejar a aplicação do mesmo. Recomenda-se a execução do processo de atualização primeiramente num ambiente de homologação, cópia da produção, para estimar o tempo que o processo poderá levar. É imprescindível que se faça um backup antes de aplicar o pacote.

Foram liberadas as seguintes alterações:

#### Banco: **EMSARG**

1. Criação da tabela: "arg\_nota\_fisc\_amostra".

#### Banco: **EMSCOL**

1. Criação da tabela: "colext\_saldo\_cta\_terc".

#### Banco: **MOV5ARG**

- 1. Inclusão do campo "log\_consid\_filial" nas tabelas "arg\_recibo" e "argext\_lote\_liquidac\_acr".
- 2. Inclusão do campo "nom\_abrev" na tabela "argext\_retenc\_recibo".
- 3. Alteração do label da tabela "argext\_retenc\_recibo".

Consequentemente, este pacote contém arquivos de definição de dados (.df) que serão usados para atualização dos dicionários.

**Observação:** Para clientes que possuem a funcionalidade do Time-out habilitada e não possuem segurança implementada nos bancos de dados, a conexão ao banco irá solicitar um usuário e senha. Essa tela poderá ser ignorada, pressionando o botão "Cancel" na mesma tela.

Os clientes que possuem segurança de banco implementada e o Time-out habilitado, deverão informar o usuário administrador do banco com sua respectiva senha, que não fazem parte da lista de usuários do produto Datasul.

Informações adicionais sobre a funcionalidade do Time-out poderão ser obtidas com o Suporte ao Produto de Tecnologia.

#### 1. AMBIENTE COM BANCOS DE DADOS UNIFICADOS

Foram liberados os seguintes arquivos que devem ser aplicados de acordo com o ambiente seguindo a tabela abaixo:

#### **Tabela Unificado**

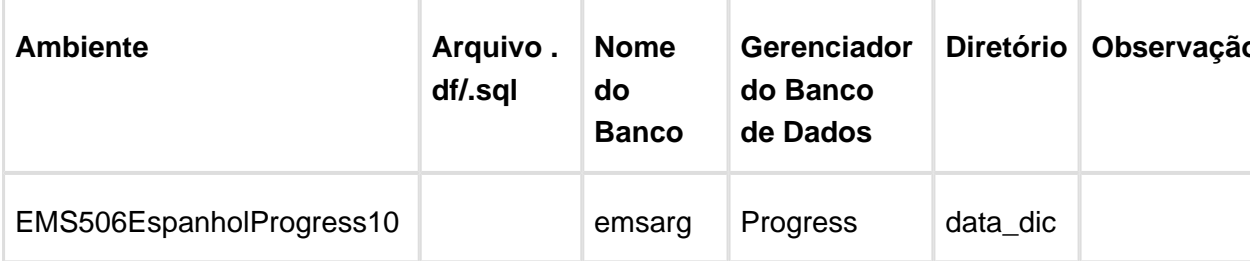

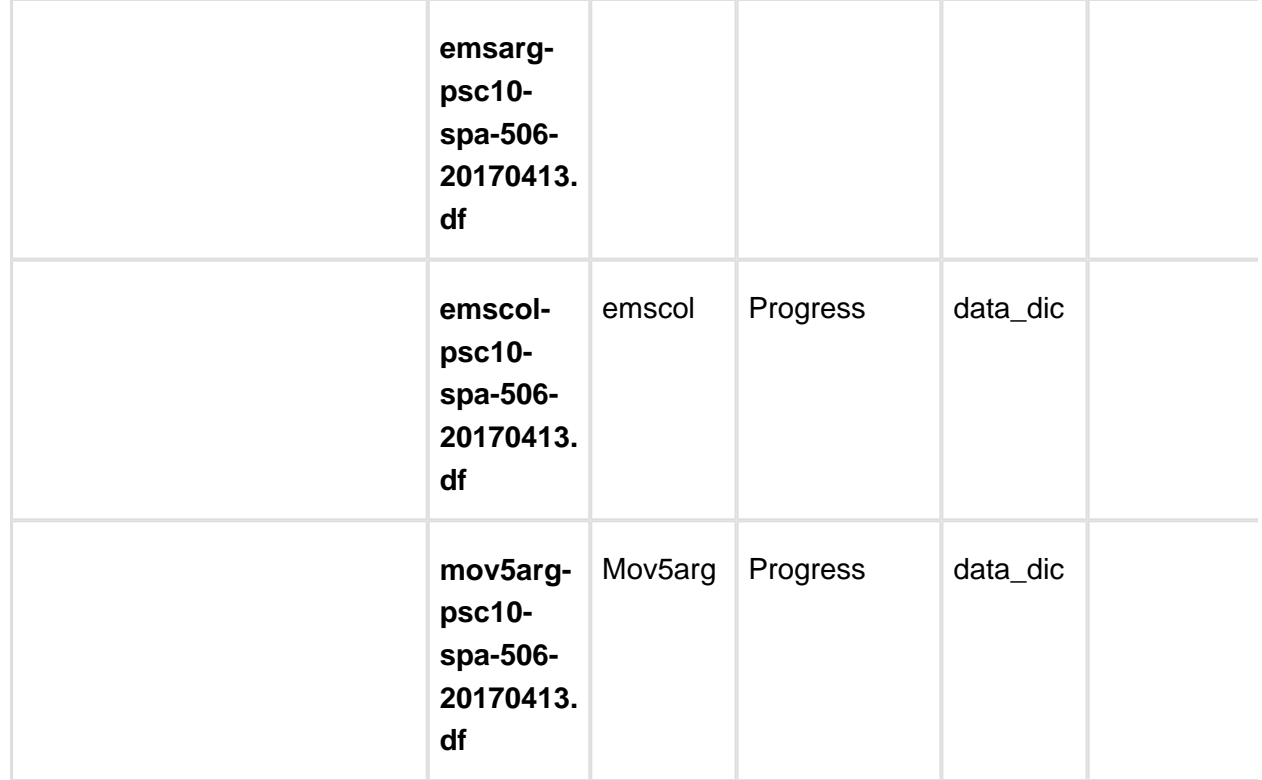

Os procedimentos para atualização de dicionário são:

#### 1.2 BANCO UNIFICADO

O primeiro passo é identificar o <nome-do-banco-unificado> que contém o nome do banco lógico (alias) e que sofreu alterações, conforme a quadro acima "**Tabela Unificado**".

Caso a unificação de seu ambiente não siga o padrão Datasul, editar o programa que cria os alias dos bancos (alias.p ou menu\_ems.p por exemplo, este pode ser identificado através da edição das propriedades do atalho utilizado para acesso ao Produto Datasul, logo após o parâmetro **–p**), procurar pelo "Nome do Banco" (conforme apresentado no quadro acima Tabela Unificado), e verificar o <nome-do-banco-unificado> logo depois da DATABASE no final da linha.

#### Formato: **CREATE ALIAS <alias> FOR DATABASE <nome-do-banco> NO-ERROR.**

#### Exemplo: **CREATE ALIAS emsfin FOR DATABASE ems5 NO-ERROR.**

Encontrado o <nome-do-banco-unificado> correspondente ao alias, este será o nome do banco para efetuar os procedimentos abaixo:

- Definir o conteúdo da variável de ambiente DLC com o diretório de instalação do Progress;
- Derrubar o banco a ser atualizado (comando proshut <nome-do-banco-unificado>);
- **Efetuar backup do banco unificado;**
- Aplicar o arquivo de atualização desse banco de dados (alias) que acompanha o pacote (detalhamento abaixo);
- Truncar o bi (proutil <nome-do-banco-unificado> -C truncate bi);

**Observação:** Os procedimentos acima se aplicam para plataforma Windows e Unix.

1.3 APLICAÇÃO DO ARQUIVO DE ATUALIZAÇÃO (PLATAFORMA WINDOWS) UNIFICADO

1.3.1 O administrador deverá localizar o banco conforme procedimentos apresentados no item " **Ambiente com Bancos de Dados Unificados – Banco Unificado**", especificamente o diretório e o servidor.

1.3.2 Efetuar "backup" do banco unificado.

1.3.3 Conectar-se, em monousuário, ao banco de dados unificado que contém as definições do banco a ser atualizado, conforme nome informado na **Tabela Unificado** na coluna " **Arquivo .df/.sql**". Executar os comandos, abaixo, em uma sessão DOS (substituir C: \DLC101C pelo diretório de instalação do Progress):

set DLC=c:\dlc101c

set PROMSGS=c:\dlc101c\promsgs

c:\dlc101c\bin\prowin32 -db <nome-do-banco-unificado> -1 -rx -p \_admin.p

1.3.4 Acessar: "**Admin**", "**Load Data and Definitions**" e "**Data Definitions (.df)**". Quando solicitado, informar o diretório e o nome do arquivo de atualização .df, citado na **Tabela Unificado** na coluna "**Arquivo .df/.sql**", e marcar as 3 opções de atualização, ("Stop If Error Found in Definition", "Output Errors to File" e "Output Errors to Screen") antes de clicar em "OK".

1.3.5 Sair do aplicativo.

1.4 APLICAÇÃO DO ARQUIVO DE ATUALIZAÇÃO (UNIX/LINUX) UNIFICADO

1.4.1 O administrador deverá localizar o banco conforme procedimentos apresentados no item "Ambiente Unificado – Banco Unificado", especificamente o diretório e o servidor.

1.4.2 Fazer FTP do arquivo .df para o UNIX (protocolo ASCII), conforme nome informado na **Tabela Unificado** na coluna "**Arquivo .df/.sql**".

1.4.3 Efetuar "backup" do banco unificado.

1.4.4 Conectar-se, em monousuário, ao banco de dados unificado que contém as definições do banco a ser atualizado, conforme nome informado na Tabela Unificado na coluna "Arquivo . df/.sql". Executar os comandos abaixo (substituir /usr/dlc101c pelo diretório de instalação do Progress):

export DLC=/usr/dlc101c

export PROMSGS=/usr/dlc101c/promsgs

 $\frac{16}{16}$  Version 2

#### /usr/dlc101c/bin/\_progres -db <nome-do-banco-unificado> -1 -rx -p \_admin.p

1.4.5 Acessar: "Admin", "Load Data and Definitions" e "Data Definitions (.df)". Quando solicitado, informar o diretório e o nome do arquivo de atualização .df, citado na Tabela Unificado na coluna "Arquivo .df/.sql", e marcar as 3 opções de atualização, ("Stop If Error Found in Definition", "Output Errors to File" e "Output Errors to Screen"), antes de clicar em "OK".

1.4.6 Sair do aplicativo.

#### 2. AMBIENTE COM BANCOS DE DADOS DISTRIBUÍDOS

Foram liberados os seguintes arquivos que devem ser aplicados de acordo com o ambiente seguindo a tabela abaixo:

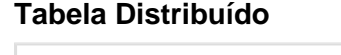

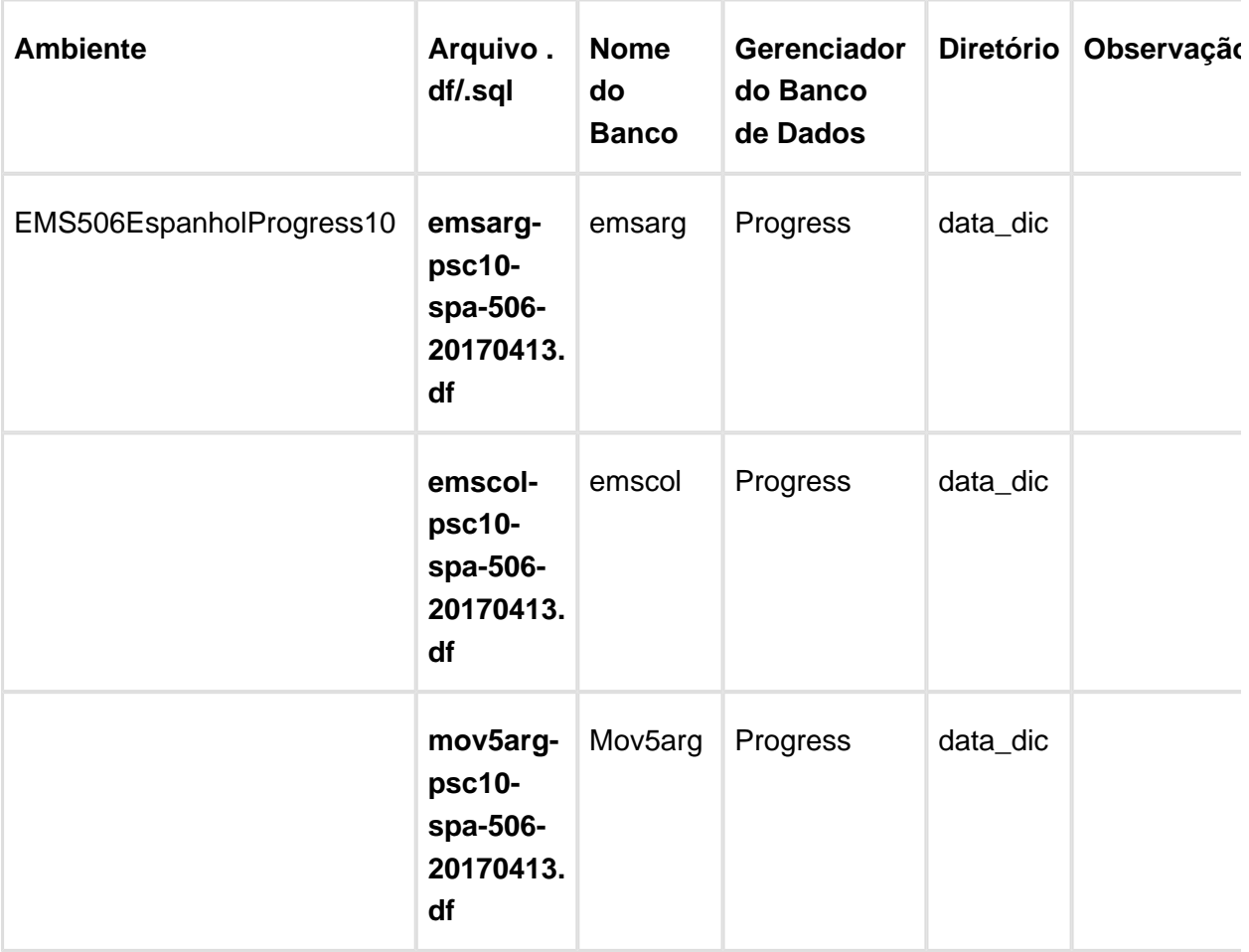

#### **Os procedimentos para atualização de dicionário são:**

#### 2.1 BANCO DISTRIBUÍDO

Efetuar os procedimentos abaixo:

- Definir o conteúdo da variável de ambiente DLC com o diretório de instalação do Progress;
- Derrubar o banco a ser atualizado (comando proshut <nome-do-banco>);
- Efetuar backup do banco:
- Aplicar o arquivo de atualização que acompanha o pacote (detalhamento abaixo);
- Truncar o bi (proutil <nome-do-banco> -C truncate bi);

**Observação:** Os procedimentos acima se aplicam para plataforma Windows e Unix.

2.2 APLICAÇÃO DO ARQUIVO DE ATUALIZAÇÃO (PLATAFORMA WINDOWS) DISTRIBUÍDO

2.2.1 O administrador deverá localizar o banco, conforme nome informado na **Tabela Distribuído** na coluna "**Nome do Banco**", especificamente o diretório e o servidor.

2.2.2 Efetuar "backup" do banco.

2.2.3 Conectar-se, em monousuário, ao banco de dados que contêm as definições do banco a ser atualizado, conforme nome informado na **Tabela Distribuído** na coluna "**Arquivo .df/.sql**". Executar os comandos, abaixo, em uma sessão DOS (substituir C:\DLC101C pelo diretório de instalação do Progress, se necessário):

set DLC=c:\dlc101c

set PROMSGS=c:\dlc101c\promsgs

c:\dlc101c\bin\prowin32 -db <nome-do-banco> -1 -rx -p \_admin.p

2.2.4 Acessar: "Admin", "Load Data and Definitions" e "Data Definitions (.df)". Quando solicitado, informar o diretório e o nome do arquivo de atualização .df, citado na Tabela Distribuído na coluna "Arquivo .df/.sql", e marcar as 3 opções de atualização, ("Stop If Error Found in Definition", "Output Errors to File" e "Output Errors to Screen") antes de clicar em "OK".

2.2.5 Sair do aplicativo.

#### 2.3 APLICAÇÃO DO ARQUIVO DE ATUALIZAÇÃO (UNIX/LINUX) DISTRIBUÍDO

2.3.1 O administrador deverá localizar o banco conforme nome informado na Tabela Distribuído na coluna "Nome do Banco", especificamente o diretório e o servidor.

2.3.2 Fazer FTP do arquivo .df para o UNIX (protocolo ASCII), conforme nome informado na Tabela Distribuído na coluna "Arquivo .df/.sql".

2.3.3 Efetuar "backup" do banco.

2.3.4 Conectar-se, em monousuário, ao banco de dados que contêm as definições do banco a ser atualizado, conforme nome informado na Tabela Distribuído na coluna "Arquivo .df/.sql". Executar os comandos abaixo (substituir /usr/dlc101c pelo diretório de instalação do Progress, se necessário):

export DLC=/usr/dlc101c

export PROMSGS=/usr/dlc101c/promsgs

/usr/dlc101c/bin/\_progres -db <nome-do-banco> -1 -rx -p \_admin.p

2.3.5 Acessar: "Admin", "Load Data and Definitions" e "Data Definitions (.df)". Quando solicitado, informar o diretório e o nome do arquivo de atualização .df, citado na Tabela Distribuído na coluna "Arquivo .df/.sql", e marcar as 3 opções de atualização, ("Stop If Error Found in Definition", "Output Errors to File" e "Output Errors to Screen") antes de clicar em "OK".

2.3.6 Sair do aplicativo.

**且** Macro desconhecida:'rate'

### <span id="page-18-0"></span>2.3 Ambiente Datasul com Base Progress - EMS5.506.0031

#### **Ticket: 667940**

**Implementação**: Alteração de dicionário para ambiente Datasul com base **Progress**

Verifique se existem alterações de índice reportadas abaixo. Estas, quando aplicadas sobre tabelas de grande número de registros, geram tempos elevados de execução no processo de atualização do banco. Por este motivo, é necessário planejar a aplicação do mesmo. Recomenda-se a execução do processo de atualização primeiramente num ambiente de homologação, cópia da produção, para estimar o tempo que o processo poderá levar. É imprescindível que se faça um backup antes de aplicar o pacote.

#### **Foram liberadas as seguintes alterações**:

#### Banco: **EMSARG**

1. Criação da tabela: "arg\_nota\_fisc\_amostra".

#### Banco: **EMSCOL**

1. Criação da tabela: "colext\_saldo\_cta\_terc".

#### Banco: **MOV5ARG**

**Version 2 19** 

- 1. Inclusão do campo "log\_consid\_filial" nas tabelas "arg\_recibo", "argext\_lote\_liquidac\_acr".
- 2. Inclusão do campo "nom\_abrev" na tabela "argext\_retenc\_recibo".
- 3. Alteração do label da tabela "argext\_retenc\_recibo".

Consequentemente, este pacote contém arquivos de definição de dados (.df) que serão usados para atualização dos dicionários.

Observação: Para clientes que possuem a funcionalidade do Time-out habilitada e não possuem segurança implementada nos bancos de dados, a conexão ao banco irá solicitar um usuário e senha. Essa tela poderá ser ignorada, pressionando o botão "Cancel" na mesma tela.

Os clientes que possuem segurança de banco implementada e o Time-out habilitado deverão informar o usuário administrador do banco com sua respectiva senha, que não fazem parte da lista de usuários do produto Datasul.

Informações adicionais sobre a funcionalidade do Time-out poderão ser obtidas com o Suporte ao Produto de Tecnologia.

#### 1. AMBIENTE COM BANCOS DE DADOS UNIFICADOS

Foram liberados os seguintes arquivos que devem ser aplicados de acordo com o ambiente seguindo a tabela abaixo:

#### **Tabela Unificado**

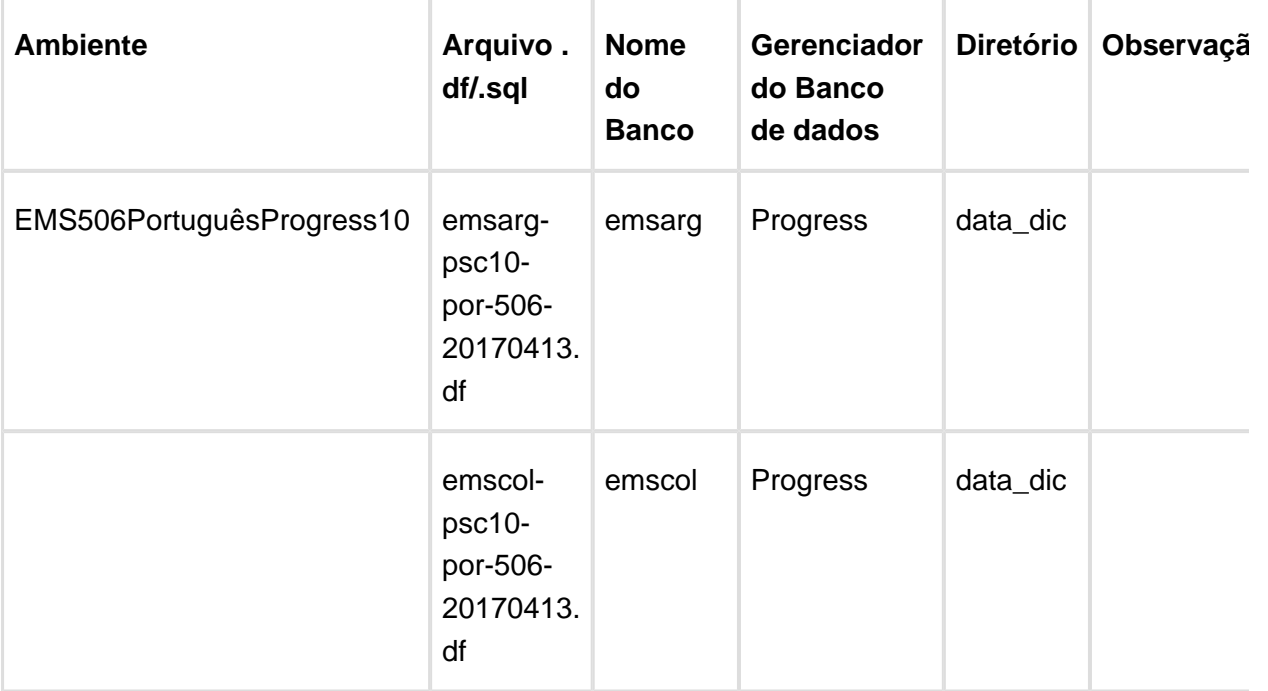

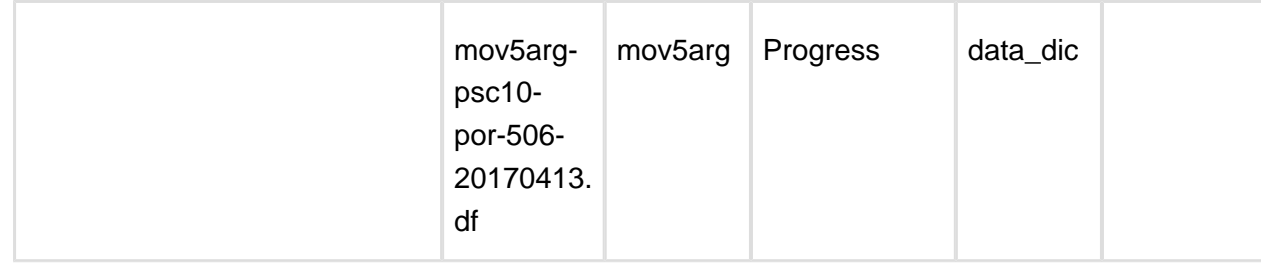

Os procedimentos para atualização de dicionário são:

#### 1.2 BANCO UNIFICADO

O primeiro passo é identificar o <nome-do-banco-unificado> que contém o nome do banco lógico (alias) que sofreu alterações, conforme a quadro acima "**Tabela Unificado**".

Caso a unificação de seu ambiente não siga o padrão Datasul, editar o programa que cria os alias dos bancos (alias.p ou menu\_ems.p por exemplo, este pode ser identificado através da edição das propriedades do atalho utilizado para acesso ao Produto Datasul, logo após o parâmetro **–p**), procurar pelo "Nome do Banco" (conforme apresentado no quadro acima Tabela Unificado), e verificar o <nome-do-banco-unificado> logo depois da DATABASE no final da linha.

#### Formato: **CREATE ALIAS <alias> FOR DATABASE <nome-do-banco> NO-ERROR.**

#### Exemplo: **CREATE ALIAS emsfin FOR DATABASE ems5 NO-ERROR.**

Encontrado o <nome-do-banco-unificado> correspondente ao alias, este será o nome do banco para efetuar os procedimentos abaixo:

- Definir o conteúdo da variável de ambiente DLC com o diretório de instalação do Progress;
- Derrubar o banco a ser atualizado (comando proshut <nome-do-banco-unificado>);
- Efetuar backup do banco unificado;
- Aplicar o arquivo de atualização desse banco de dados (alias) que acompanha o pacote (detalhamento abaixo);
- Truncar o bi (proutil <nome-do-banco-unificado> -C truncate bi);

**Observação.:** Os procedimentos acima se aplicam para plataforma Windows e Unix.

1.3 APLICAÇÃO DO ARQUIVO DE ATUALIZAÇÃO (PLATAFORMA WINDOWS) UNIFICADO

1.3.1 O administrador deverá localizar o banco conforme procedimentos apresentados no item "Ambiente com Bancos de Dados Unificados – Banco Unificado", especificamente o diretório e o servidor.

1.3.2 Efetuar "backup" do banco unificado.

1.3.3 Conectar-se, em monousuário, ao banco de dados unificado que contém as definições do banco a ser atualizado, conforme nome informado na Tabela Unificado na coluna "Arquivo . df/.sql". Executar os comandos, abaixo, em uma sessão DOS (substituir C:\DLC101C pelo diretório de instalação do Progress):

set DLC=c:\dlc101c

set PROMSGS=c:\dlc101c\promsgs

c:\dlc101c\bin\prowin32 -db <nome-do-banco-unificado> -1 -rx -p \_admin.p

1.3.4 Acessar: "Admin", "Load Data and Definitions" e "Data Definitions (.df)". Quando solicitado, informar o diretório e o nome do arquivo de atualização .df, citado na Tabela Unificado na coluna "Arquivo .df/.sql", e marcar as 3 opções de atualização, ("Stop If Error Found in Definition", "Output Errors to File" e "Output Errors to Screen") antes de clicar em "OK".

1.3.5 Sair do aplicativo.

#### 1.4 APLICAÇÃO DO ARQUIVO DE ATUALIZAÇÃO (UNIX/LINUX) UNIFICADO

1.4.1 O administrador deverá localizar o banco conforme procedimentos apresentados no item "Ambiente Unificado – Banco Unificado", especificamente o diretório e o servidor.

1.4.2 Fazer FTP do arquivo .df para o UNIX (protocolo ASCII), conforme nome informado na Tabela Unificado na coluna "Arquivo .df/.sql".

1.4.3 Efetuar "backup" do banco unificado.

1.4.4 Conectar-se, em monousuário, ao banco de dados unificado que contém as definições do banco a ser atualizado, conforme nome informado na Tabela Unificado na coluna "Arquivo . df/.sql". Executar os comandos abaixo (substituir /usr/dlc101c pelo diretório de instalação do Progress):

export DLC=/usr/dlc101c

export PROMSGS=/usr/dlc101c/promsgs

/usr/dlc101c/bin/\_progres -db <nome-do-banco-unificado> -1 -rx -p \_admin.p

1.4.5 Acessar: "Admin", "Load Data and Definitions" e "Data Definitions (.df)". Quando solicitado, informar o diretório e o nome do arquivo de atualização .df, citado na Tabela Unificado na coluna "Arquivo .df/.sql", e marcar as 3 opções de atualização, ("Stop If Error Found in Definition", "Output Errors to File" e "Output Errors to Screen"), antes de clicar em "OK".

1.4.6 Sair do aplicativo.

1. AMBIENTE COM BANCOS DE DADOS DISTRIBUÍDOS

Foram liberados os seguintes arquivos que devem ser aplicados de acordo com o ambiente seguindo a tabela abaixo:

#### **Tabela Distribuído:**

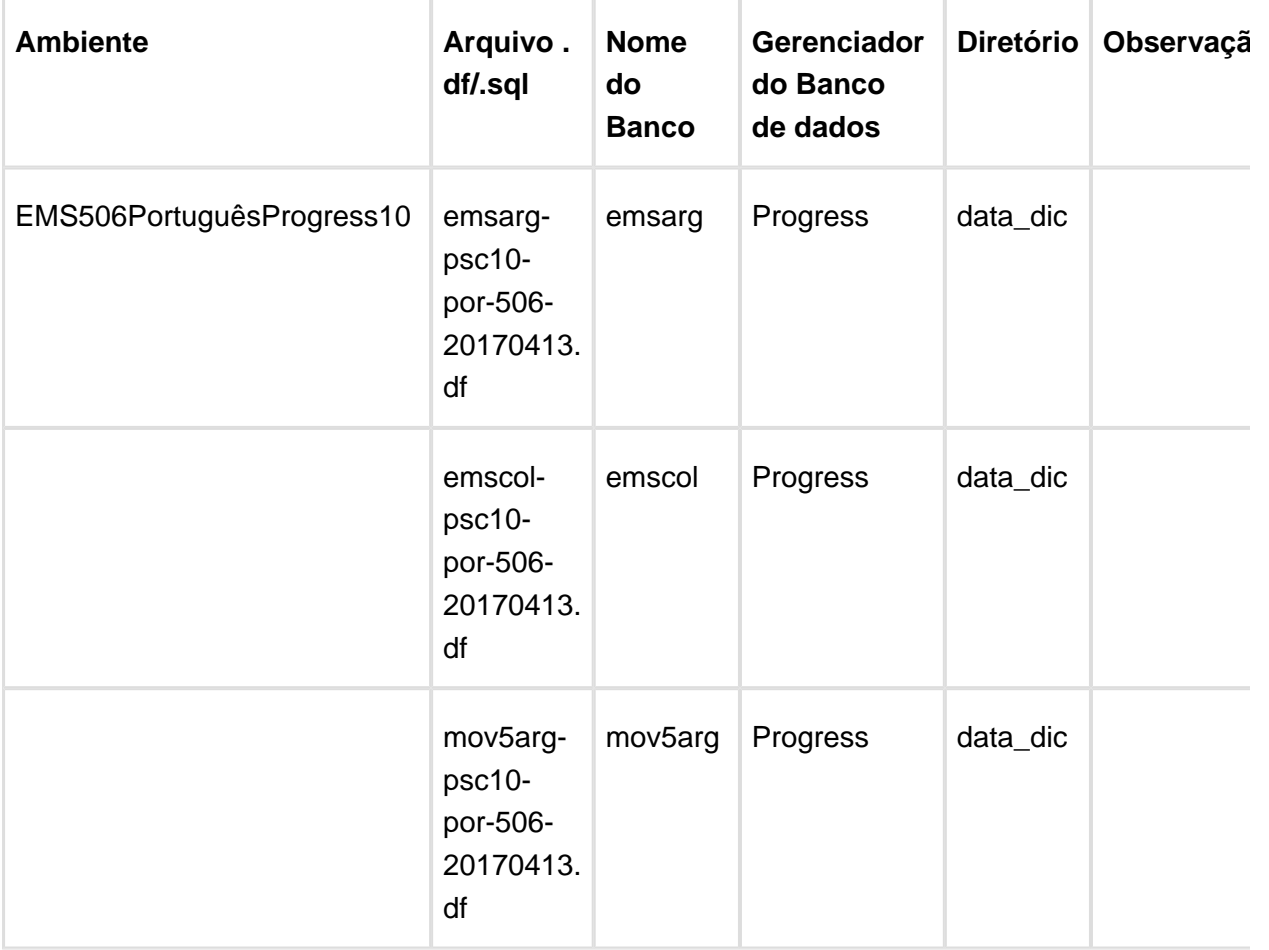

#### **Os procedimentos para atualização de dicionário são:**

#### 2.1 BANCO DISTRIBUÍDO

Efetuar os procedimentos abaixo:

- Definir o conteúdo da variável de ambiente DLC com o diretório de instalação do Progress;
- Derrubar o banco a ser atualizado (comando proshut <nome-do-banco>);
- Efetuar backup do banco;
- Aplicar o arquivo de atualização que acompanha o pacote (detalhamento abaixo);
- Truncar o bi (proutil <nome-do-banco> -C truncate bi);

**Observação:** Os procedimentos acima se aplicam para plataforma Windows e Unix.

#### 2.2 APLICAÇÃO DO ARQUIVO DE ATUALIZAÇÃO (PLATAFORMA WINDOWS) DISTRIBUÍDO

2.2.1 O administrador deverá localizar o banco conforme nome informado na **Tabela Distribuído** na coluna "**Nome do Banco**", especificamente o diretório e o servidor.

2.2.2 Efetuar "backup" do banco.

2.2.3 Conectar-se, em monousuário, ao banco de dados que contém as definições do banco a ser atualizado, conforme nome informado na **Tabela Distribuído** na coluna "**Arquivo .df/.sql**". Executar os comandos, abaixo, em uma sessão DOS (substituir C:\DLC101C pelo diretório de instalação do Progress, se necessário):

set DLC=c:\dlc101c

set PROMSGS=c:\dlc101c\promsgs

c:\dlc101c\bin\prowin32 -db <nome-do-banco> -1 -rx -p \_admin.p

2.2.4 Acessar: "Admin", "Load Data and Definitions" e "Data Definitions (.df)". Quando solicitado, informar o diretório e o nome do arquivo de atualização .df, citado na Tabela Distribuído na coluna "Arquivo .df/.sql", e marcar as 3 opções de atualização, ("Stop If Error Found in Definition", "Output Errors to File" e "Output Errors to Screen") antes de clicar em "OK".

2.2.5 Sair do aplicativo.

#### 2.3 APLICAÇÃO DO ARQUIVO DE ATUALIZAÇÃO (UNIX/LINUX) DISTRIBUÍDO

2.3.1 O administrador deverá localizar o banco conforme nome informado na Tabela Distribuído na coluna "Nome do Banco", especificamente o diretório e o servidor.

2.3.2 Fazer FTP do arquivo .df para o UNIX (protocolo ASCII), conforme nome informado na Tabela Distribuído na coluna "Arquivo .df/.sql".

2.3.3 Efetuar "backup" do banco.

2.3.4 Conectar-se, em monousuário, ao banco de dados que contém as definições do banco a ser atualizado, conforme nome informado na Tabela Distribuído na coluna "Arquivo .df/.sql". Executar os comandos abaixo (substituir /usr/dlc101c pelo diretório de instalação do Progress, se necessário):

export DLC=/usr/dlc101c

export PROMSGS=/usr/dlc101c/promsgs

/usr/dlc101c/bin/\_progres -db <nome-do-banco> -1 -rx -p \_admin.p

2.3.5 Acessar: "Admin", "Load Data and Definitions" e "Data Definitions (.df)". Quando solicitado, informar o diretório e o nome do arquivo de atualização .df, citado na Tabela Distribuído na coluna "Arquivo .df/.sql", e marcar as 3 opções de atualização, ("Stop If Error Found in Definition", "Output Errors to File" e "Output Errors to Screen") antes de clicar em "OK".

2.3.6 Sair do aplicativo.

### <span id="page-24-0"></span>2.4 Ambiente Datasul com Base SQL Server - EMS5.506.00311

#### **Ticket:** 667940

#### **Implementação**: Alteração de dicionário para ambiente Datasul com base **Oracle**

Verifique se existem alterações de índice reportadas abaixo. Estas, quando aplicadas sobre tabelas de grande número de registros, geram tempos elevados de execução no processo de atualização do banco. Por este motivo, é necessário planejar a aplicação do mesmo. Recomenda-se a execução do processo de atualização primeiramente num ambiente de homologação, cópia da produção, para estimar o tempo que o processo poderá levar. É imprescindível que se faça um backup antes de aplicar o pacote.

#### **Foram liberadas as seguintes alterações**:

#### Banco: **EMSARG**

1. Criação da tabela: "arg\_nota\_fisc\_amostra".

#### Banco: **EMSCOL**

1. Criação da tabela: "colext\_saldo\_cta\_terc".

#### Banco: **MOV5ARG**

- 1. Inclusão do campo "log\_consid\_filial" nas tabelas "arg\_recibo" e "argext\_lote\_liquidac\_acr".
- 2. Inclusão do campo "nom\_abrev" na tabela "argext\_retenc\_recibo".
- 3. Alteração do label da tabela "argext\_retenc\_recibo".
- 1. AMBIENTE COM BANCOS DE DADOS UNIFICADOS

Foram liberados os seguintes arquivos que devem ser aplicados de acordo com o ambiente seguindo a tabela abaixo:

#### **Tabela Unificado**

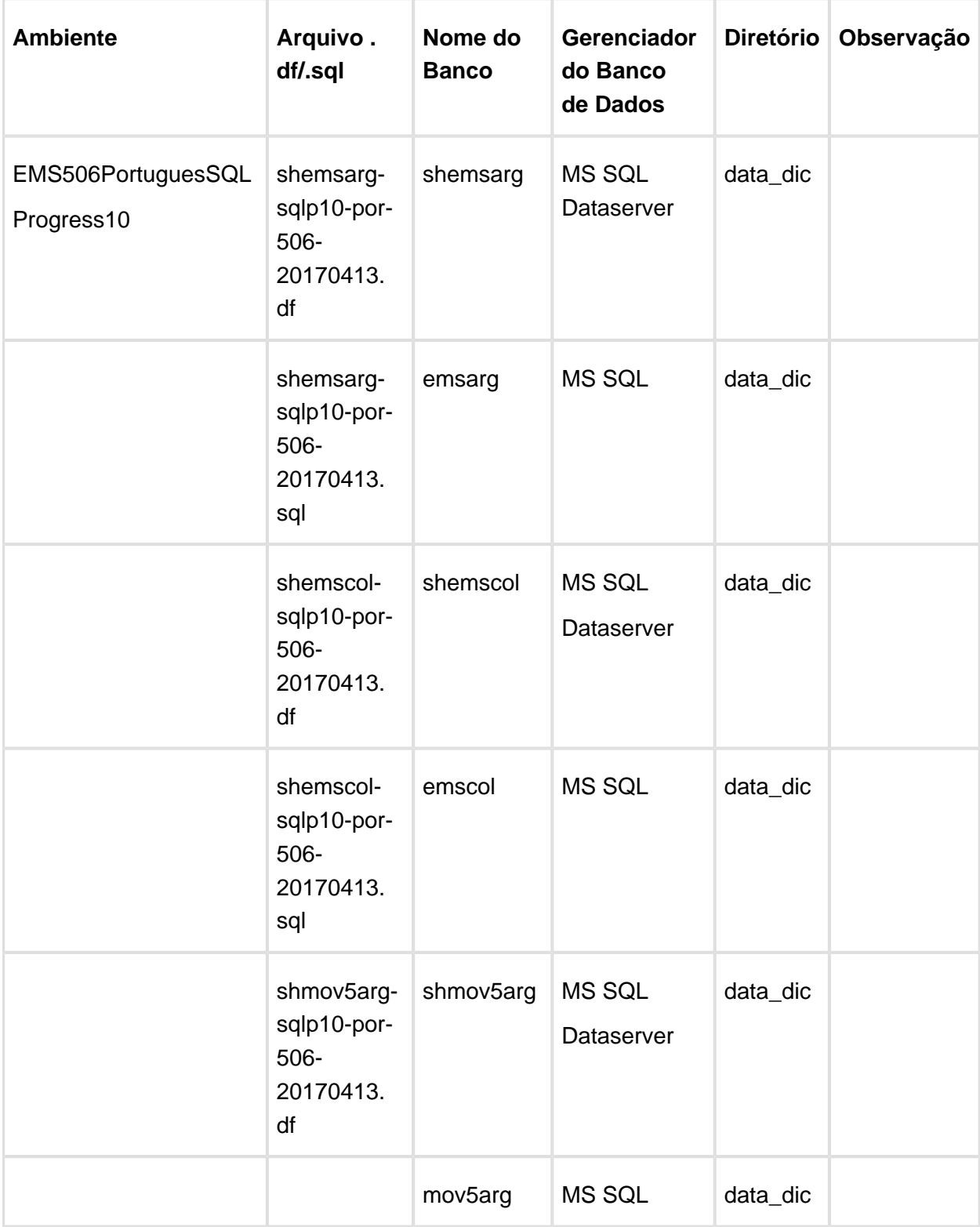

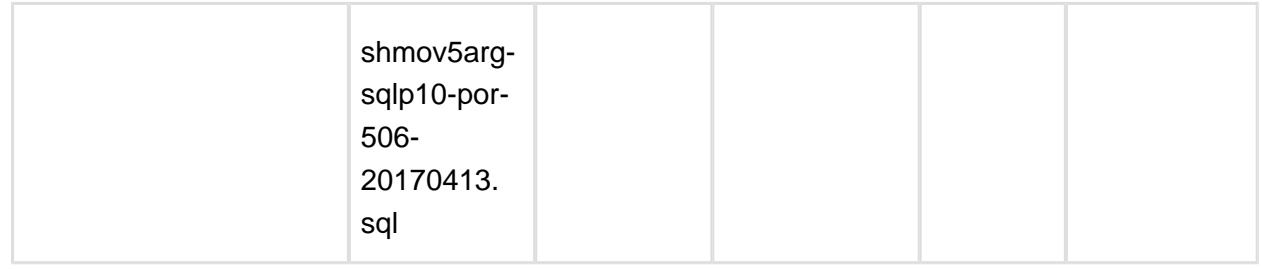

**Observação:** Os bancos citados na coluna "Nome do Banco" que começam com "sh" são schema holders.

Os procedimentos para atualização de dicionário são:

#### 1.1 SCHEMA HOLDER UNIFICADO

O primeiro passo é identificar o <nome-do-banco-unificado> que contém o nome do banco lógico (alias) que sofreu alterações, conforme a quadro acima "**Tabela Unificado**".

Caso a unificação de seu ambiente não siga o padrão Datasul, editar o programa que cria os alias dos bancos (alias.p ou menu\_ems.p por exemplo, este pode ser identificado através da edição das propriedades do atalho utilizado para acesso ao Produto Datasul, logo após o parâmetro **–p**), procurar pelo "**Nome do Banco**" (conforme apresentado no quadro acima Tabela Unificado), e verificar o <nome-do-banco-unificado> logo depois da palavra DATABASE no final da linha.

#### Formato: **CREATE ALIAS <alias> FOR DATABASE <nome-do-banco> NO-ERROR.**

#### Exemplo: **CREATE ALIAS shemsfin FOR DATABASE shems5 NO-ERROR.**

Encontrado o <nome-do-banco-unificado> correspondente ao alias, este será o nome do banco para efetuar os procedimentos abaixo:

- Definir o conteúdo da variável de ambiente DLC com o diretório de instalação do Progress;
- Efetuar backup do schema holder unificado;
- Aplicar o arquivo de atualização que acompanha o pacote (detalhamento abaixo);
- Truncar o bi (proutil <nome-do-banco-unificado> -C truncate bi).

#### 1.2 SQL SERVER SCHEMA HOLDER UNIFICADO

1.2.1 Caso em sua empresa esteja utilizando DBNAME diferente do padrão da DATASUL, deve-se editar o arquivo .df conforme informado na Tabela Unificado na coluna "Arquivo .df/. sql", para efetuar a troca. Certifique-se que esta troca seja por um Banco SQL Server existente ou um banco que venha a ser criado.

1.3 APLICAÇÃO DO ARQUIVO DE ATUALIZAÇÃO (PLATAFORMA WINDOWS) UNIFICADO

1.3.1 O administrador deverá localizar o schema holder conforme procedimentos apresentados no item "Ambiente com Bancos de Dados Unificados – Schema Holder Unificado", especificamente o diretório e o servidor.

1.3.2 Efetuar "backup" do banco schema holder unificado.

1.3.3 Conectar-se, em monousuário, ao banco de dados unificado que contém as definições do banco a ser atualizado (verificar "Schema Holder Unificado"). Executar os comandos abaixo em uma janela DOS(substituir C:\DLC101C pelo diretório de instalação do Progress):

set DLC=c:\dlc101c

set PROMSGS=C:\dlc101c\promsgs

C:\dlc101c\bin\prowin32 –db <nome-do-banco-unificado> –1 -rx –p \_admin.p

1.3.4 Na opção Database/Select Working Database selecione o banco <nome-do-bancounificado>. Responda "Não" a questão de conexão do banco.

1.3.5 Entrar na opção Admin "Load Data and Definitions / Load Data Definitions (.df)". Quando solicitado, informar o diretório e o nome do arquivo de atualização .df informado na Tabela Unificado na coluna "Nome do Banco", e marcar as 3 opções de atualização, ("Stop If Error Found in Definition", "Output Errors to File" e "Output Errors to Screen") antes de clicar em "OK".

1.3.6 Sair do aplicativo.

1.3.7 Truncar o before-image do schema holder: C:\dlc101c\bin\\_proutil <nome-do-banco> –C truncate bi

#### 1.4 NA SESSÃO SQL SERVER UNIFICADO

1.4.1 Com "BACKUP" feito dos bancos SQL Server, poderá ser executado o procedimento abaixo.

1.4.2 Com o aplicativo SQL Query Analyzer conectar-se ao banco SQL correspondente ao schema holder shems5, executar o script .sql <informado na Tabela Unificado na coluna "Arquivo .df/.sql">.

#### 2. AMBIENTE COM BANCOS DE DADOS DISTRIBUÍDOS

Foram liberados os seguintes arquivos que devem ser aplicados de acordo com o ambiente seguindo a tabela abaixo:

#### **Tabela Distribuído**

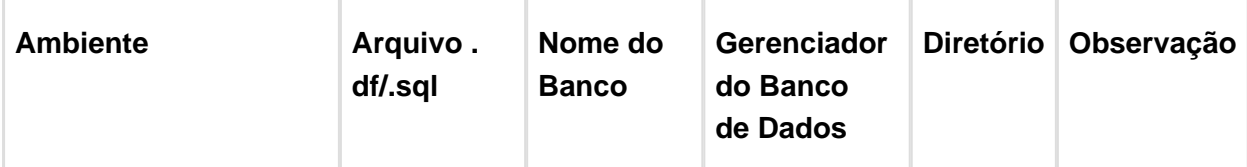

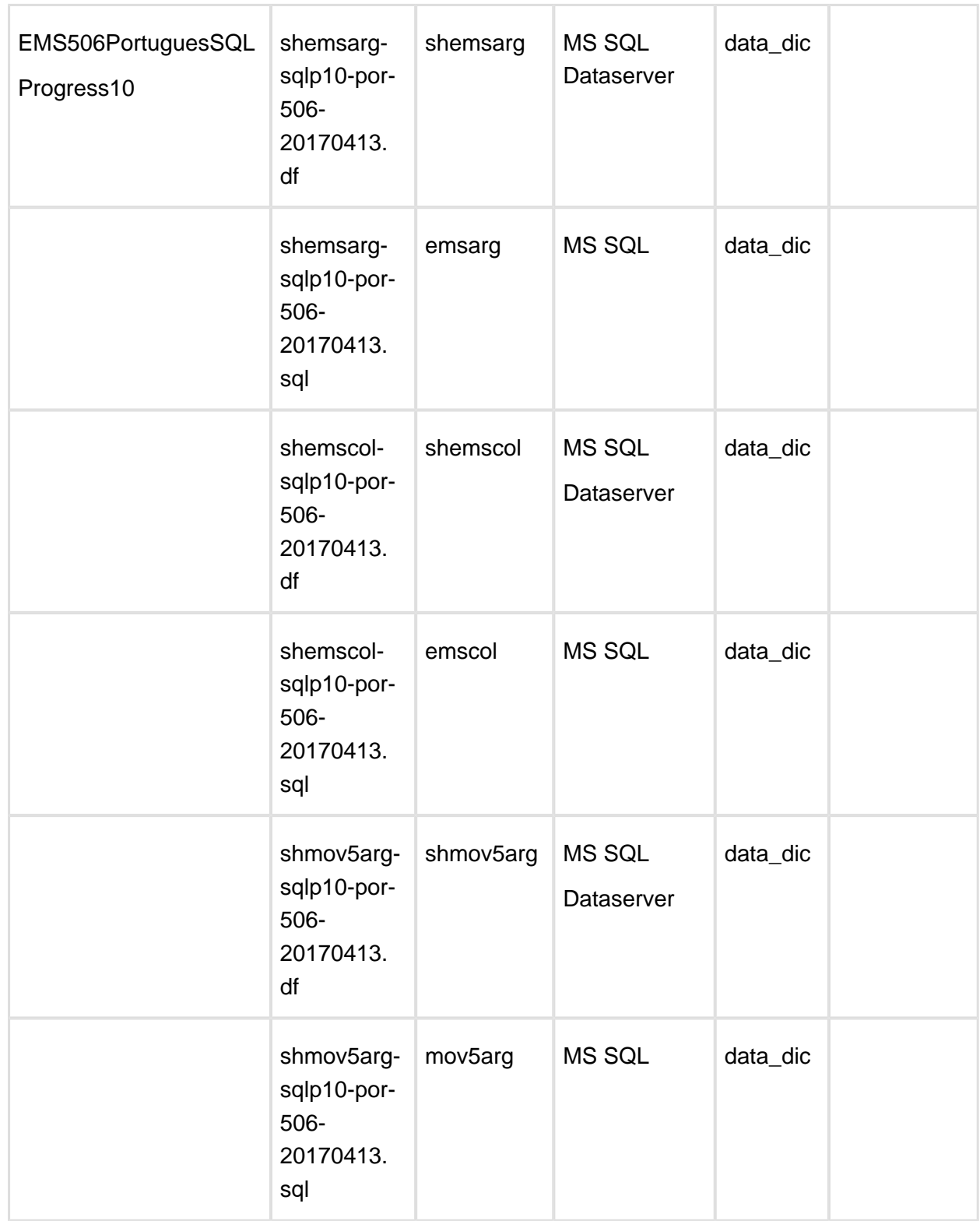

**Observação:** Os bancos citados na coluna "Nome do Banco" que começam com "sh" são schema holders.

#### **Os procedimentos para atualização de dicionário são:**

#### 2.1 SQL SERVER SCHEMA HOLDER DISTRIBUÍDO

2.1.1 Caso em sua empresa esteja utilizando DBNAME diferente do padrão da DATASUL, deve-se editar o arquivo .df conforme informado na Tabela Distribuído na coluna "Arquivo .df/. sql", para efetuar a troca. Certifique-se que esta troca seja por um Banco SQL Server existente ou um banco que venha a ser criado.

#### 2.2 APLICAÇÃO DO ARQUIVO DE ATUALIZAÇÃO (PLATAFORMA WINDOWS) DISTRIBUÍDO

2.2.1 O administrador deverá localizar o schema holder conforme nome informado na Tabela Distribuído na coluna "Nome do Banco", especificamente o diretório e o servidor.

2.2.2 Efetuar "backup" do banco schema holder.

2.2.3 Conectar-se, em monousuário, ao banco de dados que contém as definições do banco a ser atualizado. Executar os comandos abaixo em uma janela DOS(substituir C:\DLC101C pelo diretório de instalação do Progress):

set DLC=c:\dlc101c

set PROMSGS=C:\dlc101c\promsgs

C:\dlc101c\bin\prowin32 –db <nome-do-banco>  $-1$  -rx –p admin.p

2.2.4 Na opção Database/Select Working Database selecione o banco <nome-do-banco>. Responda "Não" a questão de conexão do banco.

2.2.5 Entrar na opção Admin "Load Data and Definitions / Load Data Definitions (.df)". Quando solicitado, informar o diretório e o nome do arquivo de atualização .df informado na Tabela Distribuído na coluna "Nome do Banco", e marcar as 3 opções de atualização, ("Stop If Error Found in Definition", "Output Errors to File" e "Output Errors to Screen") antes de clicar em "OK".

2.2.6 Sair do aplicativo.

2.2.7 Truncar o before-image do schema holder: C:\dlc101c\bin\\_proutil <nome-do-banco> –C truncate bi.

2.3 NA SESSÃO SQL SERVER DISTRIBUÍDO

2.3.1 Com "BACKUP" feito dos bancos SQL Server, poderá ser executado o procedimento abaixo.

2.3.2 Com o aplicativo SQL Query Analyzer conectar-se ao banco SQL correspondente ao schema holder shems5, executar o script .sql <informado na Tabela Distribuído na coluna "Arquivo .df/.sql">.

**且** Macro desconhecida:'rate'

## <span id="page-30-0"></span>3 Introdução EMS5.506.0031

Este documento contém breves descritivos acerca das implementações e correções efetuadas no período de **25/01 a 24/03/2017**.

As informações do Documento Técnico estão organizadas em capítulos, conforme estrutura abaixo:

- **Legislação**: são apresentadas as implementações que atendem às alterações determinadas em legislação.
- **Correções:** são apresentados todos os ajustes contidos nos pacotes **506WD17 e 506F64.** Tais ajustes compreendem aprimoramento de performance e melhorias em processos sistêmicos já existentes.
- **Implementações e Correções Técnicas**: são apresentadas as atualizações necessárias para **Menu** e **Mensagens**, bem como as efetivadas nos bancos de dados.

Informações detalhadas podem ser obtidas no **Help Online**, nos **Boletins Técnicos** e no **Portal TDN**.

## <span id="page-31-0"></span>4 Legislação - EMS5.506.0031

### <span id="page-31-1"></span>4.1 Financeiro - Legislação - EMS5. 506.0031

<span id="page-31-2"></span>4.1.1 Contas a Pagar - Legislação - EMS5.506.0031

#### APB336aa - Emissão DIRF

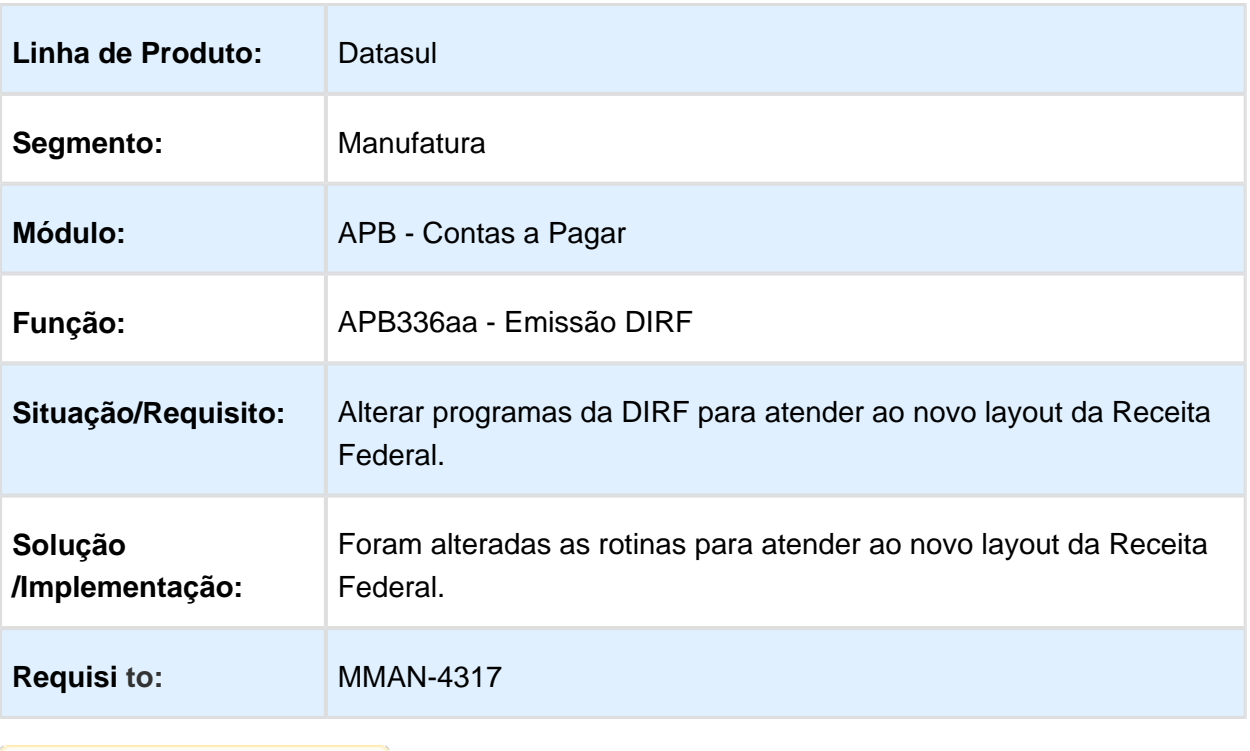

Macro desconhecida: 'rate'

### <span id="page-32-0"></span>4.2 Internacional - Legislação - EMS5. 506.0031

<span id="page-32-1"></span>4.2.1 Controladoria e Finanças (Internacional) - Legislação - EMS5. 506.0031

Controladoria (Internacional) - Legislação - EMS5.506.0031

Contabilidade (Internacional) - Legislação - EMS5.506.0031

Contabilidade Fiscal (Internacional) - Legislação - EMS5.506.0031

#### Balancete por terceiros LCO

Características do Requisito

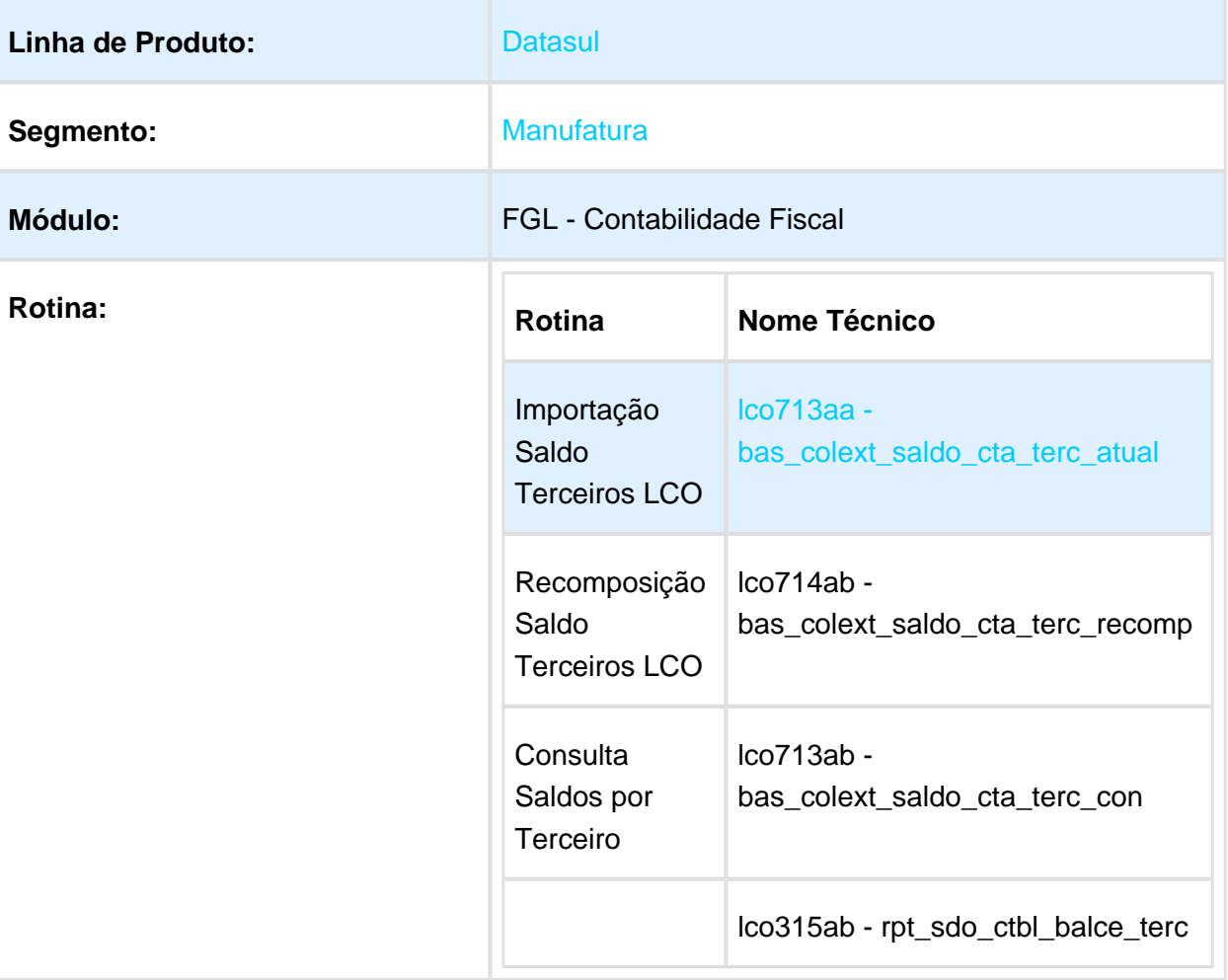

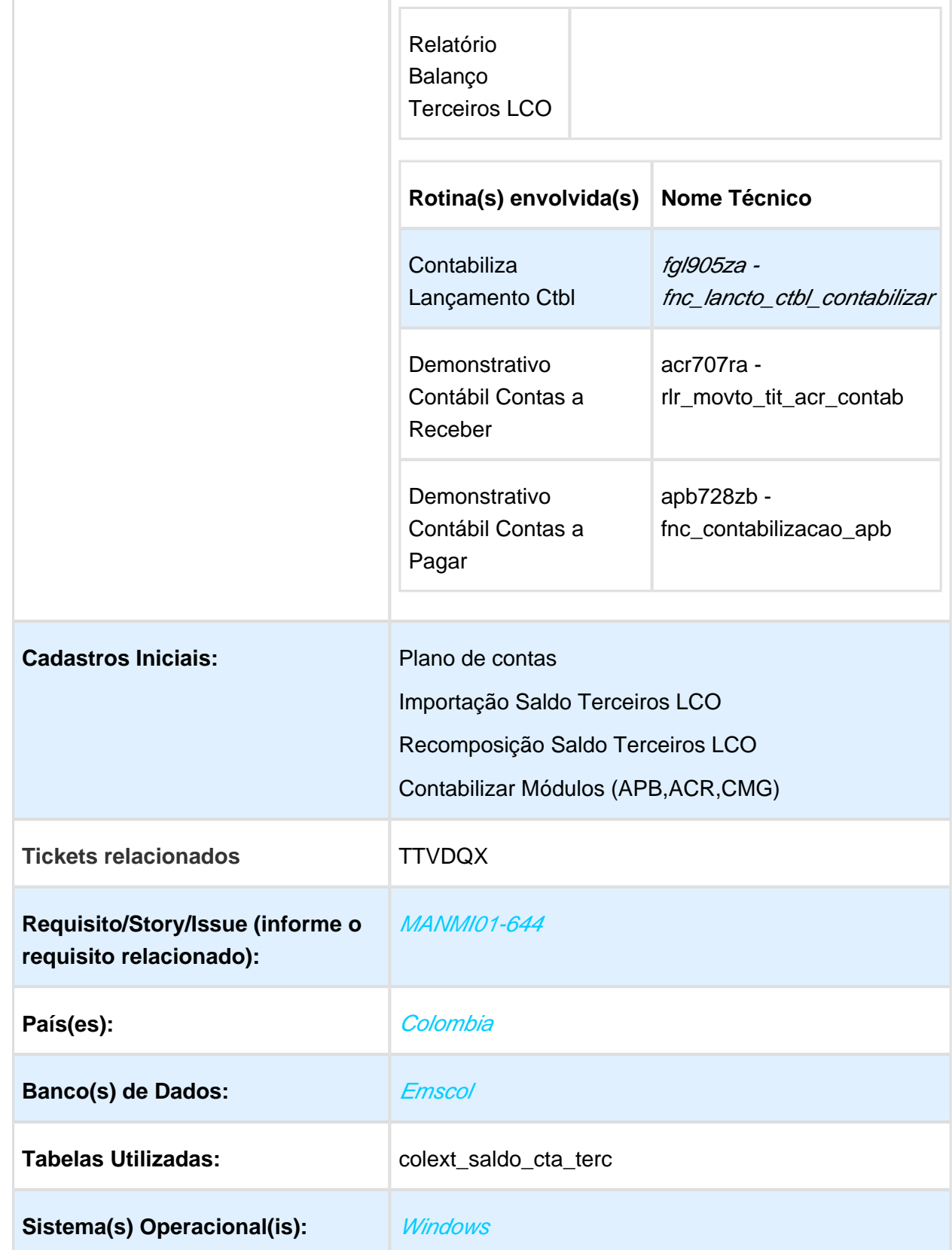

Descrição

Version 2 **34**

O Balanço Contábil de Terceiros é um livro fiscal exigido pela legislação colombiana, que detalha os saldos das contas contábeis da empresa em determinado período de tempo, contemplando as informações dos terceiros (fornecedores, clientes, etc.), que deram origem a esses saldos.

Para possibilitar a impressão dos saldos iniciais e finais no Balanço Contábil de Terceiro foi criada uma nova tabela, ela poderá ser populada inicialmente por um programa de importação de saldos e posteriormente de forma automática no processo de contabilização dos seguintes módulos:

- Contas a Pagar
- Contas a Receber
- Caixa e Bancos
- Contabilidade Fiscal

#### **Terceiro**

O terceiro é uma pessoa física ou jurídica responsável pela movimentação contábil originada nos módulos citados anteriormente.

Para geração dos saldos por terceiro o sistema identificará quem é o terceiro da seguinte maneira:

- Contas a Pagar/Contas a Receber: o terceiro é sempre o fornecedor/cliente do título que originou o lançamento contábil.
- Contabilidade: os lançamentos contábeis poderão ter o terceiro informado diretamente na contabilidade, independente de sua origem (APB/ACR/CMG).
- Caixa e bancos: o terceiro é qualquer pessoa cadastrada no sistema e informada manualmente através do Movimento Conta Corrente.

Caso o o sistema não consiga identificar o terceiro em nenhuma das situações citadas anteriormente, significa que o lançamento contábil não deve alimentar as tabelas de saldo por terceiro.

#### **Importação Saldo Terceiros LCO**

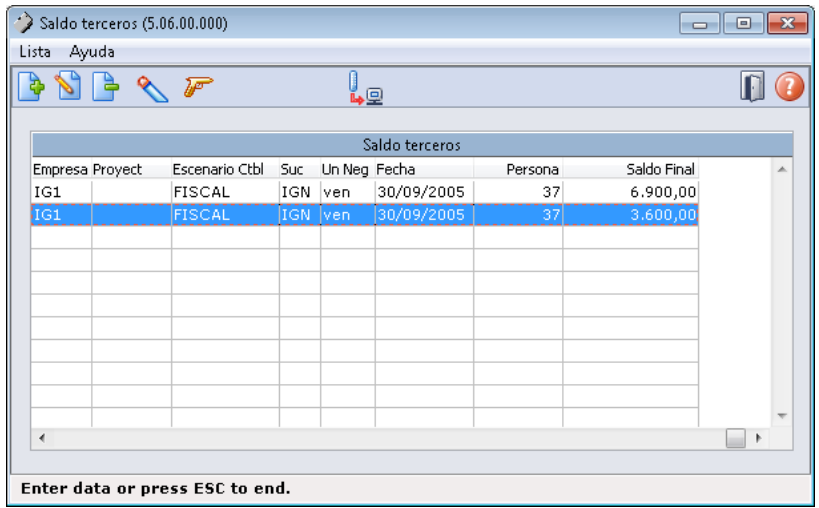

Foi desenvolvido um novo programa para que seja possível informar os saldos contábeis iniciais por terceiros.

Este novo programa permite digitar manualmente cada saldo ou importar através de um arquivos os saldos contábeis iniciais de cada terceiro.

As contas referenciadas na importação devem estar parametrizadas como Gera Saldo Terceiro no plano de contas conforme abaixo:

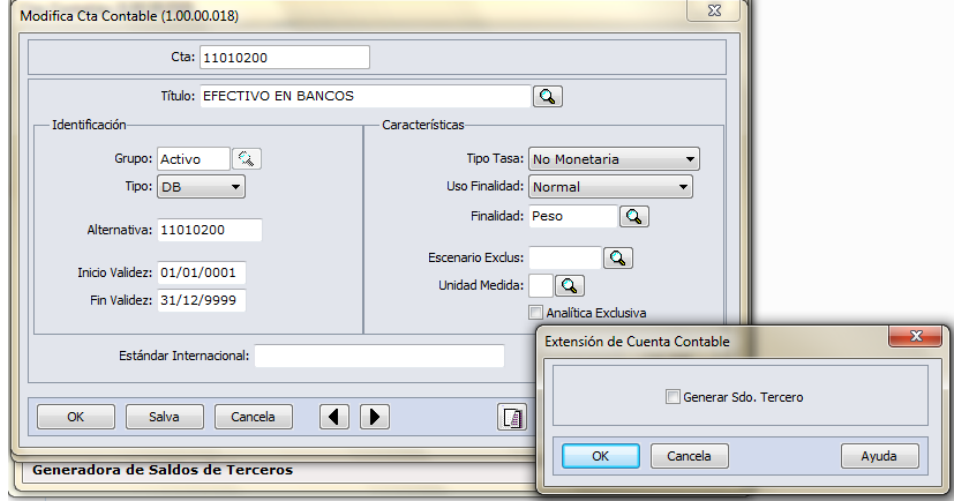

Além da importação o programa permitirá a inclusão/alteração de registros de saldo, através das seguintes telas:
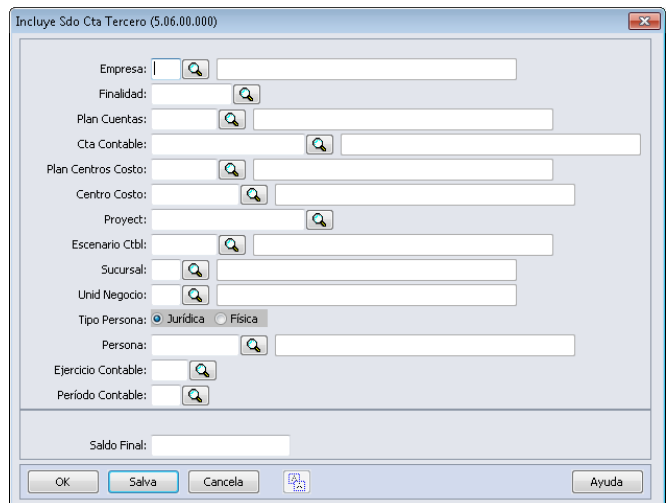

O programa permite modificar e eliminar um registro criado através da importação ou manualmente.

**Executa Lista:** depois de informados os dados de saldo é necessário clicar no botão executa lista para efetivar a criação dos saldos no sistema. Serão gerados os regtistros de saldos para cada linha inserida, a data de saldo será calculada automaticamente pelo sistema, ele considerará a data final do periodo e exercício contábil informados.

#### **Layout de importação**

O programa fará a importação do arquivo gerado com a extensão (.csv) e separados ponto e virgula (;)

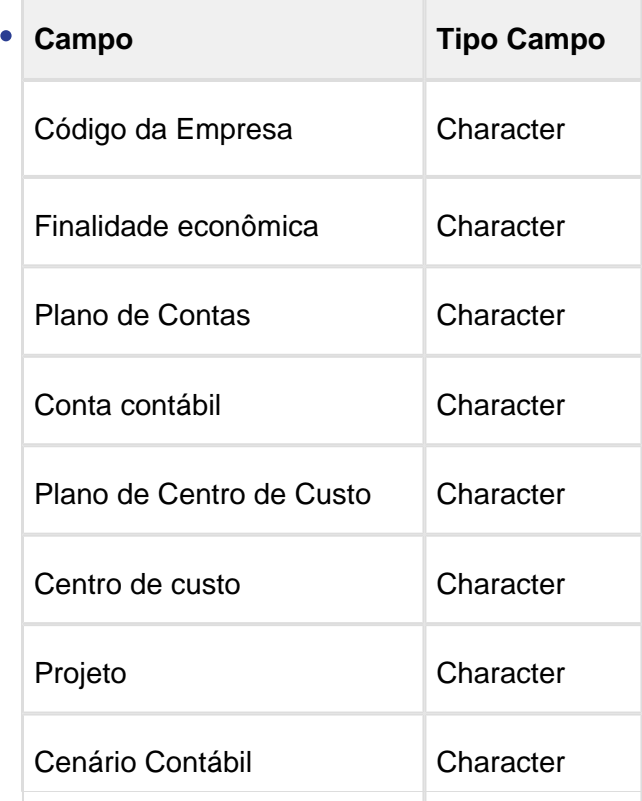

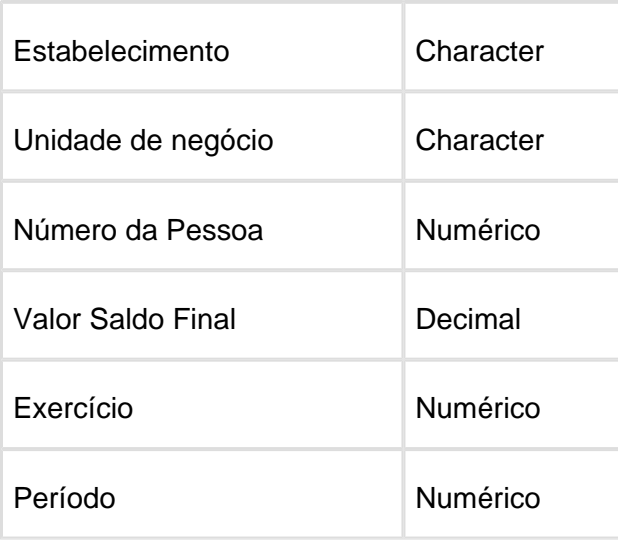

#### **Recomposição Saldo Terceiros LCO**

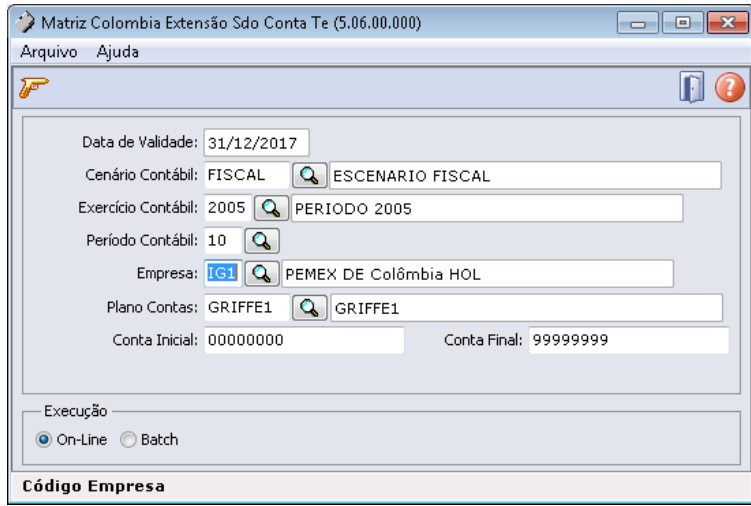

Foi desenvolvido uma nova rotina para possibilitar a recomposição dos valores de saldos de contas contábeis por terceiro, ela deverá ser utilizada para gerar os valores corretos dos saldos baseados nas movimentações contábeis geradas a partir dos módulos: Contas a Pagar, Contas a Receber, Caixa e Bancos e Contabilidade.

Depois de importada a tabela de saldos de terceiros será necessário recompor os saldos de terceiros para os meses seguintes que tiveram movimentação. O resultado da recomposição poderá ser visualizados na consulta de saldos por terceiro e no relatório Balanço Terceiros LCO.

Na confirmação da recomposição serão gerados registros de saldo por conta contábil, data final do período do exercício contábil, Pessoa (Terceiro) e para as contas contábeis parametrizadas para gerar o saldo por terceiro no plano de contas.

#### **Contabiliza Lançamento Ctbl**

**Version 2 38** 

O processo de contabilização dos movimentos foi alterado para que o sistema atualize os saldos contábeis por terceiro.

#### **Demonstrativo Contábil Contas a Receber**

O processo de contabilização do Contas a Receber foi alterado para que verifique quem é o terceiro do título, ou seja, na pessoa física ou jurídica vinculada ao cliente.

#### **Demonstrativo Contábil Contas a Pagar**

O processo de contabilização do Contas a Pagar foi alterado para que verifique quem é o terceiro do título, ou seja, na pessoa física ou jurídica vinculada ao fornecedor.

#### **Consulta Saldos por Terceiro**

Foi desenvolvido um novo programa de consulta para permitir a visualização dos saldos contábeis por terceiro conforme abaixo:

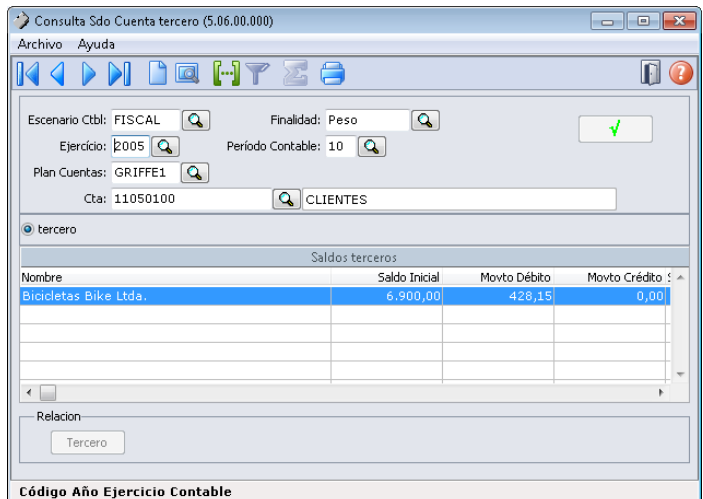

Através desta consulta será possível visualizar os saldos gravados na tabela nova colext\_saldo\_cta\_terc.

Na consulta é necessário informar o Cenário Contábil, Finalidade, Exercício, Período Contábil, Plano de Contas e Conta contábil e a faixa de nome do terceiro.

Serão visualizados o nome do terceiro, saldo inicial, movimentos a débito, movimentos a créditos e saldo final por período. Para a apresentação da coluna saldo inicial o programa fará uma busca pelo saldo final do período anterior do exercício informado.

#### **Relatório Balanço Terceiros LCO**

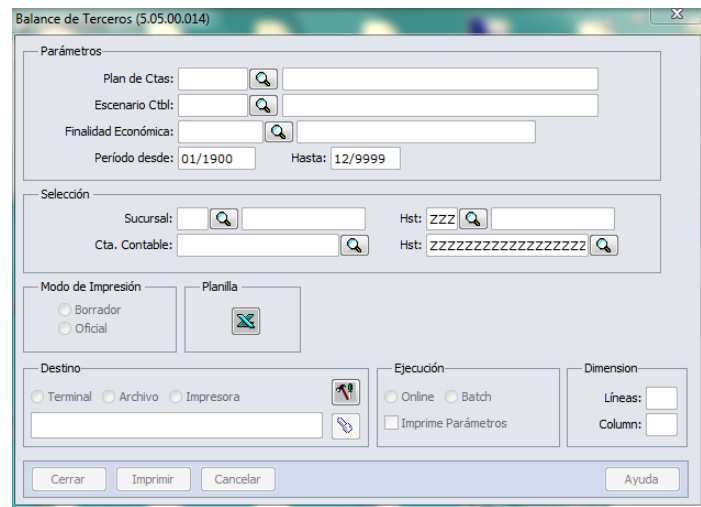

As colunas de saldo inicial e saldo final

apresentadas no relatório de Balanço Terceiros LCO foram alteradas. Anteriormente o sistema calculava os valores dessas colunas com base nos movimentos e nos saldos contábeis. A partir deste desenvolvimento o sistema apresentará os valores de saldos inicias e finais gravados na tabela de saldo contábeis por terceiros. conforme apresentado na **Consulta Saldos por Terceiro.**

#### Importante

Para a emissão do Balanço Contábil por Terceiro é necessário seguir as seguintes premissas:

- Serão gerados os saldos contábeis por terceiro de todas as contas identificadas no planos de contas como Gerar Saldo terceiro.
- Os saldos contábeis por terceiros serão gerados apenas para as contas contábeis analíticas.
- As contas contábeis identificadas para gerar o saldo por terceiro somente deverão ser utilizadas para esta finalidade, e para os movimentos dos módulos, Caixa e Bancos, Contas a Pagar, Contas a Receber e Contabilidade.

Procedimento para Utilização

- Definir os saldos iniciais por conta contábil e terceiro e executar a rotina: Importação Saldo Terceiros LCO
- Executar a recomposição dos saldos contábeis por terceiro, para o periodo posterior ao saldo inicial informado através da rotina: Recomposição Saldo Terceiros LCO
- Contabilizar os movimentos originados nos módulos:Contas a Pagar, Contas a Receber, Caixa e bancos e Contabilidade.
- Executar o Relatório Balanço Terceiros LCO

#### Financeiro (Internacional) - Legislação - EMS5.506.0031

Contas a Pagar (Internacional) - Legislação - EMS5.506.0031

#### Imposto Retenção com Tabela Progressiva

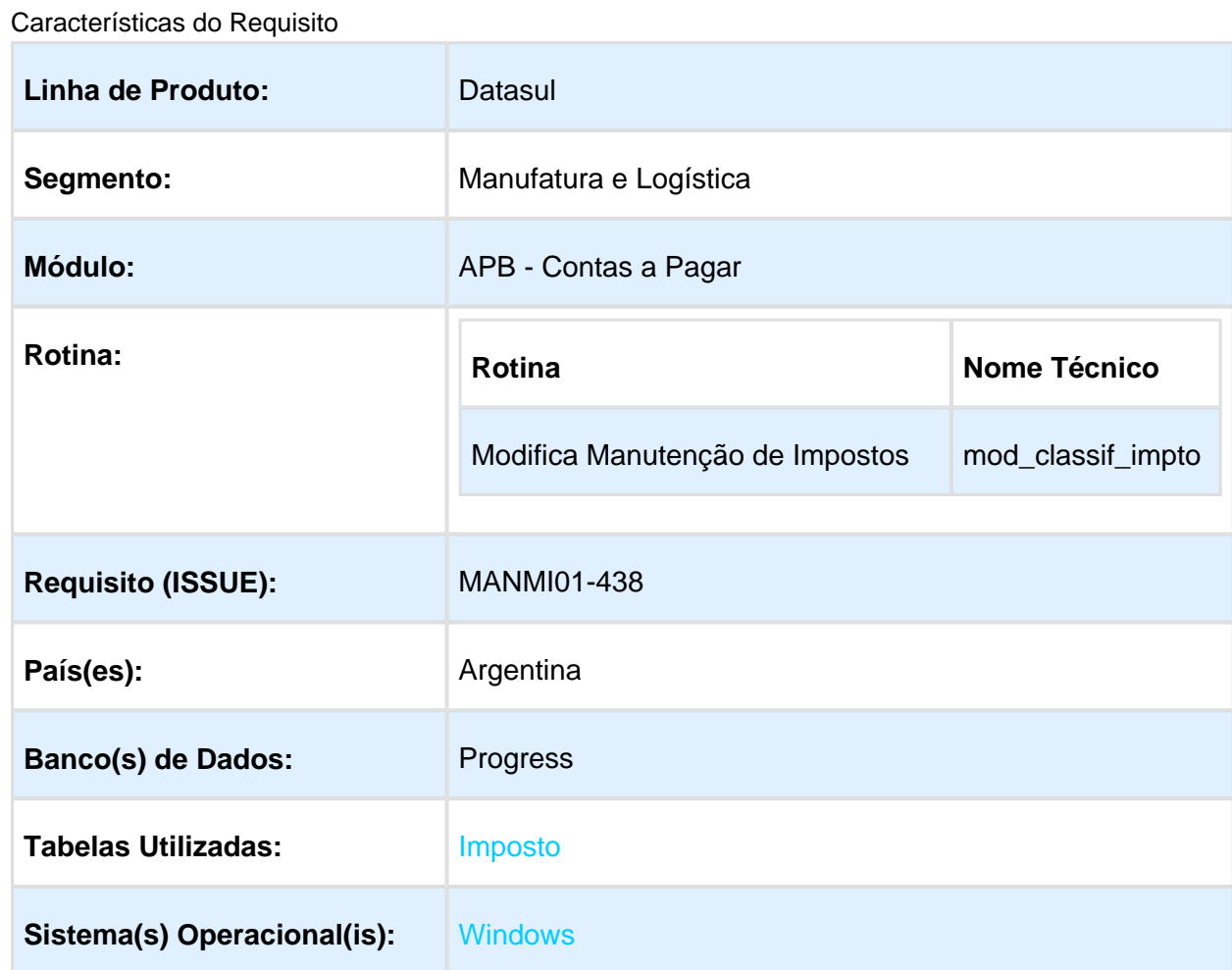

#### Descrição

Foi alterada a funcionalidade de manutenção classificação e impostos para quando estiver parametrizada a tabela progressiva de impostos, desestimar os campos de valor mínimo e mínimo não tributável do imposto, sendo que esses valores serão parametrizados no programa de tabela progressiva .

Procedimento para Implantação

O sistema é atualizado logo após a aplicação do pacote de atualizações 5.06.F62 deste chamado.

1. Aplique o patch do chamado e execute uma vez a rotina Manutenção de Impostos - UTB085AA (man\_imposto)

2. No módulo Contas a Pagar acesse: Administração e Finanças / Pagos / Contas por Pagar / Manutenção / Impostos / Impostos.

#### Procedimento para Utilização

Foi alterada a funcionalidade para procedimento de cálculo de impostos, a qual afetou os campos de localização Argentina no programa LAR050ZA (Extensão Classificação de Impostos):

- · Mínimo não tributável;
- Valor mínimo do imposto.

Após a aplicação do patch de atualização, a funcionalidade somente será aplicável para tipos de Impostos de Retenção que não sejam de Renda Bruta nem de IVA. Somente para tipo de Impostos Nacionais de classe tipo Retenção.

#### **Condições:**

1 - Impostos Nacionais em que o estado é branco – UTB085AA

2 - Tipo de Imposto = Imp de Renta retenido em Fonte – UTB085AA e Classe Imposto do tipo Retenção – LAR046ZB

No programa LAR050ZAAA (Extensão Manutenção de Impostos), foram aplicadas as seguintes validações:

- Sempre que o imposto estiver marcado como Forma de Retenção: "Tabela Progressiva" nos programas:
	- UTB085DA Adiciona Classificação de Imposto
	- UTB085FA Modifica Classificação de Imposto
	- UTB085JA Detalhe Classificação de Imposto

Os campos "Mínimo não tributável" e "Valor mínimo do imposto" do programa de localização LAR050DA (Extensão Classificação de Impostos), terão os valores apagados e os campos ficarão desabilitados.

Quando a Forma de Retenção for "Tabela Progressiva", os valores mínimos, as alíquotas e os valores categoria de cálculo serão considerados desde o programa UTB104AB (Item de Tabela Progressiva Impostos):

Administração e Finanças / Pagos / Contas por Pagar / Manutenção / Impostos / Validez Tabela Progressiva.

Quando, no programa UTB085FA (Modifica Classificação de Imposto), for alterado para Forma de Retenção "Direct", os campos "Mínimo não tributável" e "Valor mínimo do imposto" serão habilitados.

Isto para os três programas:

- UTB085DA Adiciona Classificação de Imposto
- UTB085FA Modifica Classificação de Imposto
- UTB085JA Detalhe Classificação de Imposto

Macro desconhecida: 'rate'

#### Contas a Receber (Internacional) - Legislação - EMS5.506.0031

### VINCULA ANTECIPO A FATURA

Características do Requisito

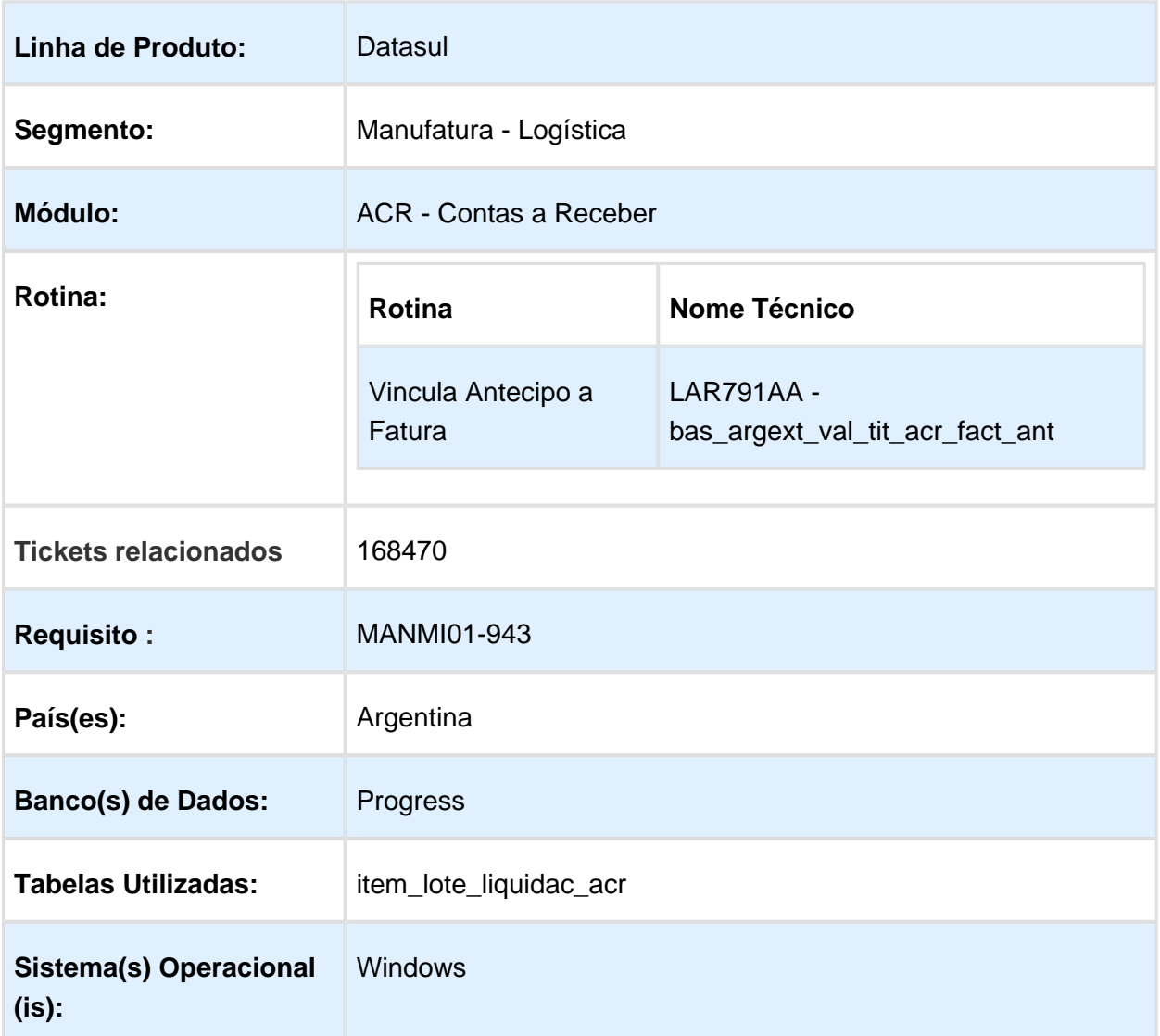

Descrição

 $\frac{43}{43}$ 

Foi alterado o programa Vinculação de Antecipo a Faturas (LAR791AA) para disponibilizar a possibilidade de que o usuário possa indicar a data real de transação no momento da vinculação, considerando sempre as antecipações abertas conforme a data de transação inserida.

#### Procedimento para Implantação

O sistema é atualizado logo após a aplicação do pacote de atualizações 5.06.F64 deste chamado.

- 1. Aplique o patch do chamado e execute uma vez a rotina Administração e Finanças / Tarefas / Localização / Vincula Antecipo a Fatura (bas\_argext\_val\_tit\_acr\_fact\_ant).
- 2. Verifique no procedimento de vinculação de antecipo com a nova data de vinculação.

#### Procedimento para Utilização

No programa de Vincula Antecipo a Fatura, foram adicionados dois novos campos:

- "Fecha Trans"
- "Alterar Date Trans"  $\bullet$

Esses campos serão utilizados para registrar a vinculação do documento com uma data específica, conforme certas validações de procedimentos.

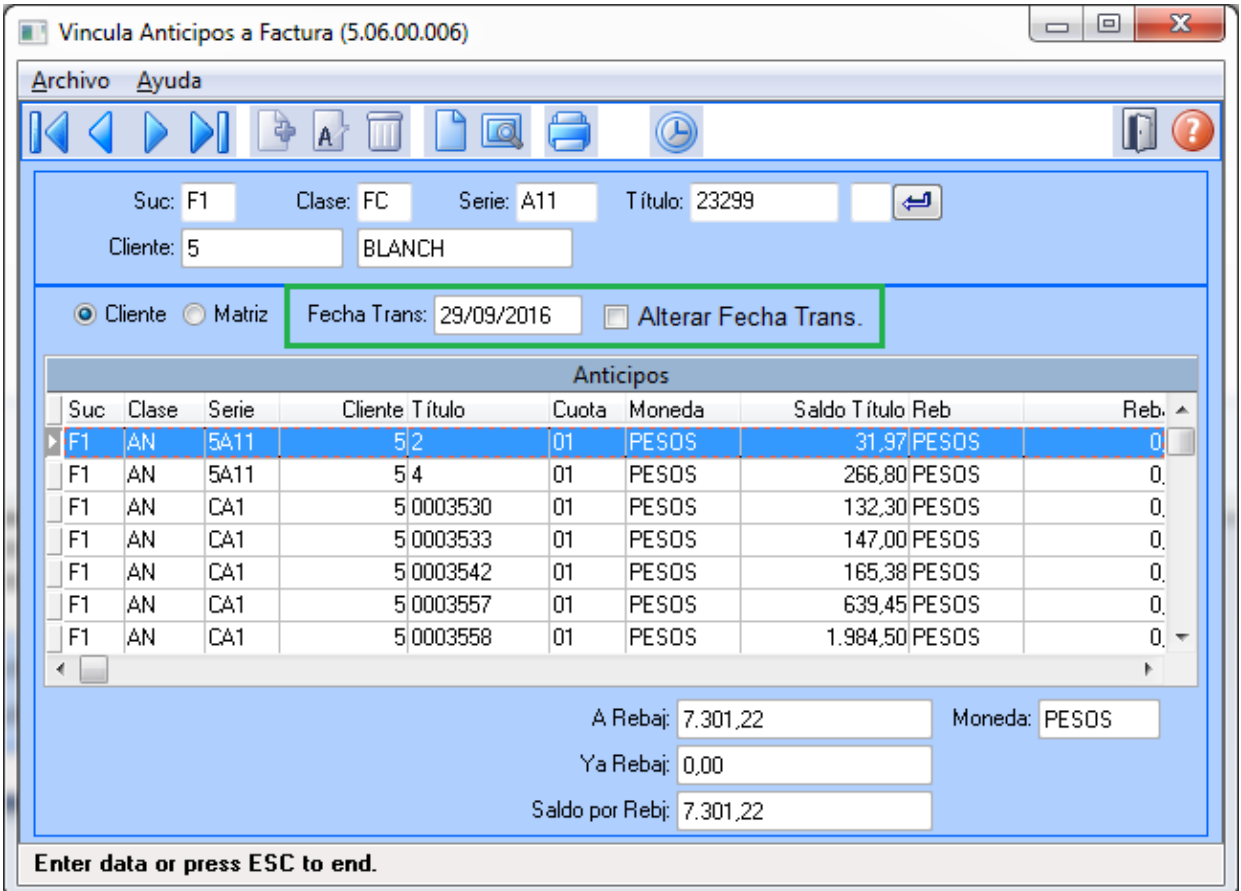

#### **Comportamento do programa com a nova alteração:**

Sempre que iniciar o programa "Vinculação de Antecipo a Fatura",

- O novo campo "Fecha Trans", irá conter a propriedade today (indica data atual) e o campo estará desabilitado para edição.
- O novo campo "Altera data Trans.", irá iniciar desmarcado e com a propriedade editável ativa.
- Quando marcado o campo "Altera data Trans", habilitará o campo "Fecha Trans", no qual será possível ingressar uma nova data com formato 99/99/9999.
- Quando o campo "Altera data Trans" for marcado e o campo "Data Trans" for alterado, no browser Antecipo serão apresentados os documentos tipo antecipo abertos mas com data menor ou igual que a data ingressada no campo "Fecha Trans".
- No caso anterior, se não existir documentos antecipo com data maior ou igual que a data ingressada, o browser será apresentado em branco (vazio).
- No momento de confirmar a vinculação, pelo botão "**Actualiz**" deverá validar:
	- 1. Se o campo "Altera data Trans." não estiver marcado, a vinculação do documento será registrada com a data atual.
	- 2. Se o campo "Altera data Trans." estiver marcado, serão comparadas as datas do novo campo "Fecha Trans" com o valor da data de implantação da fatura selecionada. No caso de que a data da fatura for maior que a data da transação, irá apresentar a mensagem Nro: "4":
		- **NumMsg**.: 4
			- **Msg**: Data de transação menor que data de implantação do título!
			- **Ajuda**: A data de transação informada deve ser maior ou igual à data de implantação do título.

Caso contrario o procedimento de vinculação continuará de forma normal gravando como data de transação, o valor contido no campo "Data Trans" no momento da criação do lote de liquidação.

# 5 Manutenção - EMS5.506.0031

# 5.1 Internacional - Manutenção - EMS5. 506.0031

5.1.1 Cadastros Gerais (Internacional) - Manutenção - EMS5.506.0031

Manutenção de Clientes / Manutenção de Fornecedores

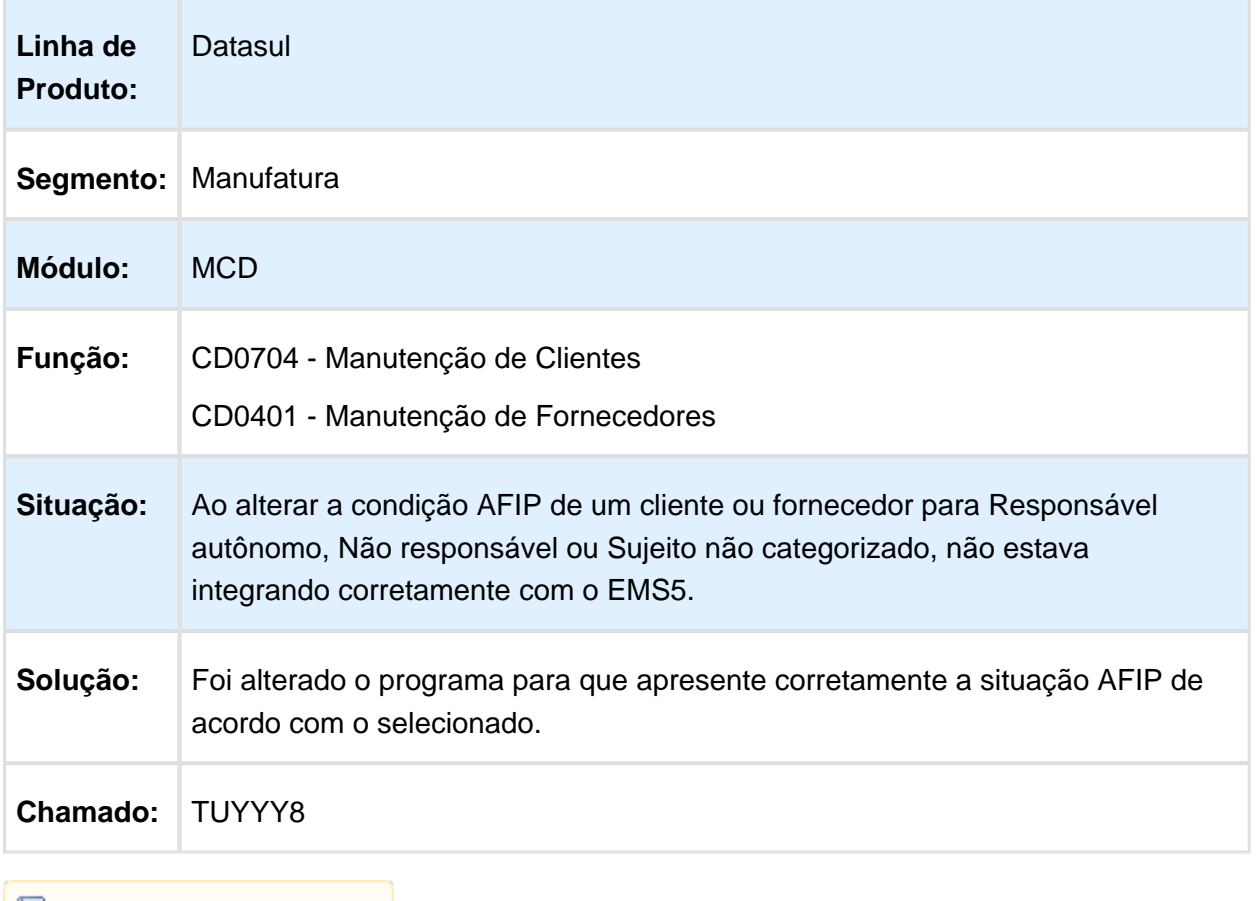

Macro desconhecida: 'rate'

#### 5.1.2 Controladoria e Finanças (Internacional) - Manutenção 506.0031

Financeiro (Internacional) - Manutenção 506.0031

Ativo Fixo (Internacional) - Manutenção 506.0031

### Contabilidade Fiscal (Internacional) - Manutenção 506.0031

### LMX307aa - Validação da Contabilidade Eletrônica

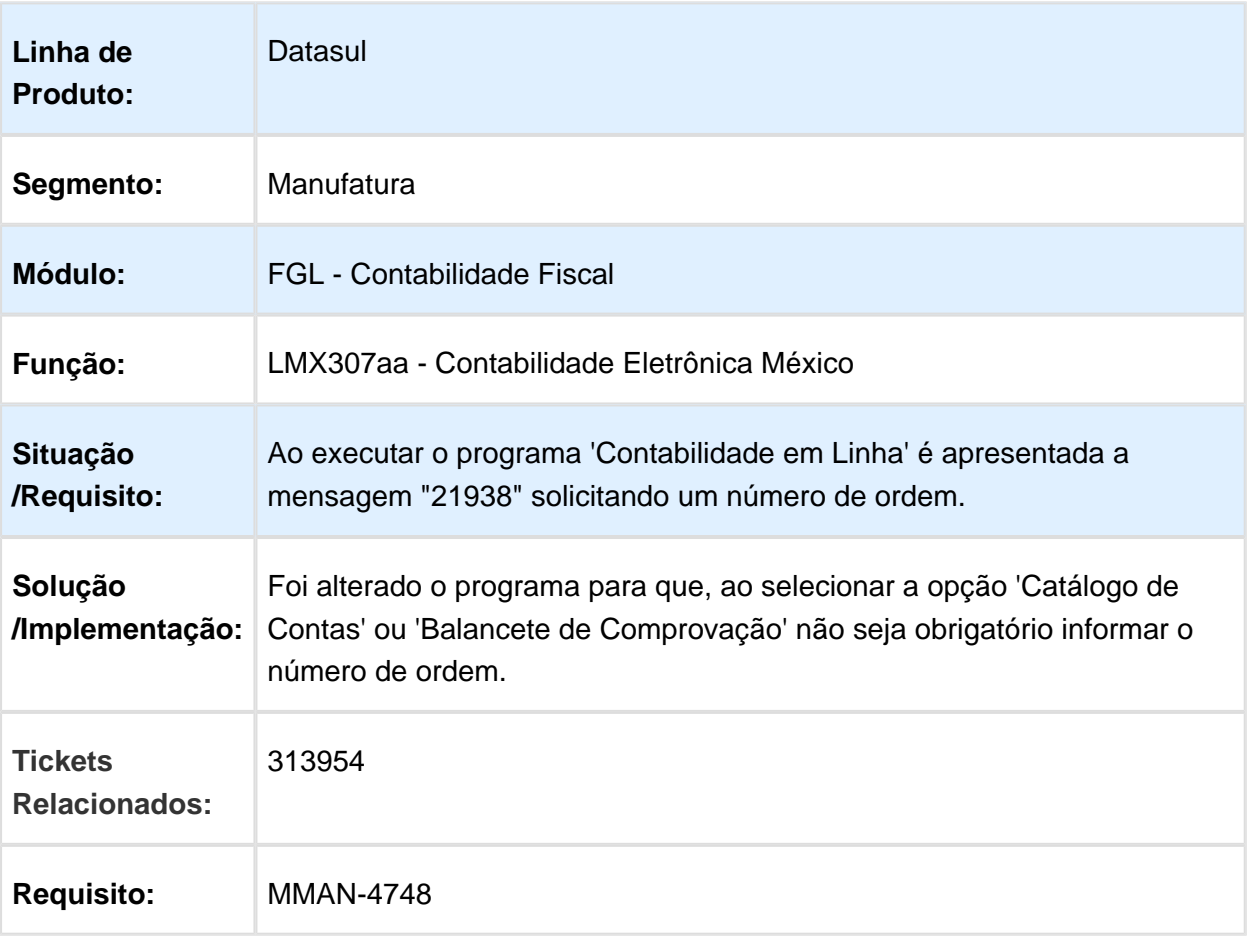

# Função lançamento contábil

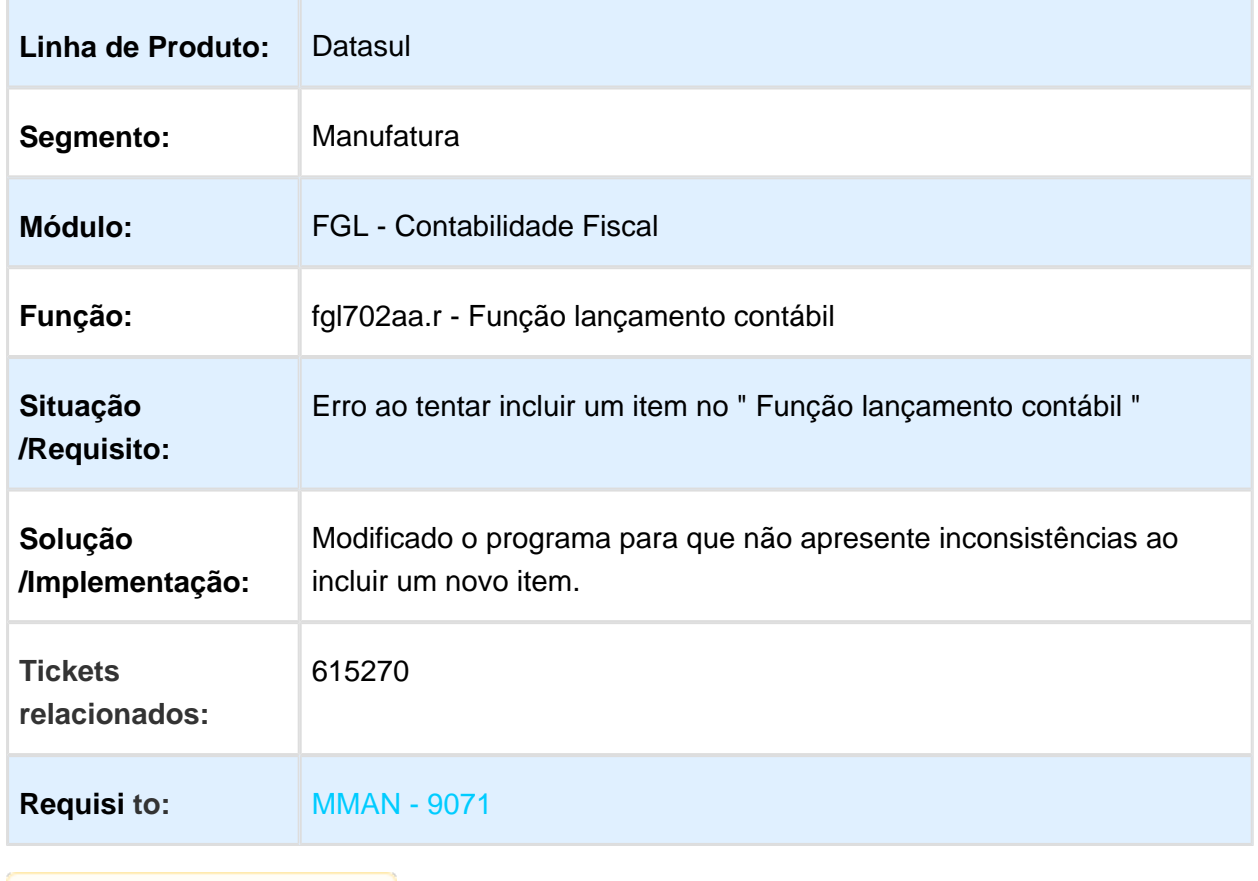

### Contas a Pagar (Internacional) - Manutenção 506.0031

#### DDJJ IIBB por Província (Arba, E-Arciba e Siprib)

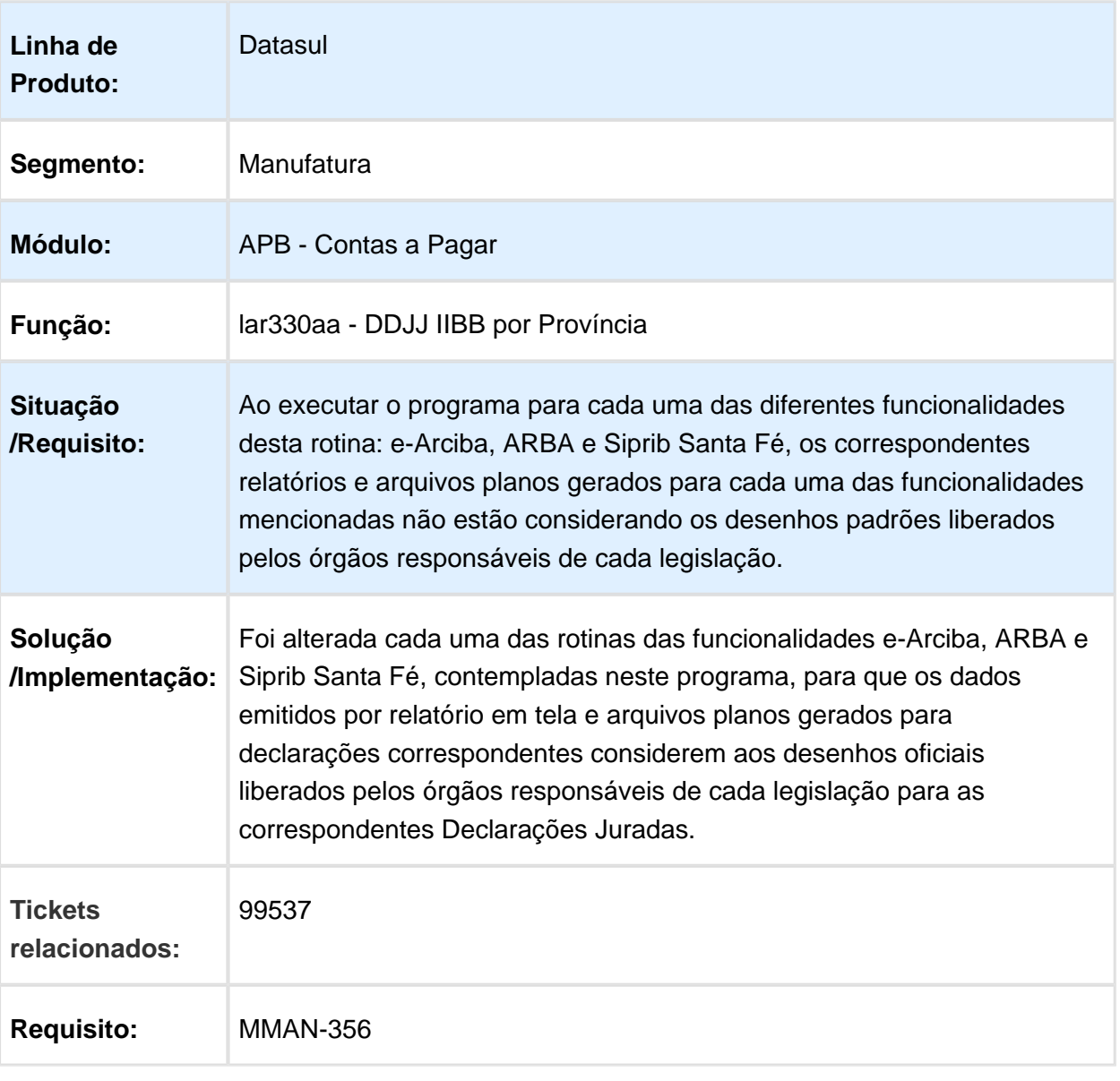

### Importador ARBA - LAR740VA

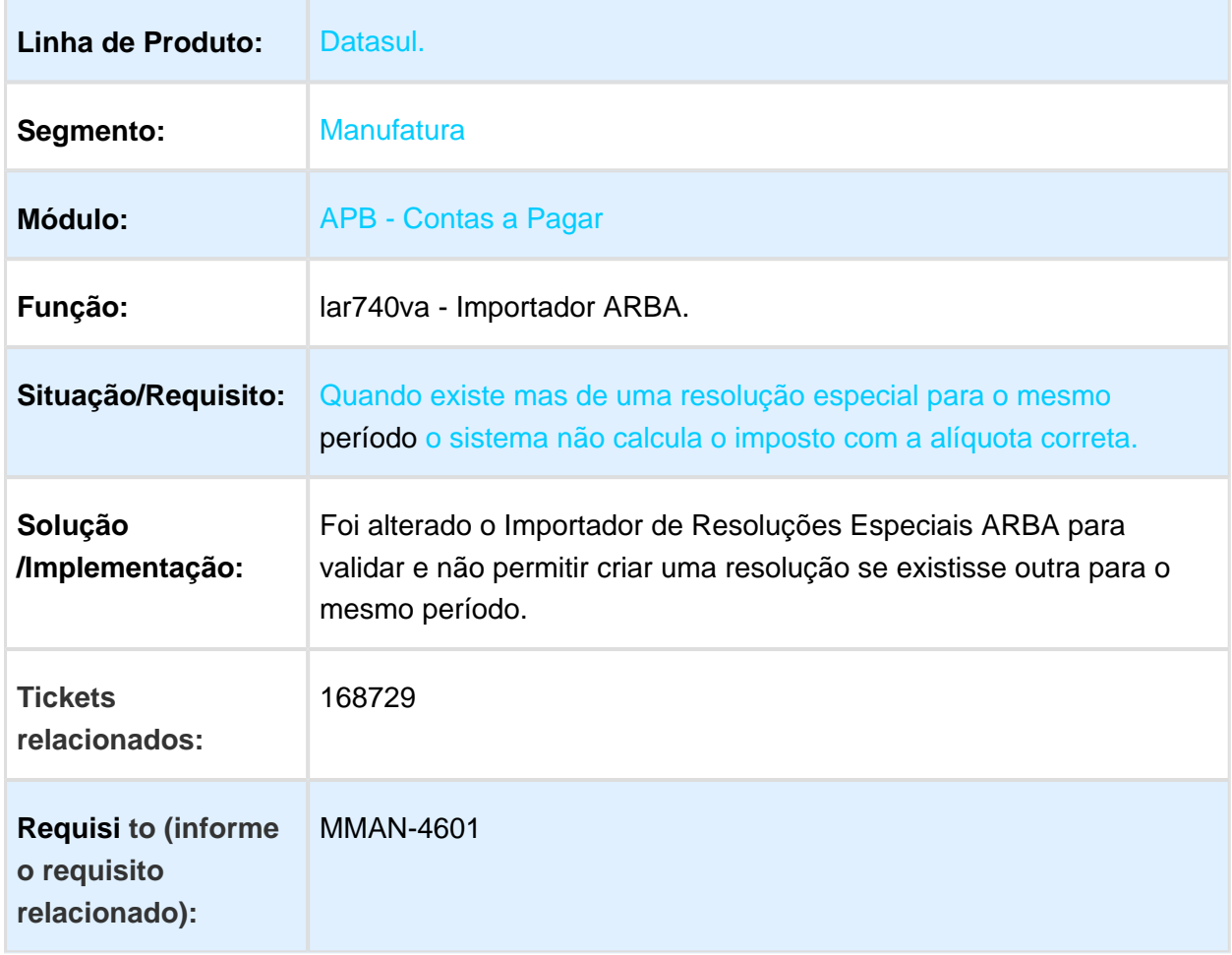

### Formas de pago ATS

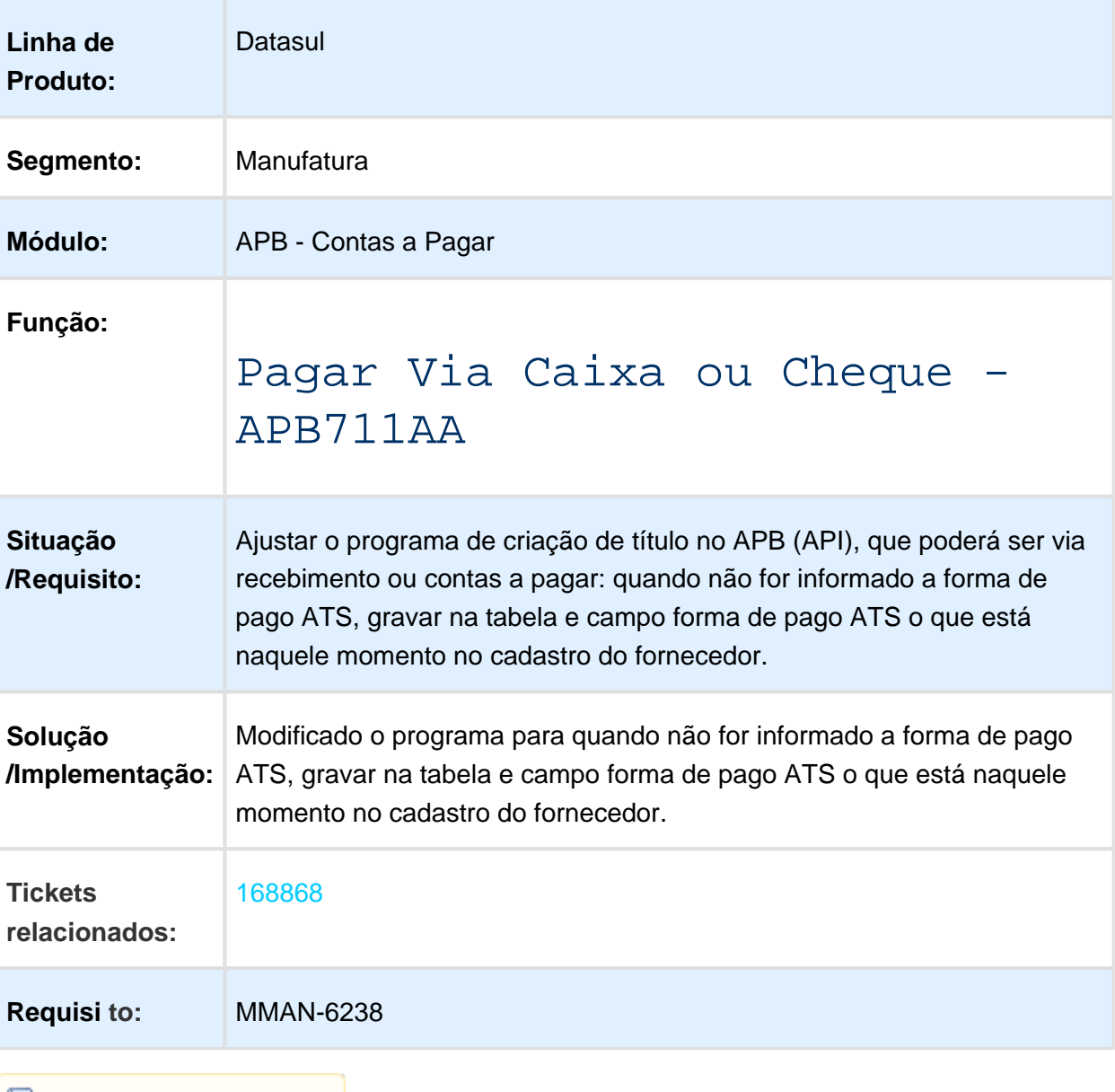

#### apb702aa / apb701aa / apb711aa - O sistema está salvando incorretamente o valor da série e número da OP.

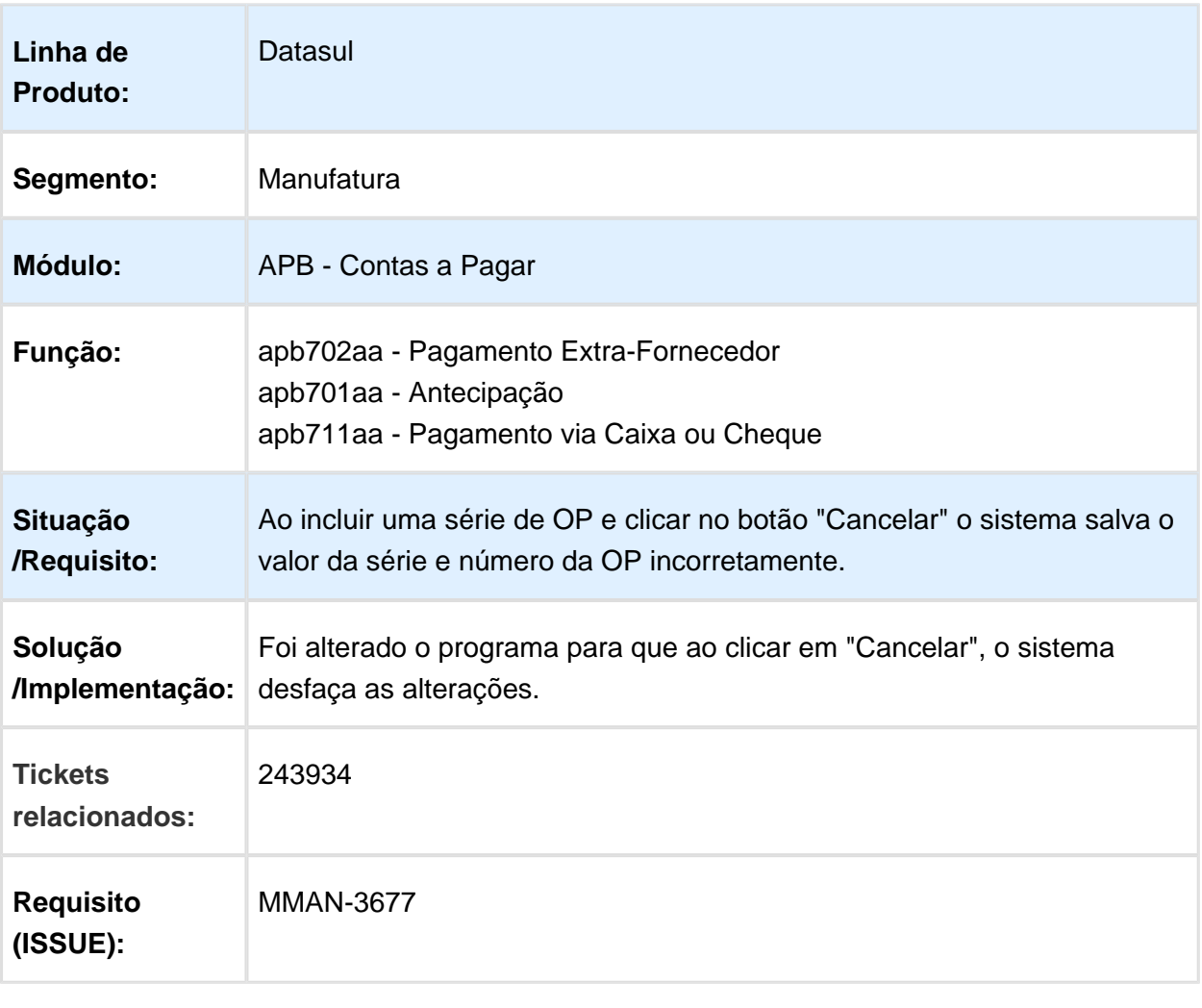

### LAR207aa - Estorno de Ordem de Pagamento

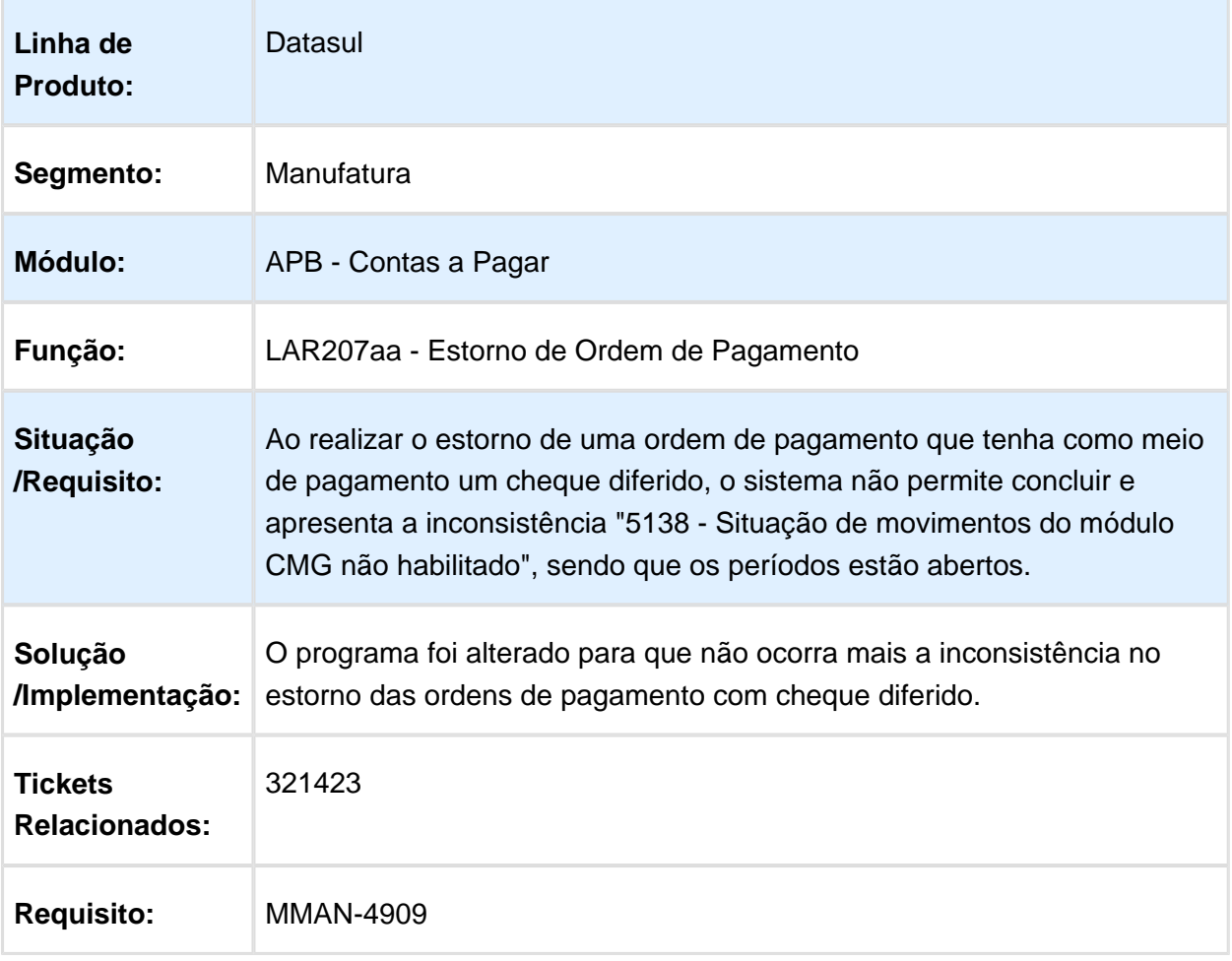

#### LCL309aa - Moeda de Valores de Títulos não Convertida

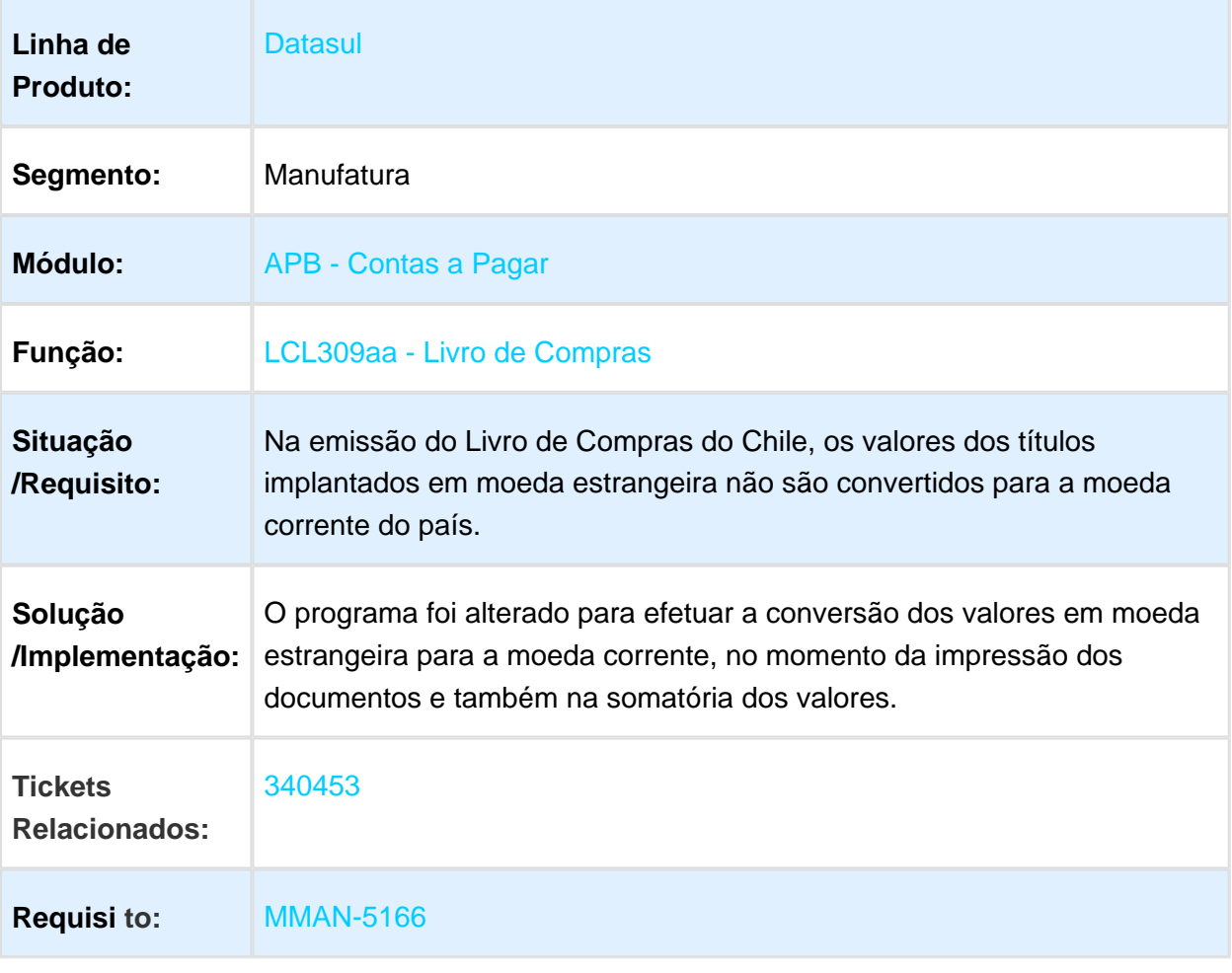

### APB704aa / LAR311aa - Sifere Percepções Aduana

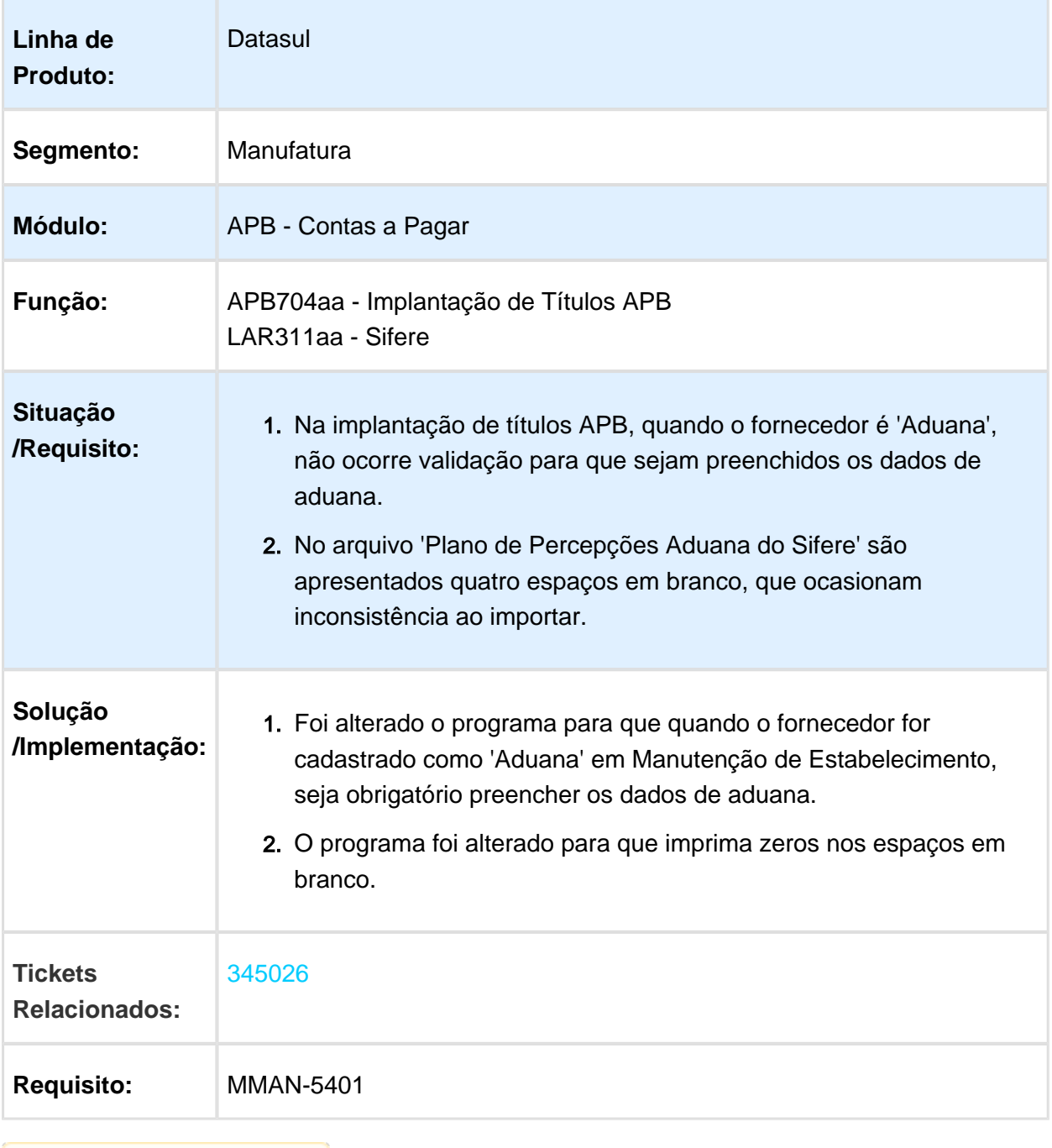

# LAR308aa - Relatório de Ordem de Pagamento

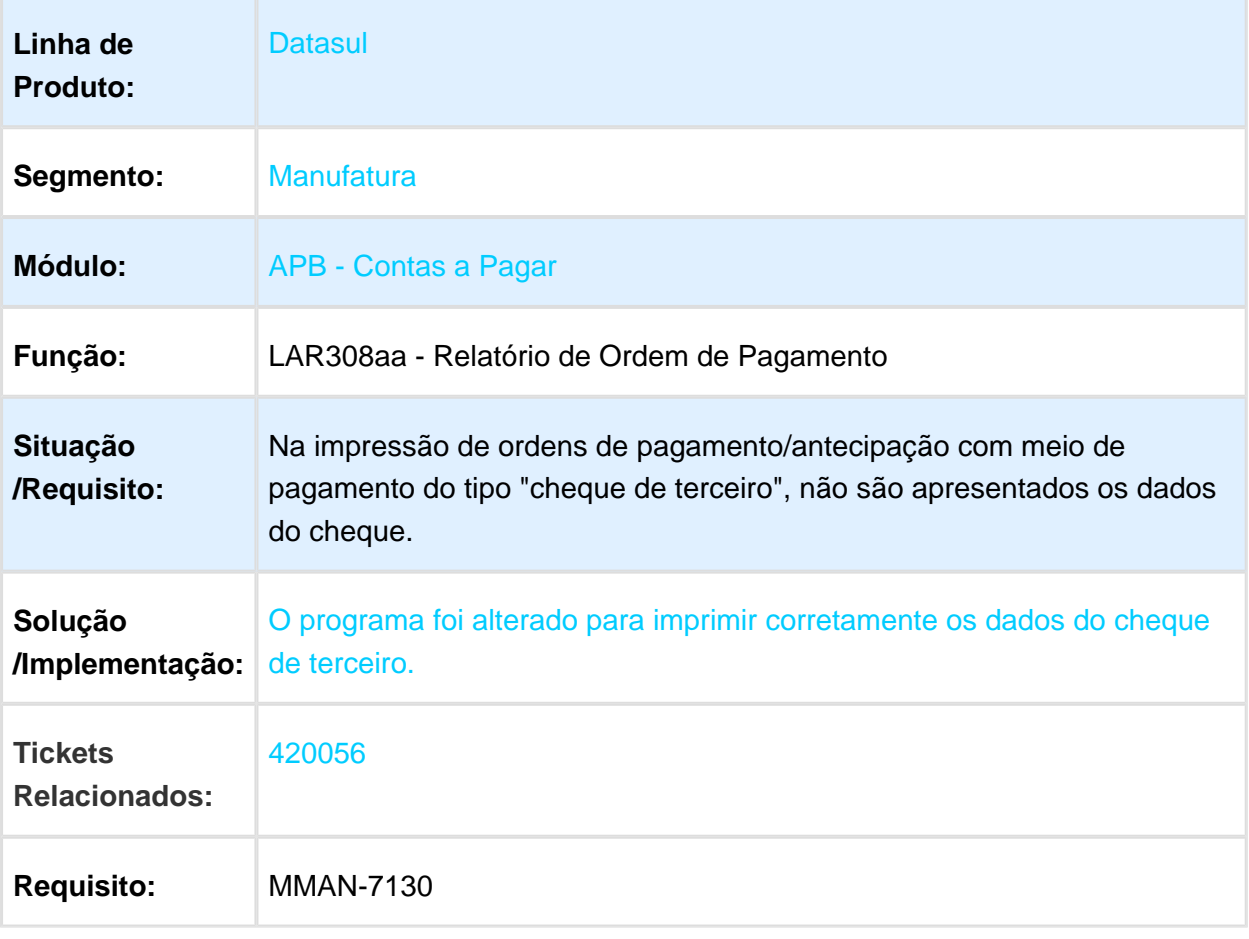

Macro desconhecida: 'rate'

EVALUATION LICENSE - Created by the Scroll PDF Exporter. Do you find Scroll PDF Exporter useful? Consider purchasing it todaythtp://40.84.29.25/plugins/servlet/upm?fragment=manage/com.k15t.scroll.scroll-pdf EVALUATION LICENSE - Created by the Scroll PDF Exporter. Do you find Scroll PDF Exporter useful? Consider purchasing it today:<http://40.84.29.25/plugins/servlet/upm?fragment=manage/com.k15t.scroll.scroll-pdf>

# Inconsistência na Impressão de Relatórios

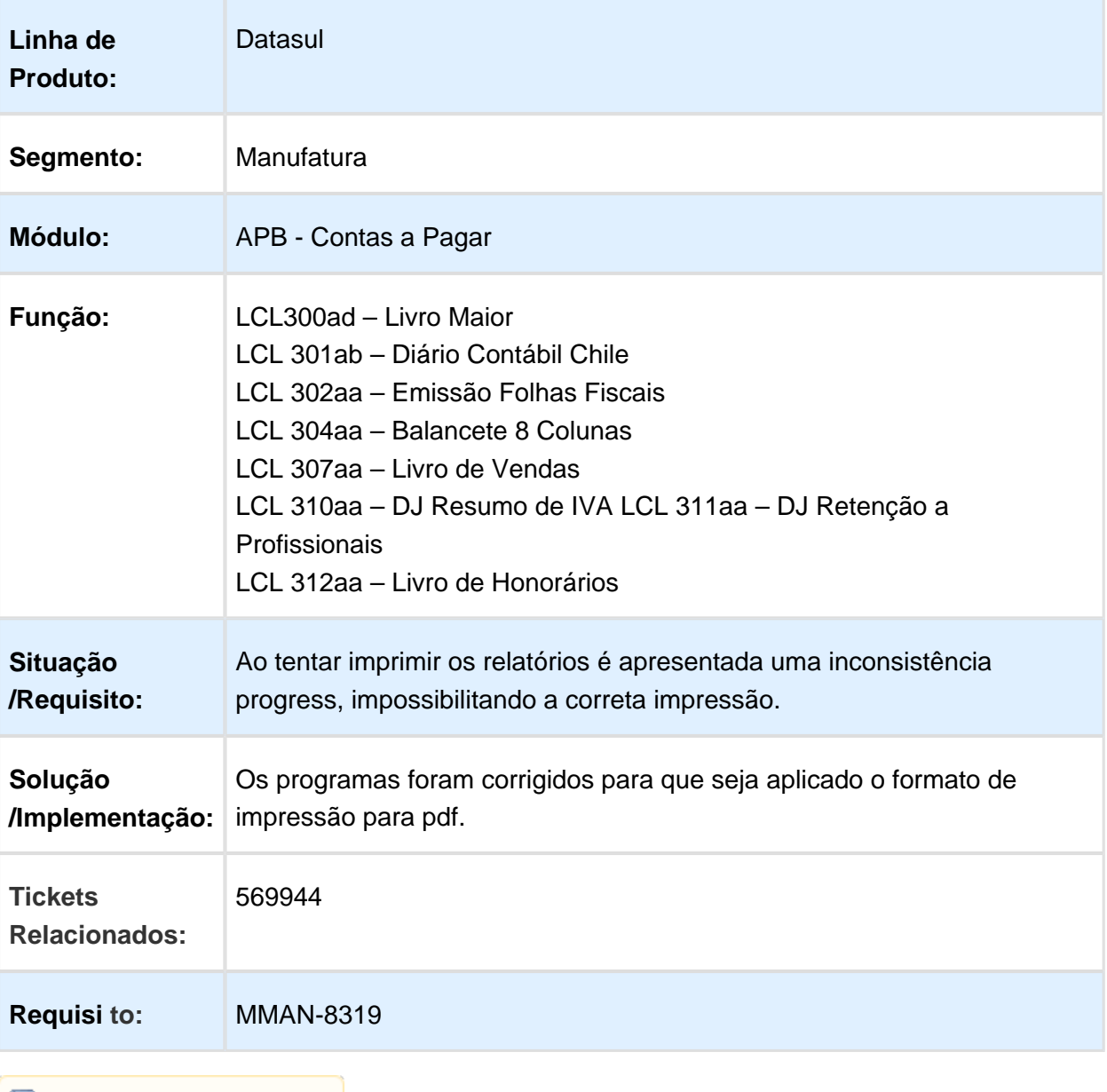

### APB711aa (NAM057za) - Pagamento via Caixa ou Cheque

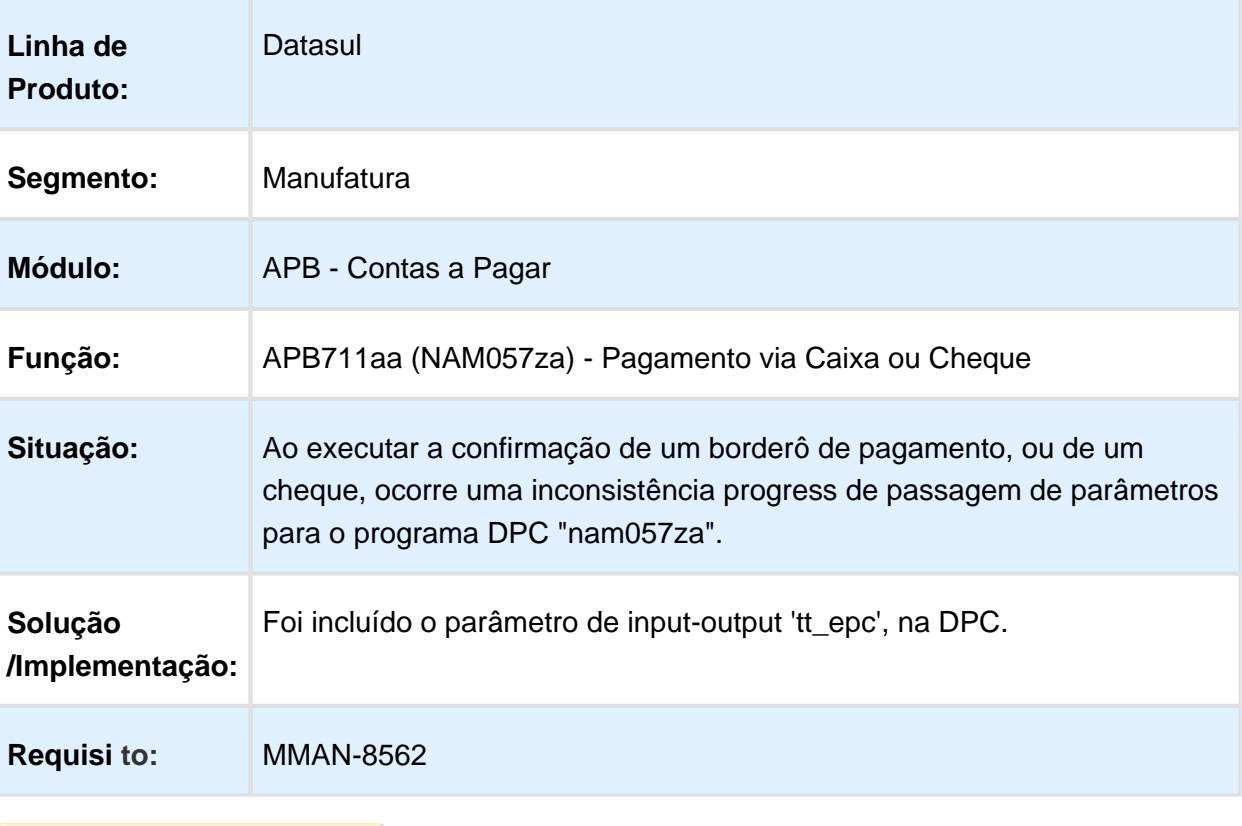

# Importação de Resolução CABA

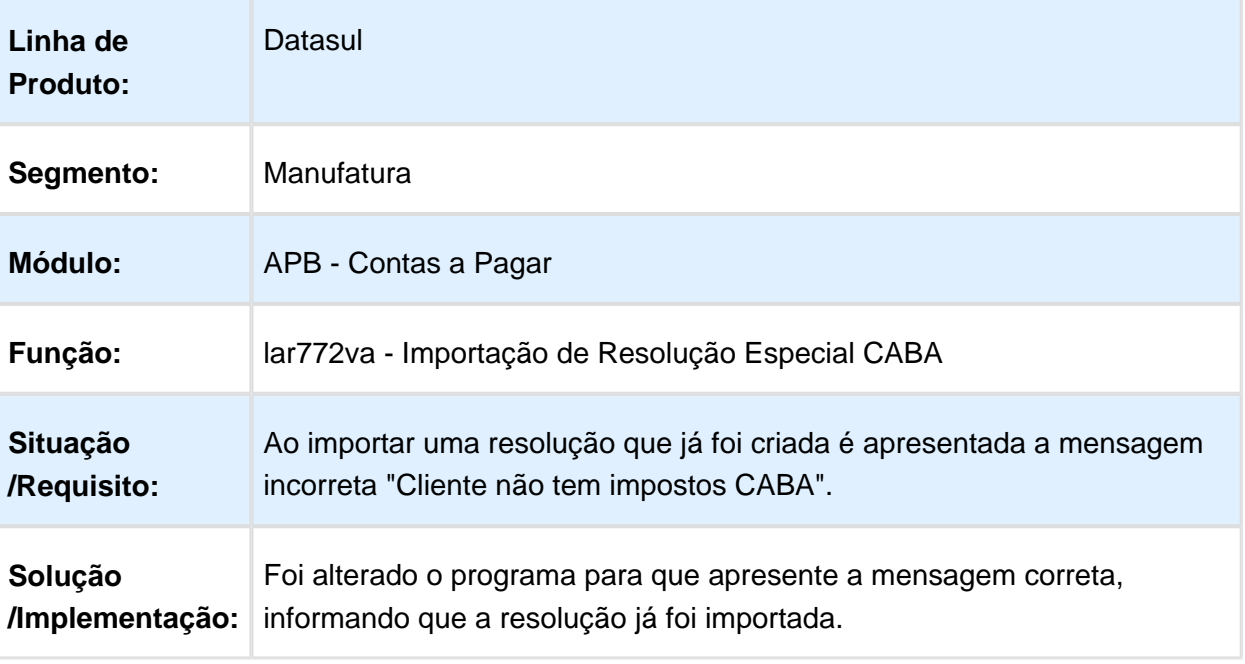

### lar206aa - Comprovante de Retenção (Ordem de Pagamento)

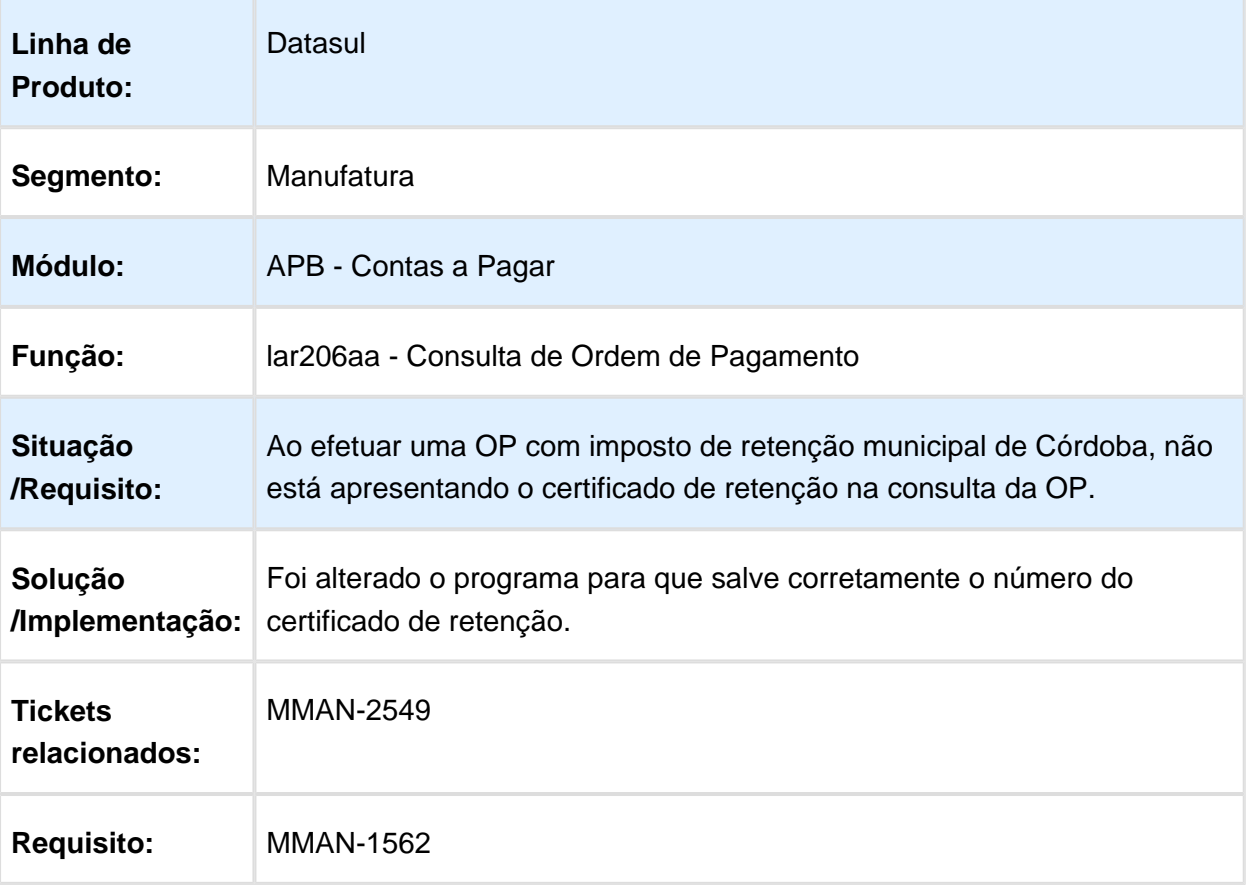

### APB711 - Manutenção Lotes de Pagamento

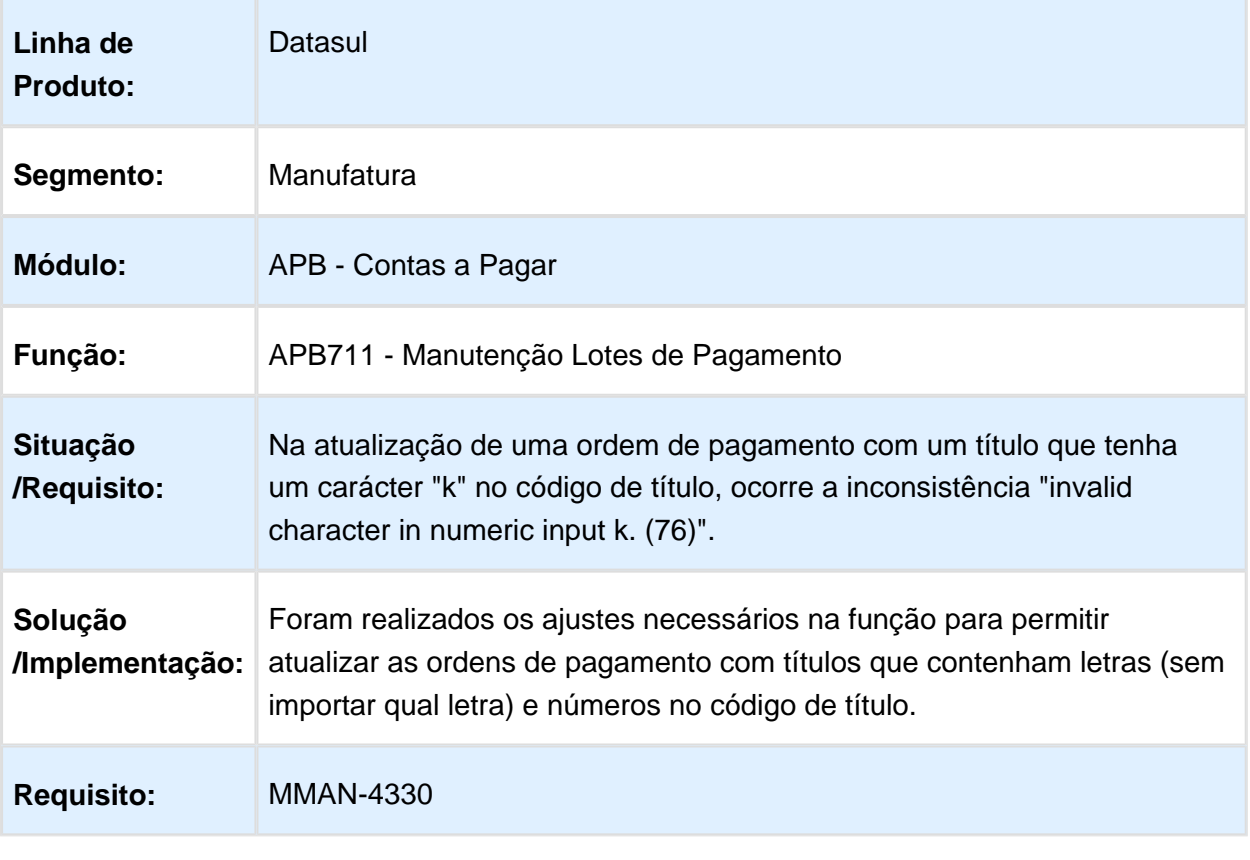

### LAR308aa - Relatório Ordem de Pagamento

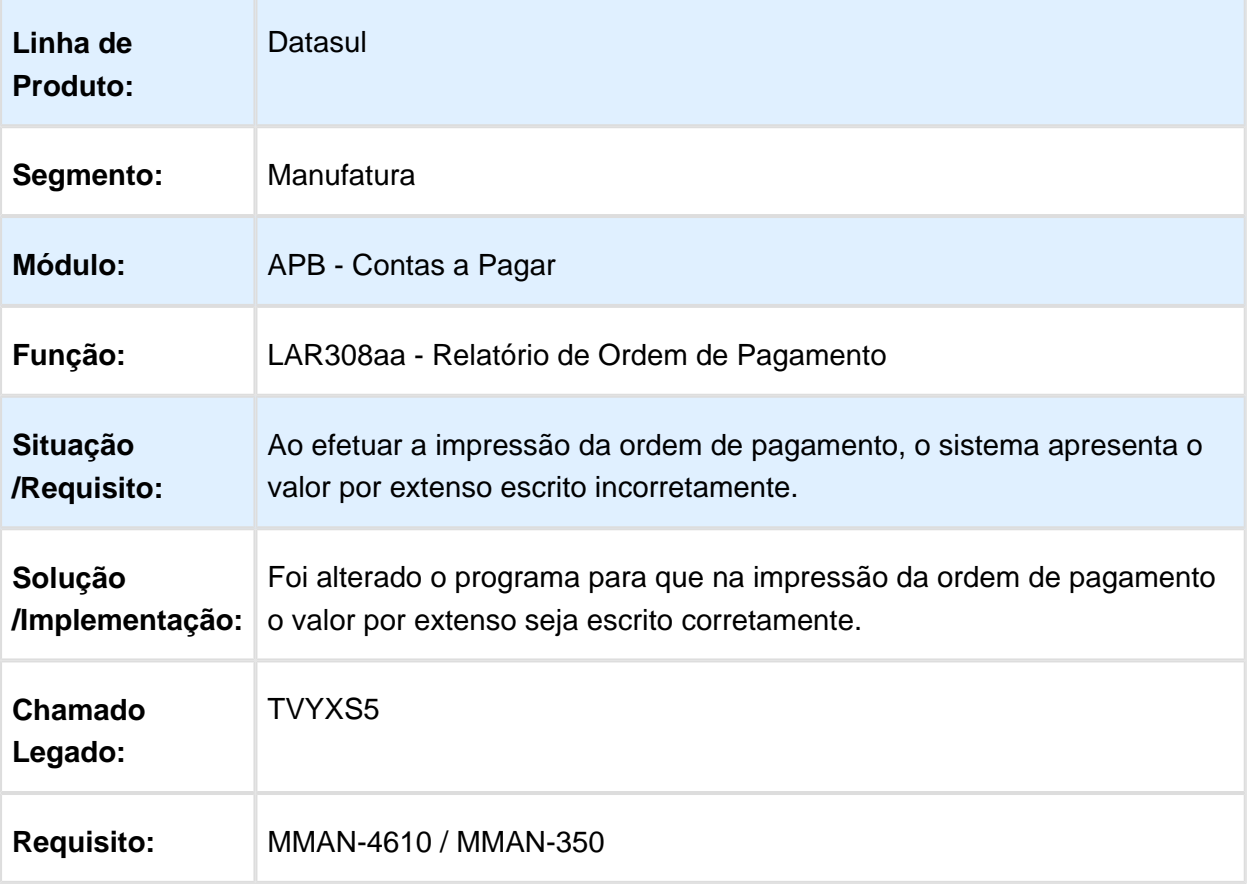

### APB728aa - Erro de Tradução da String "Erro"

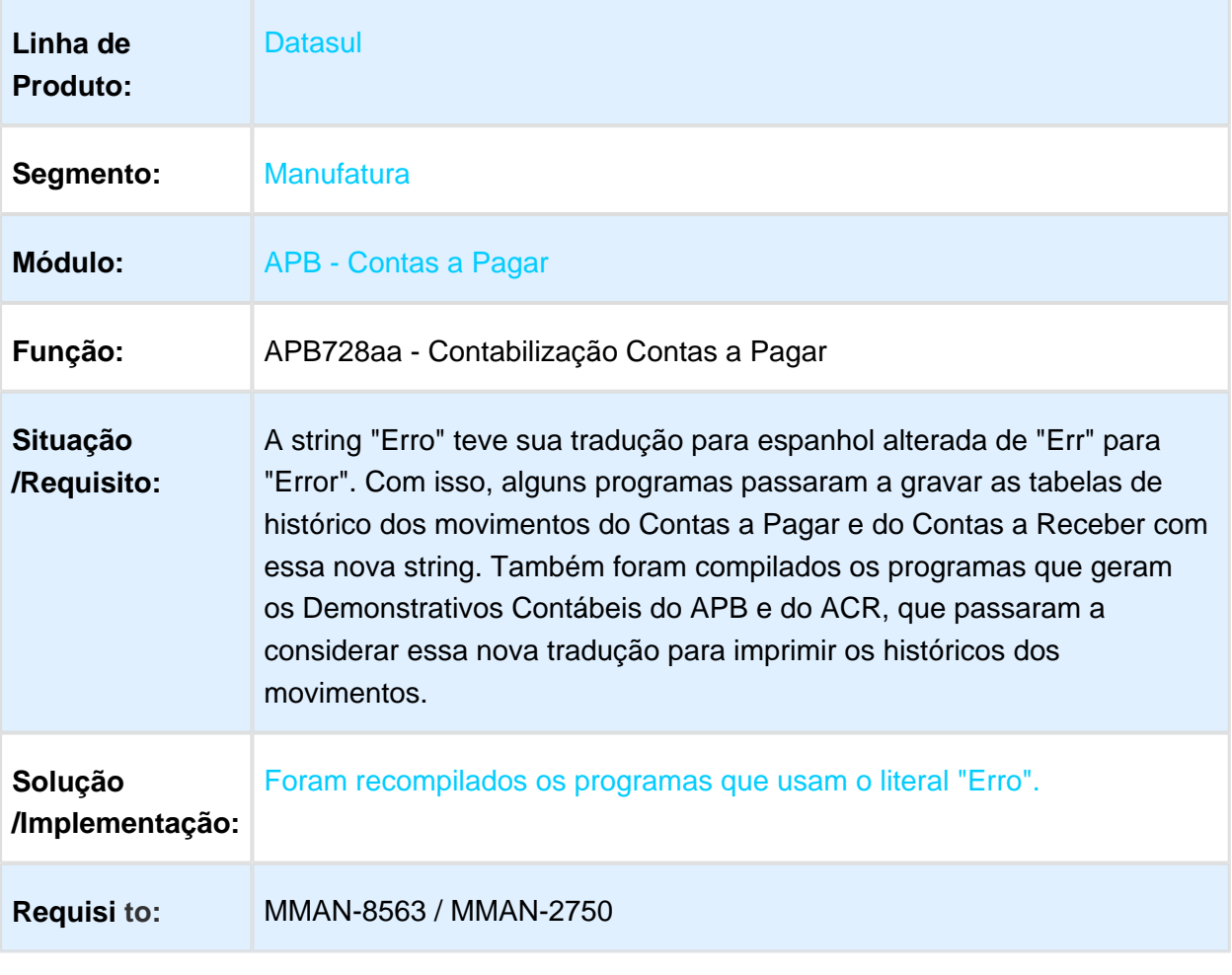

### DDJJ IIBB por Província

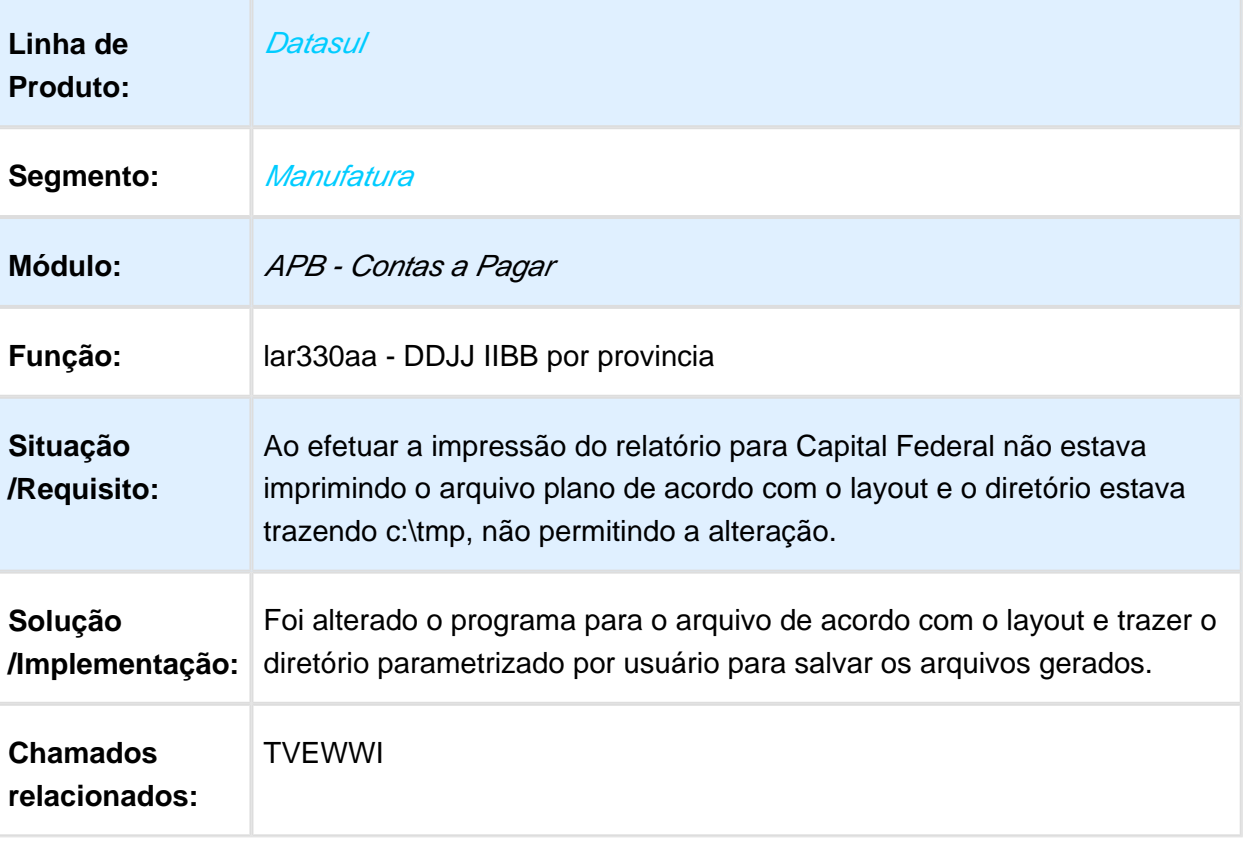

### DDJJ IIBB por Província

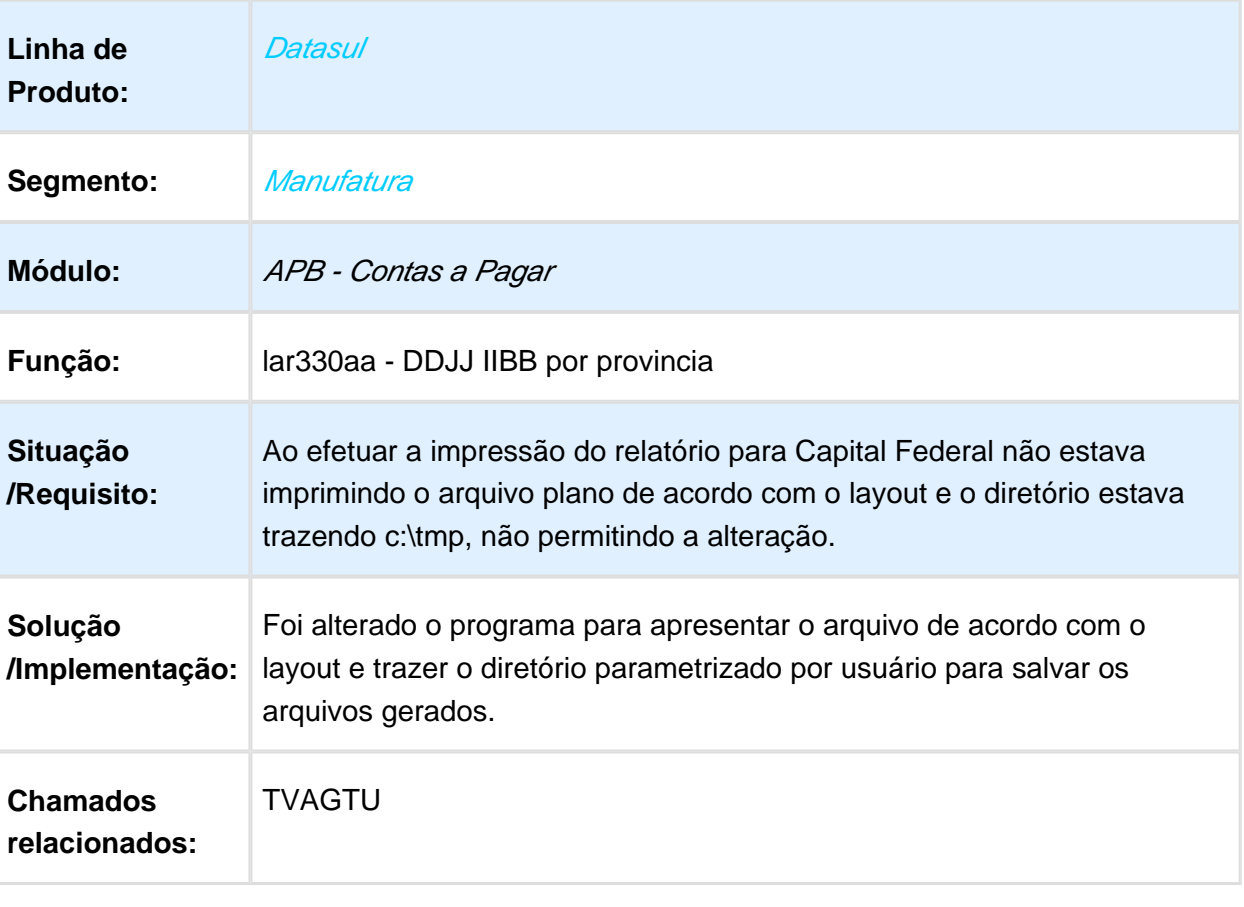

### Contas a Receber (Internacional) - Manutenção 506.0031

#### LAR302aa - Impressão Recibo

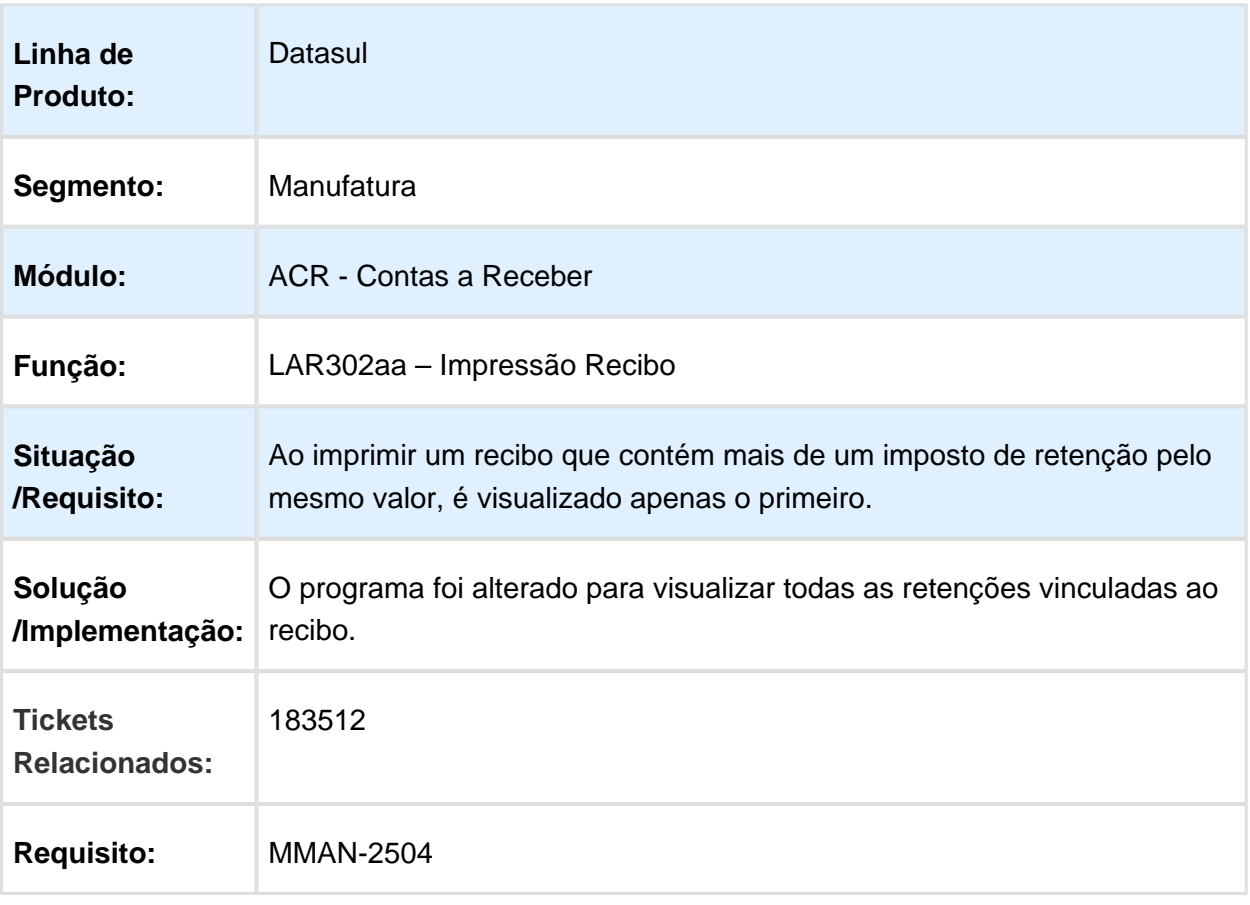

ACR702 - Espécies do tipo "nota de crédito" e "nota de débito" não são apresentadas

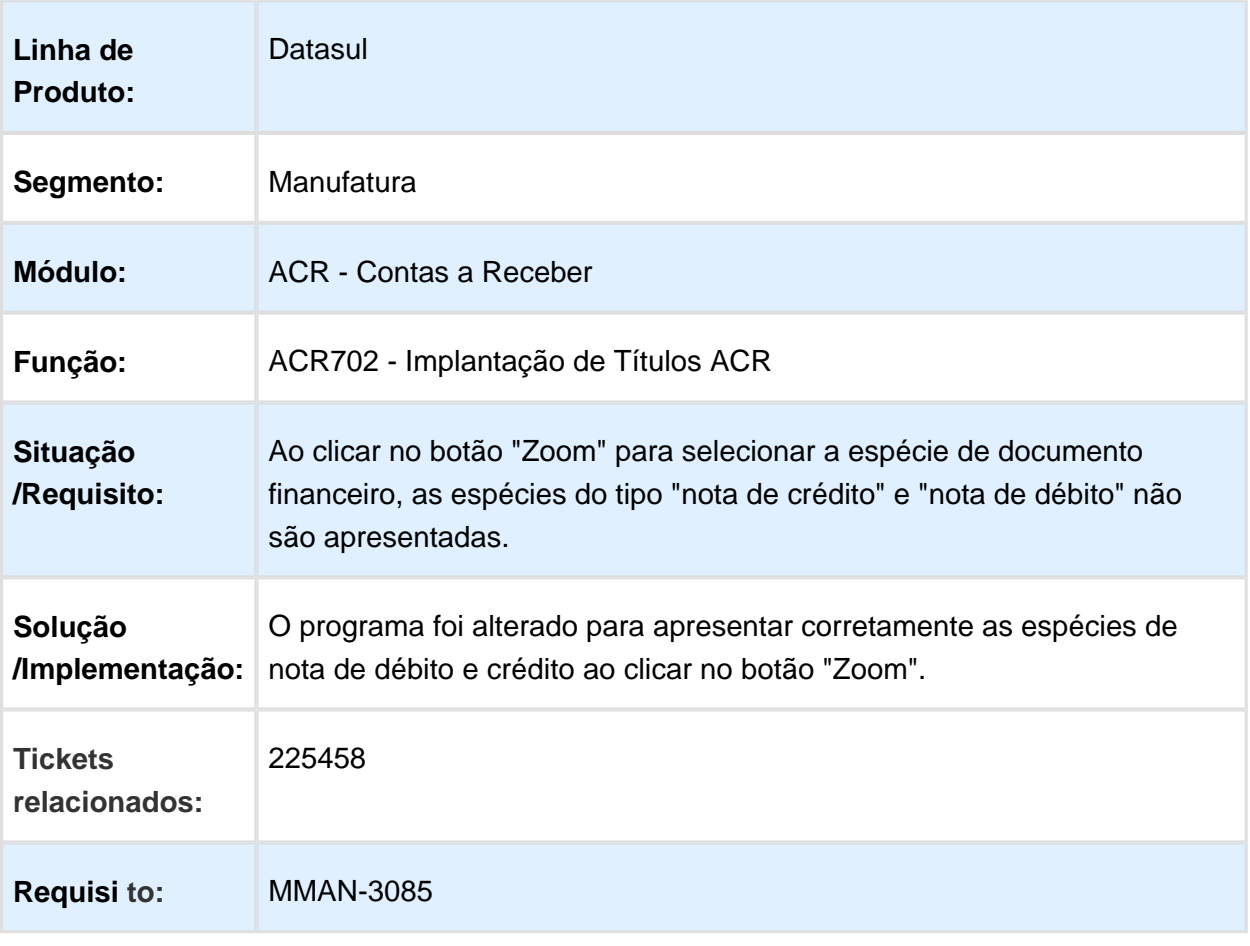

### lar330aa - Faixa Mensal DDJJ IIBB por província

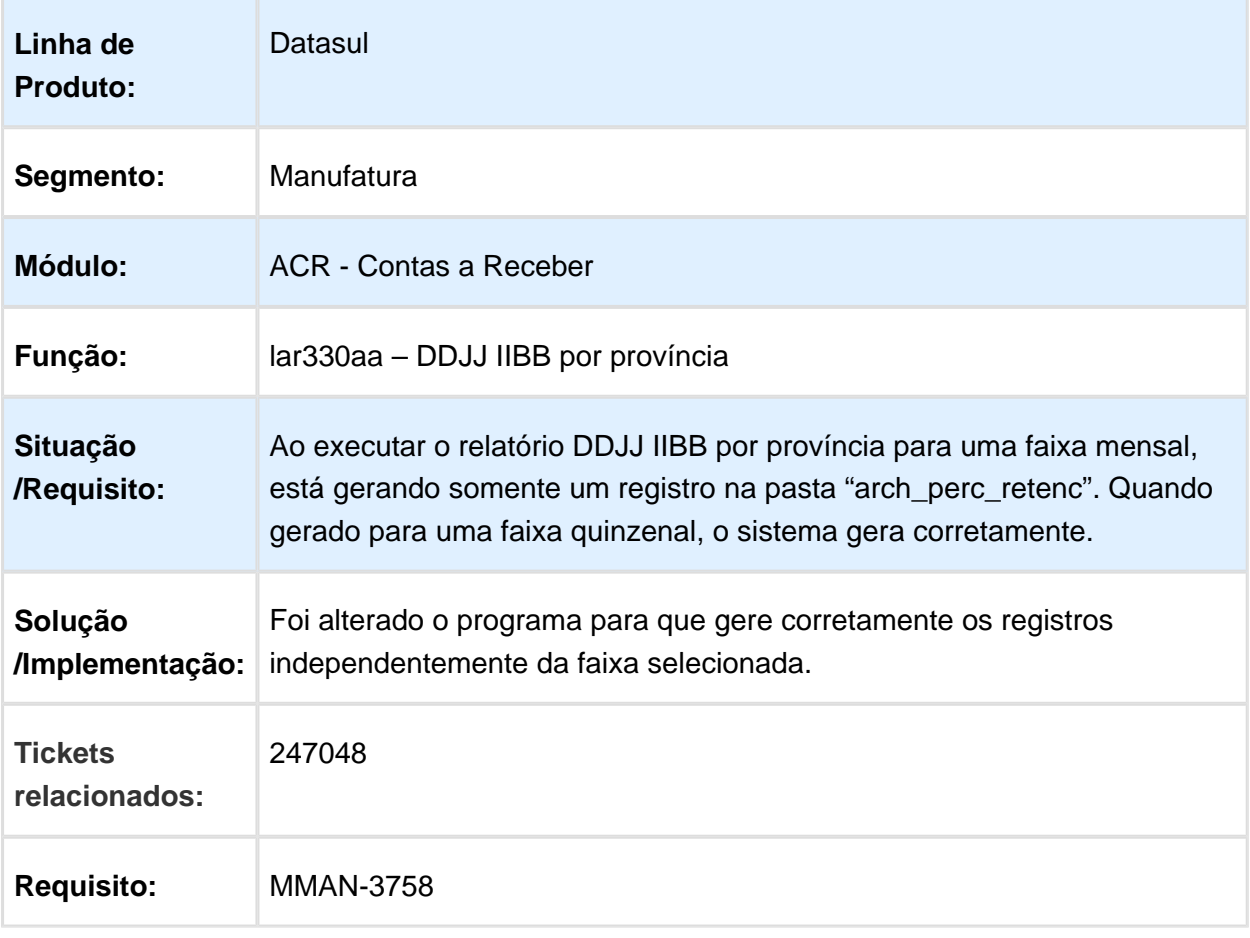

# Título vinculado impostos IETU

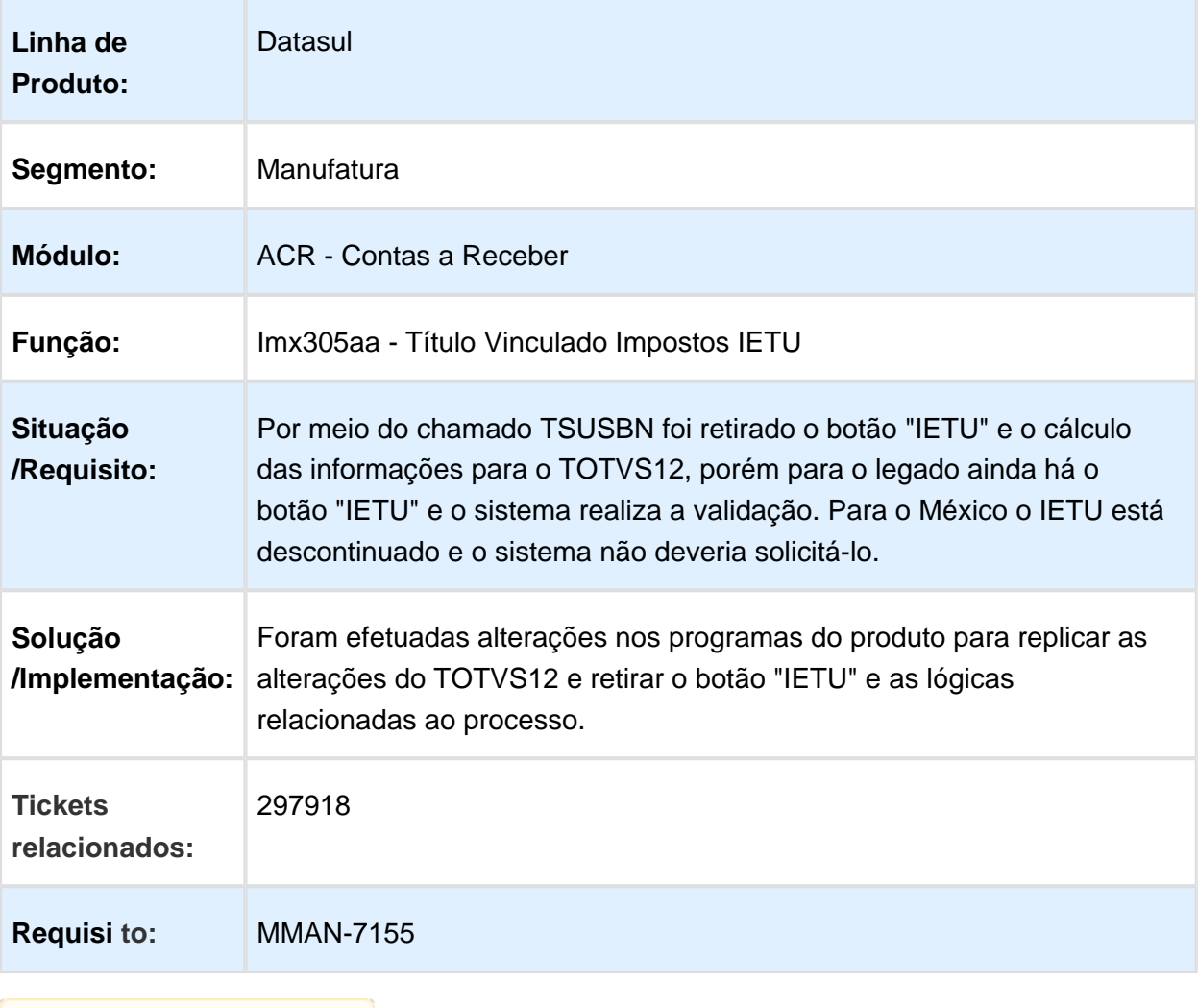

### LAR791aa - Validação na Vinculação de Antecipações

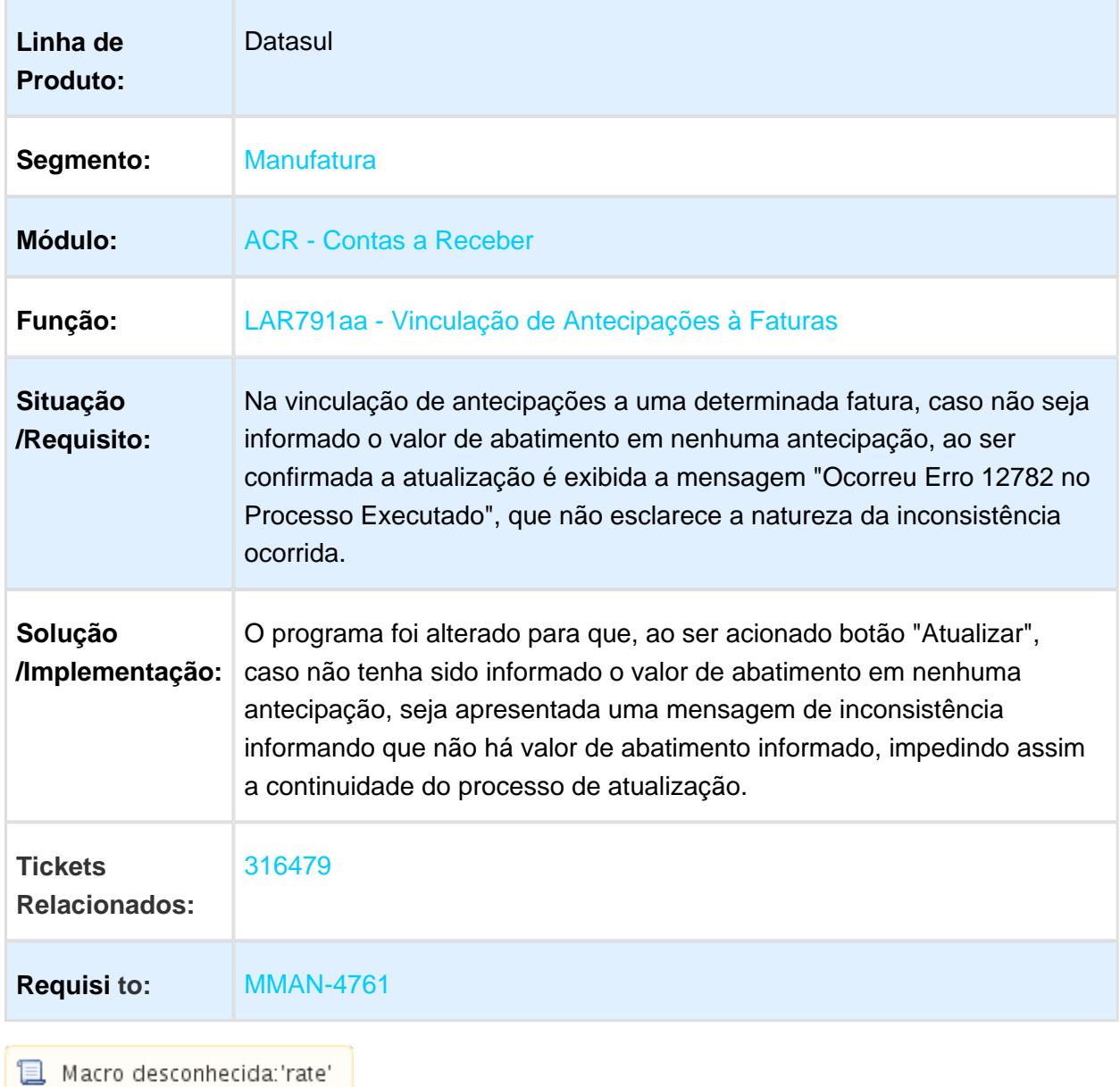

# LAR766aa / LAR031za - Manutenção de Recibos

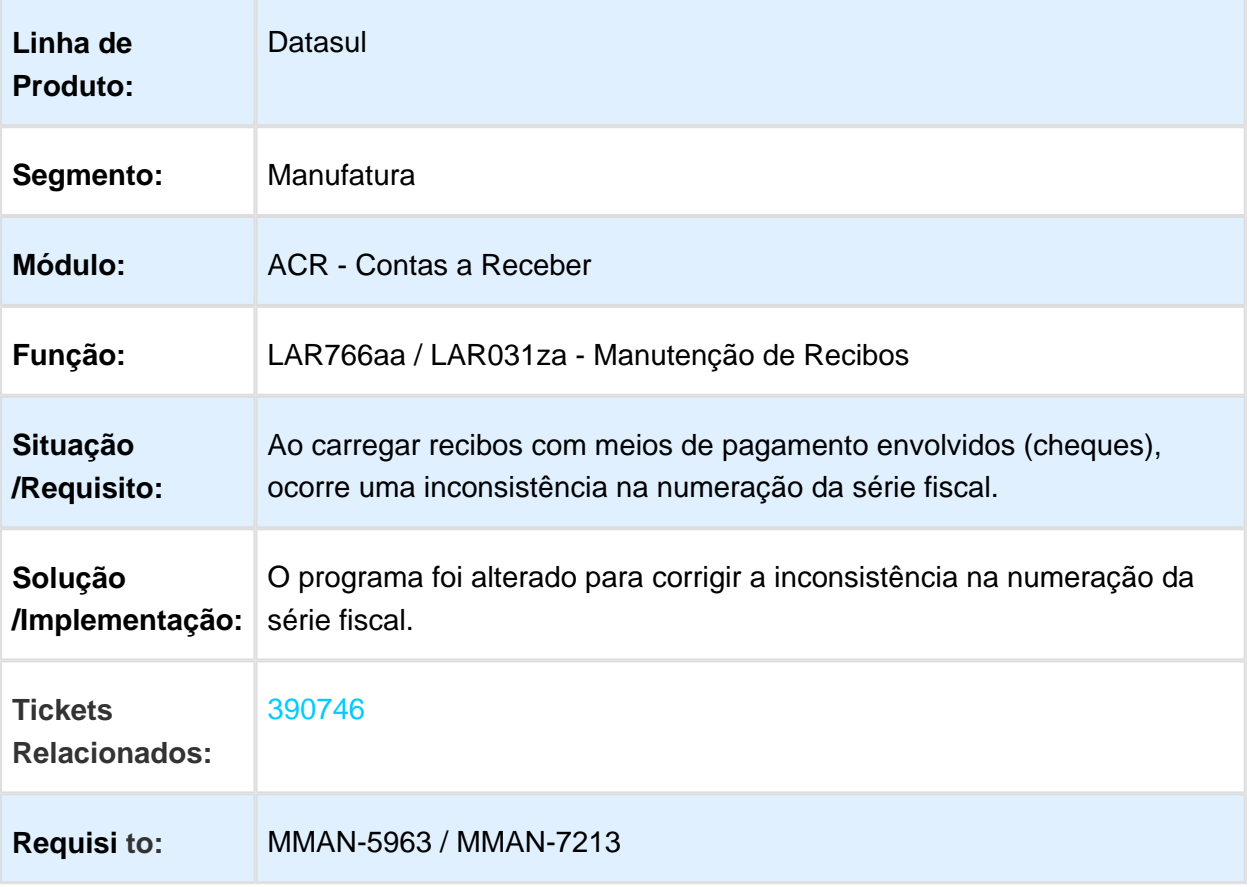

### LAR766aa / LAR207aa - Bloqueio de Tabela

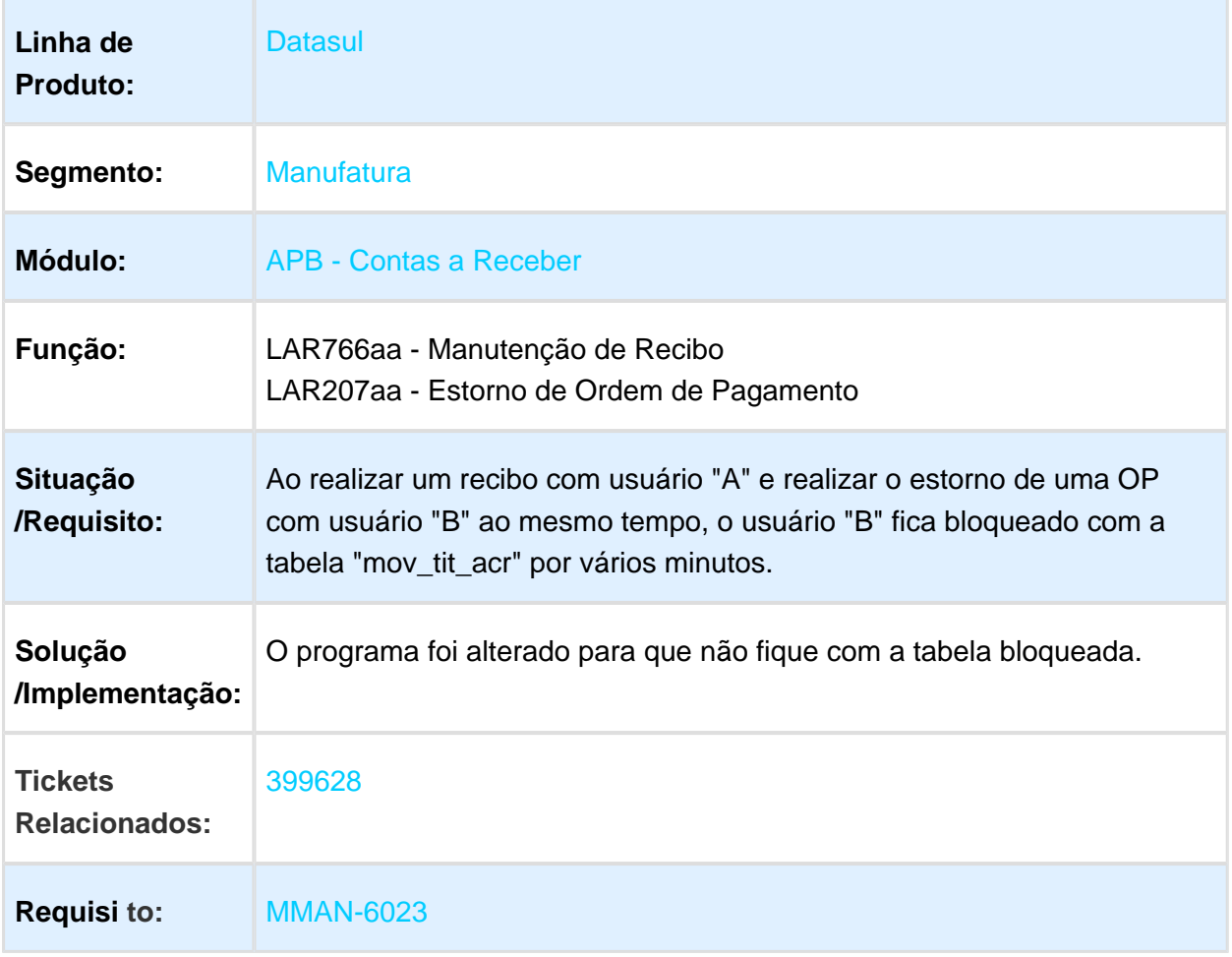
# 451952 MMAN-6581 DT Retenções em recibos ARG

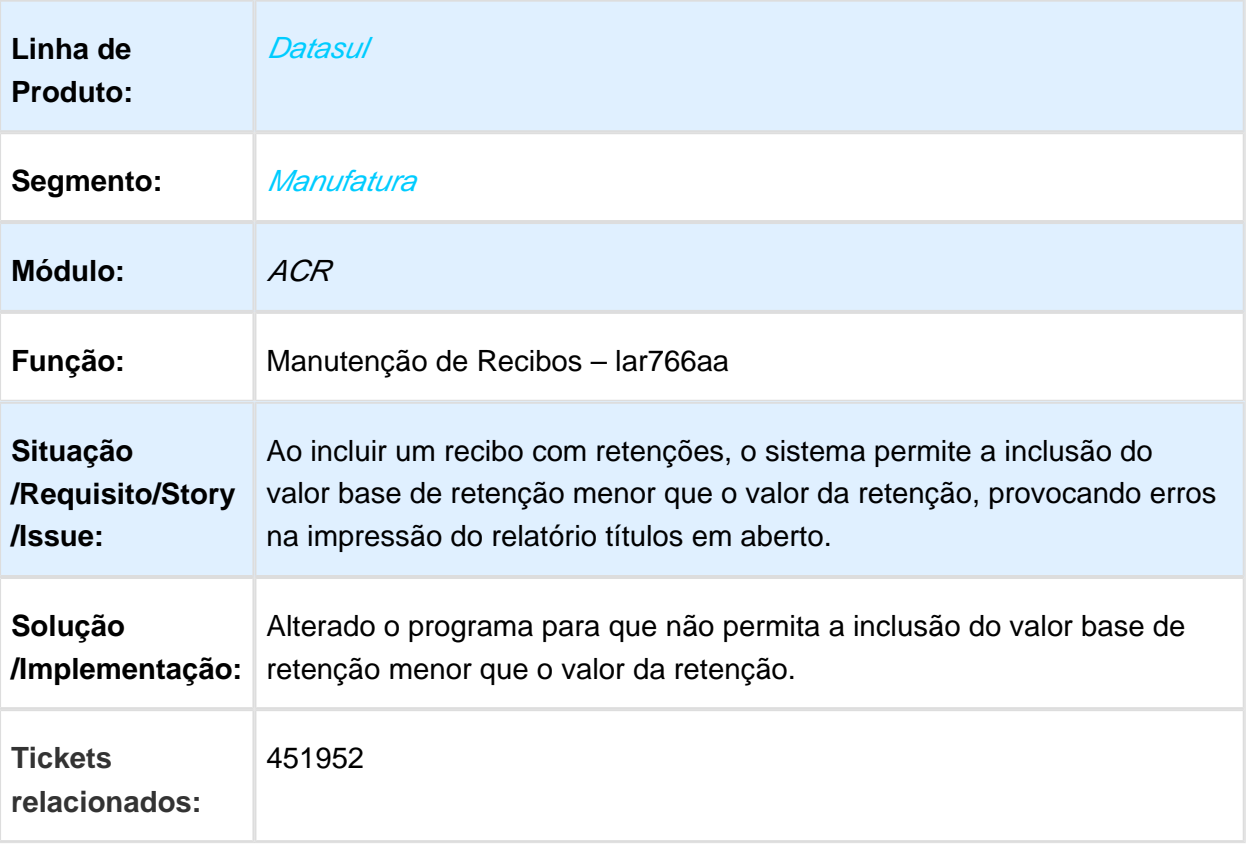

### LAR330aa - Campo Preenchido Incorretamente na Declaração Jurada **CABA**

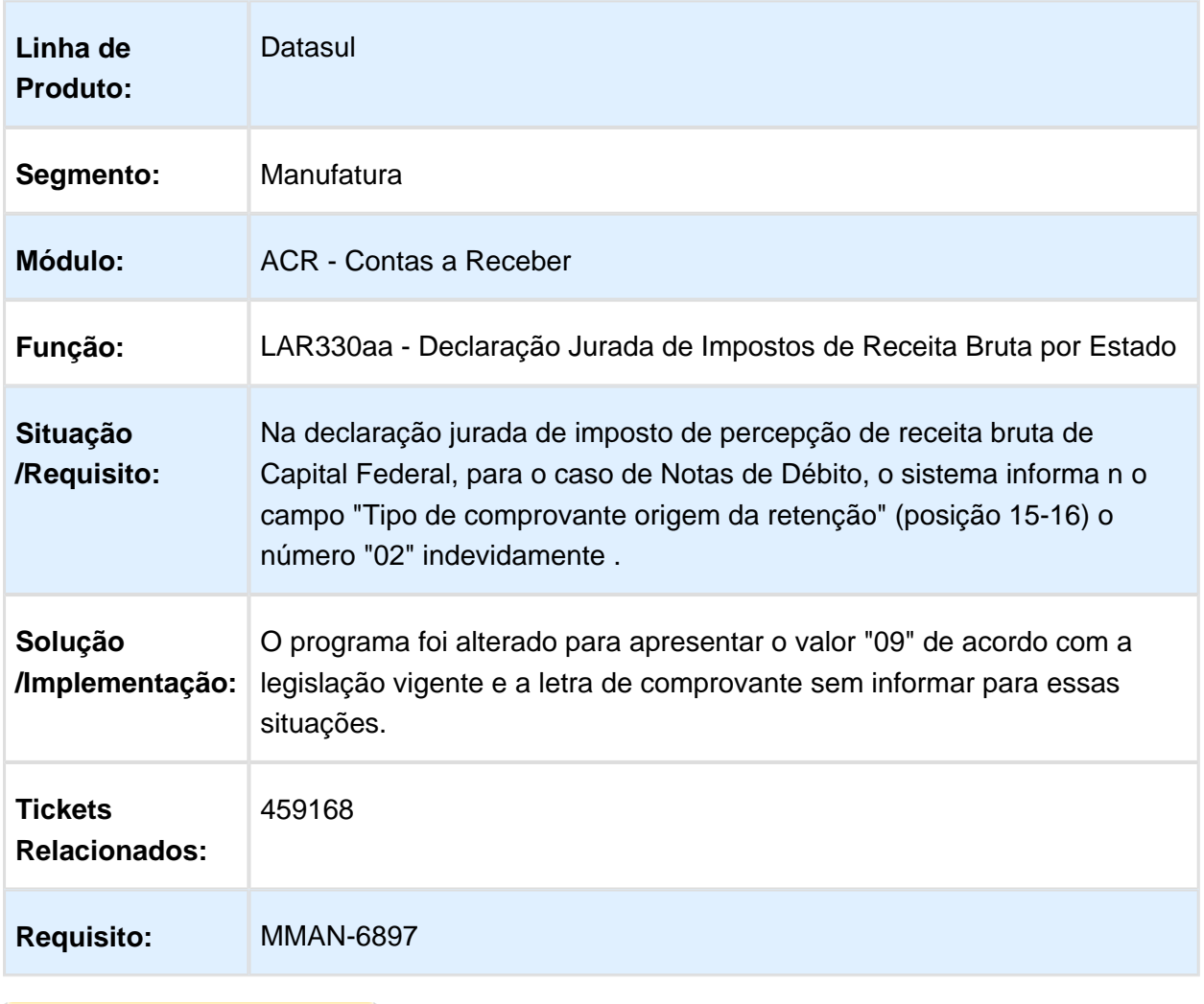

Macro desconhecida: 'rate'

## Recibo com Títulos de diferentes Sucursales

Características do Requisito

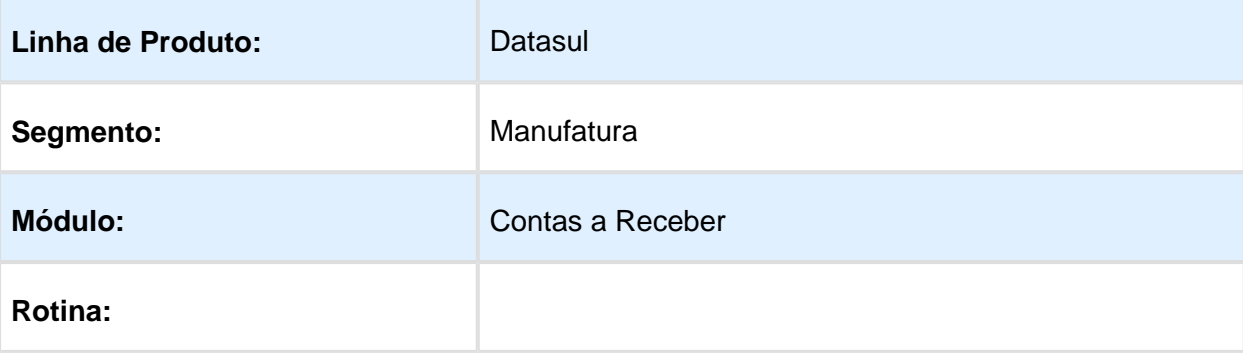

 $V$ ersion 2 **74** 

#### EMS5.506.0031

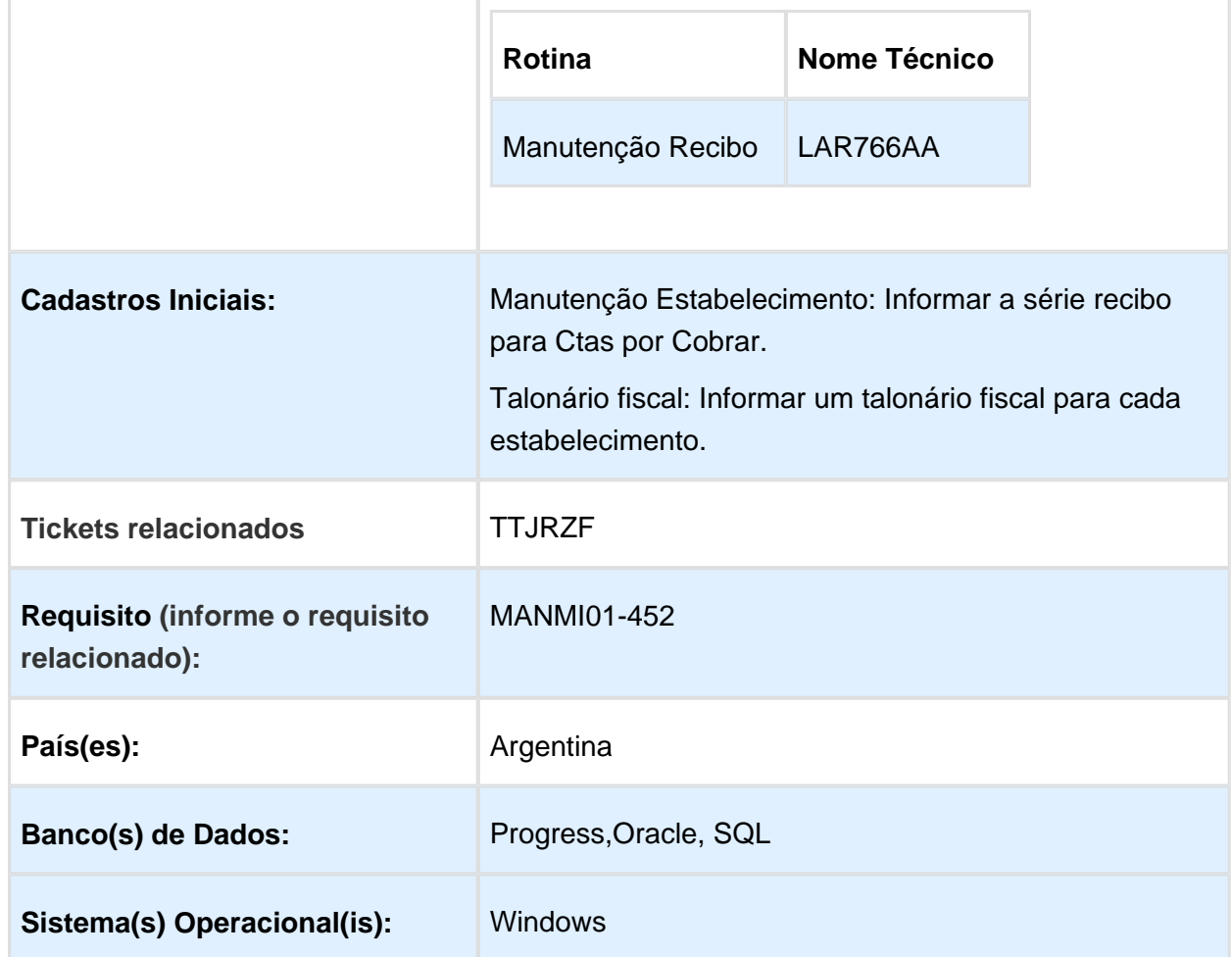

#### Descrição

Geração de lote/recibos por estabelecimento do título.

### **Geração automática de lote(s)/recibo(s) por estabelecimento do título no Manutenção Recibos (LAR766AA).**

A geração automática ocorrerá quando forem informados títulos de diversos estabelecimentos e o campo "Gerar lote por estabelecimento" estiver marcado. O sistema agrupa os títulos por estabelecimento e gera um recibo para cada estabelecimento.

Para geração do(s) recibo(s) o sistema considerará as seguintes informações:

- Série: utilizará a série informada no cadastro do estabelecimento, trata-se de um novo campo chamado "Série Recibo". Informar uma Série Recibo para cada um dos estabelecimentos.
- Recibo: será gerada a próxima numeração lote disponível, para o estabelecimento e Série Recibo.
- Títulos: serão os títulos de mesmo estabelecimento. **Validações e considerações**
- Valor meio de Cobrança inválido (MSG: 21804): alterar o programa para considerar os valores de meio de cobrança e títulos por estabelecimento.
- Verificar se foram informados um meio de cobrança por estabelecimento, para possibilitar a geração do recibo, caso não seja informado um meio de cobrança para um dos estabelecimentos informados, será gerada a mensagem de inconsistência 21804 e não permitirá que o processo seja concluído.

#### Importante

Para geração de lote/recibo por estabelecimento é necessário informar o novo campo "Gerar lote por estabelecimento do título". Também deverão ser informadas as retenções, as antecipações e os meios de cobrança para cada estabelecimento informado.

Ao atualizar o recibo o sistema gera um outro recibo para cada estabelecimento dos título, considerando o número lote do talonário fiscal, e a série utilizada deverá ser informada no Manutenção Estabelecimento no campo "série recibo".

Quando não for selecionada a opção gerar lote por estabelecimento o sistema gerará movimentos de transferência nos títulos de outros estabelecimentos e um recibo único, conforme funcionalidade já existente no sistema.

Procedimento para Utilização

Manutenção Estabelecimento:

Informar o campo Série Recibo para cada estabelecimento utilizado na geração de lote por estabelecimento do título.

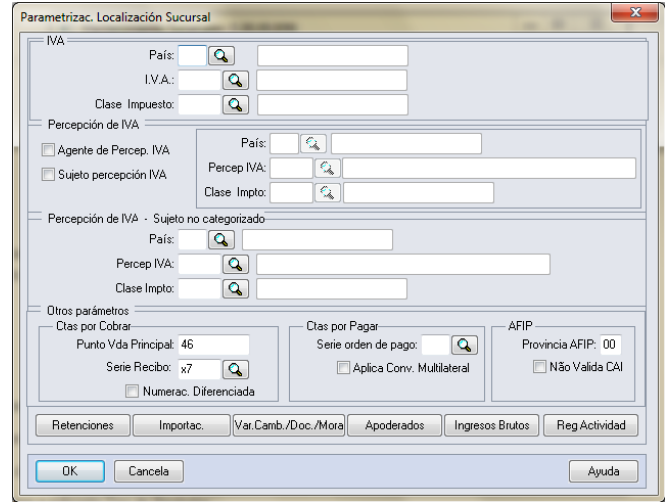

• Talonário fiscal:

Informar um talonário fiscal para cada estabelecimento e série recibo.

· Manutenção Recibos:

1 - Criar um recibo e informar o campo "Gerar lote por estabelecimento do título".

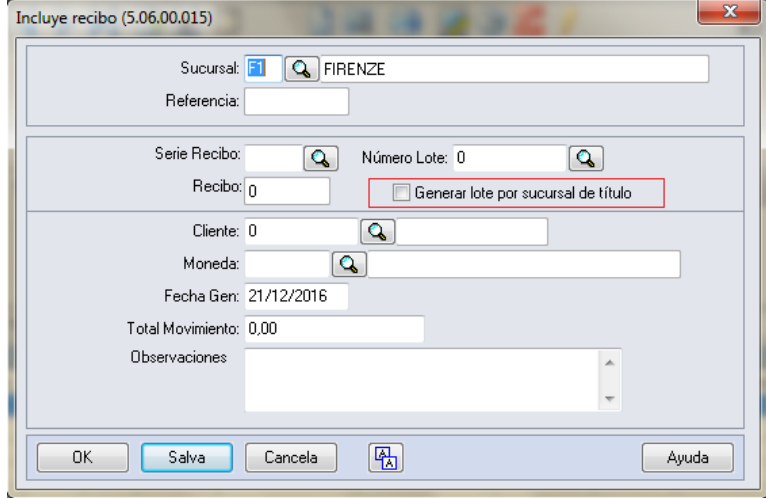

2 - Informar as retenções para cada estabelecimento informados, na tela Val Imp Informado, selecionar o surcusal pelo campo de pesquisa e vincular os impostos do cliente.

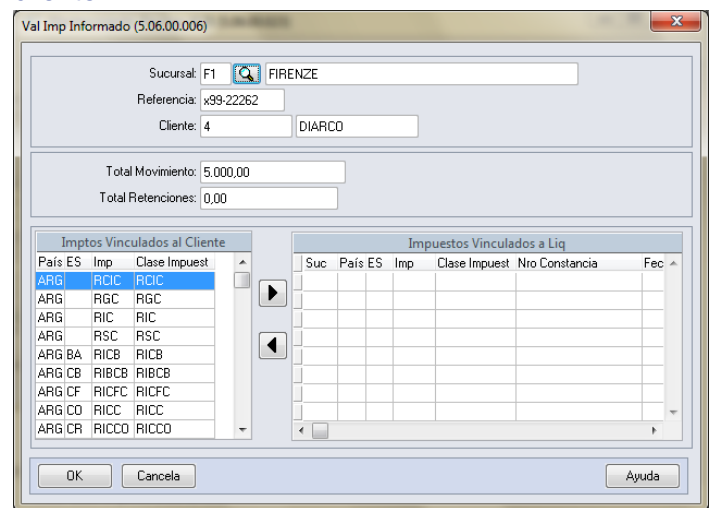

3 - Informar os títulos de diversos estabelecimentos.

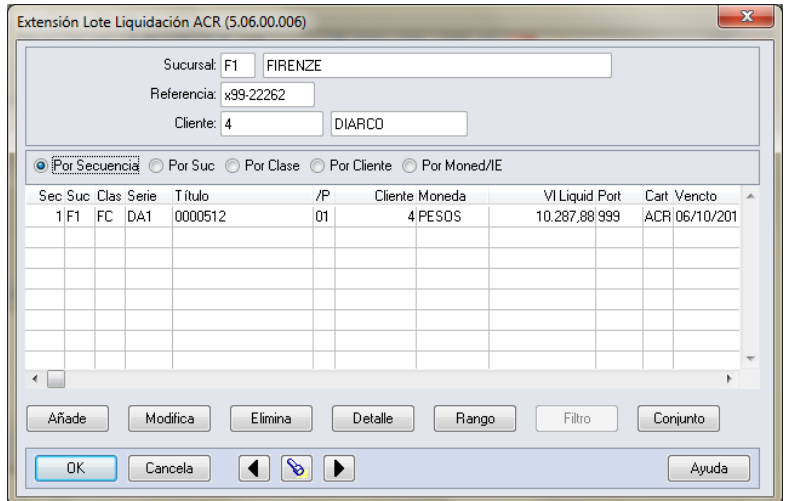

Vincular as retenções informadas no passo 2.

4 - Informar as antecipações do recibo, poderão ser informadas antecipações de diversos recibos.

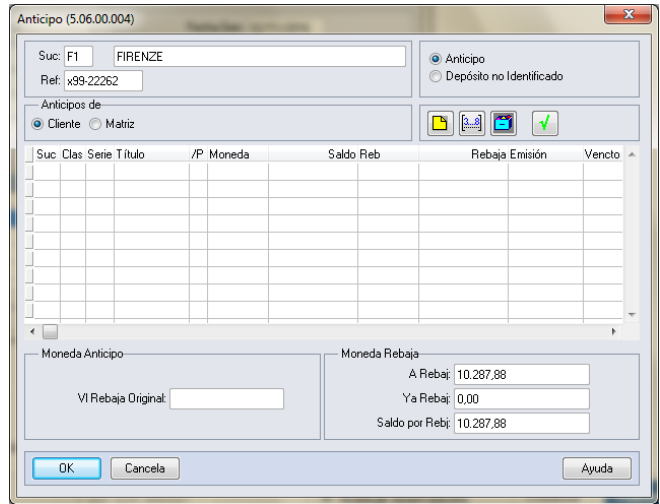

5 - Informar o "Medio de Cobranza" para cada estabelecimento informado, selecionar o estabelecimento por meio do Zoom e incluir "medios de Cobranza".

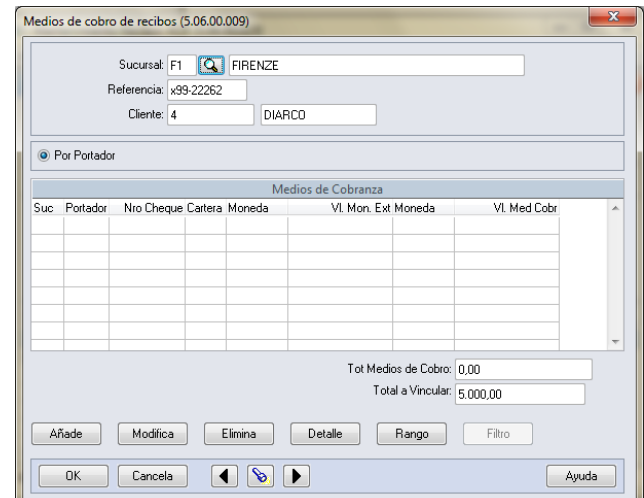

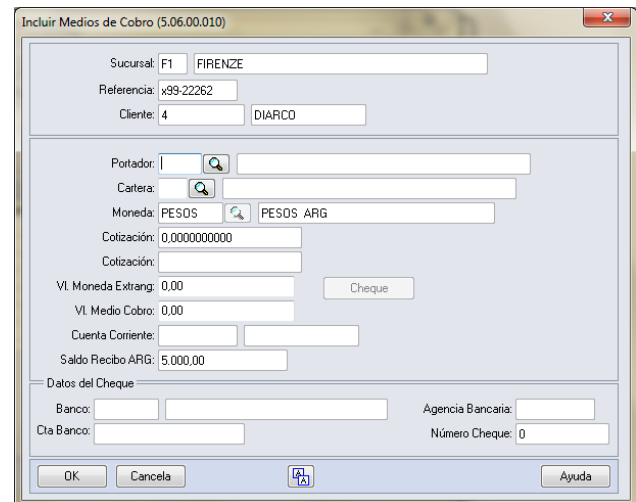

### **Importante:**

Para incluir "medios de cobranza" para outros estabelecimentos é necessário trocar o estabelecimento na tela anterior.

5- Verificar se o total do movimento é igual aos total informado.

6- Clicar no botão atualiza na manutenção Recibos (LAR766AA).

### Estorno de Recibos

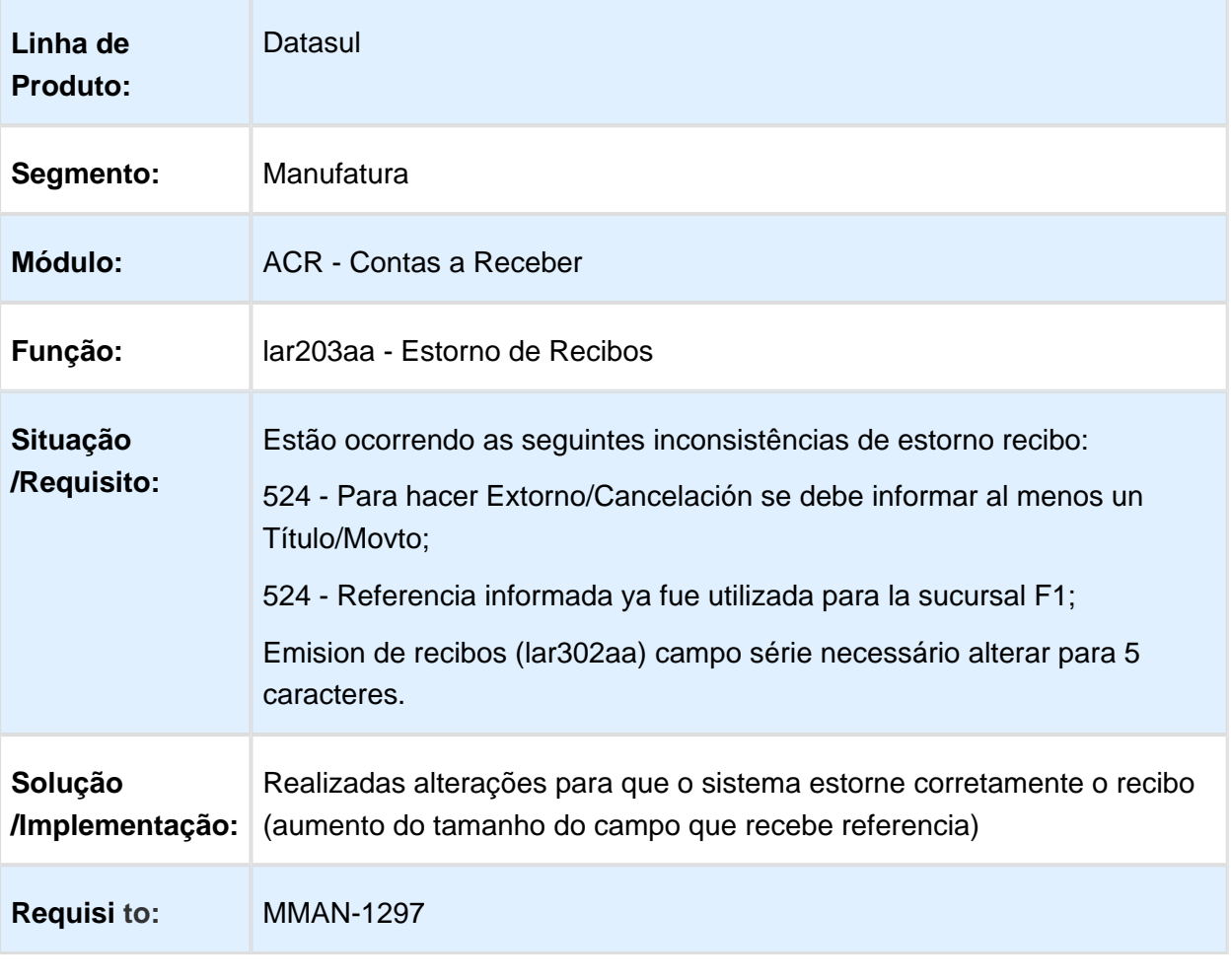

## LAR768aa - Manutenção de Antecipações

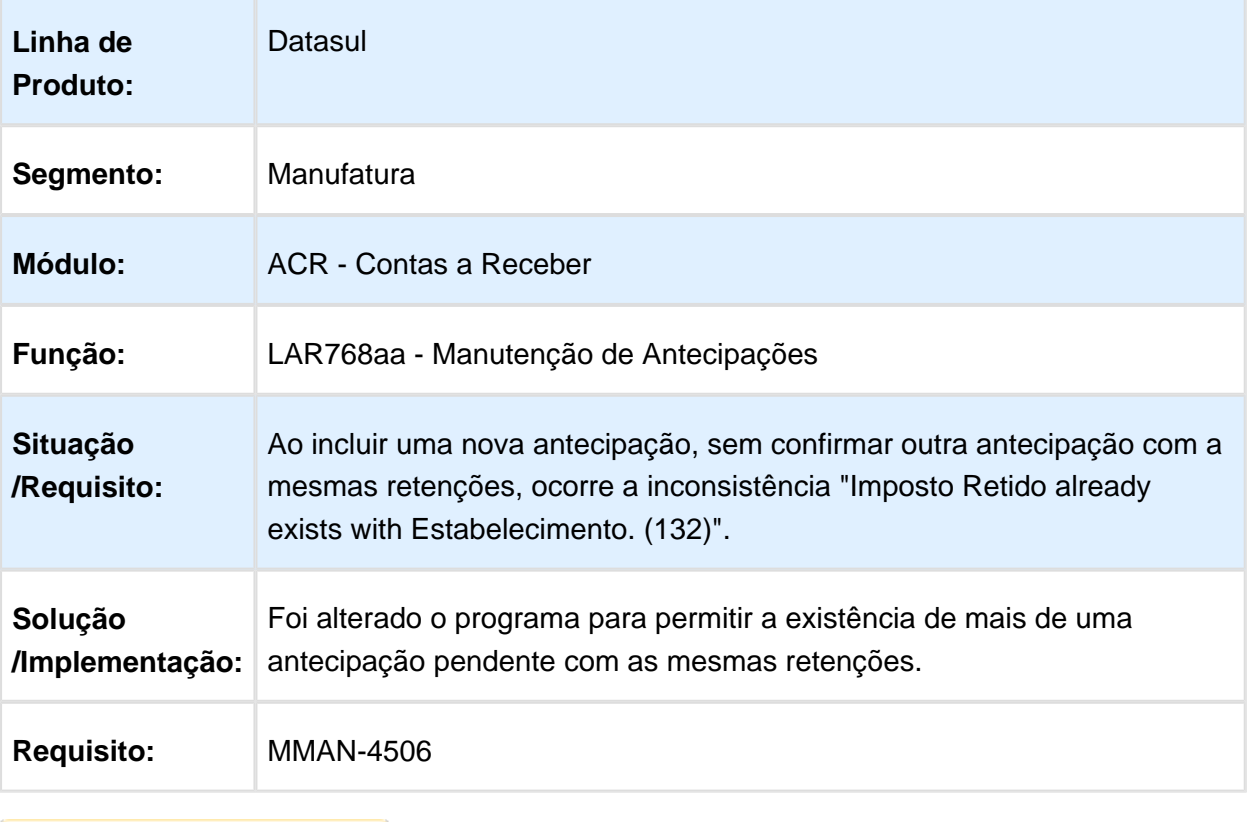

Macro desconhecida: 'rate'

# Cancelamento da Nota de Crédito/Débito e Antecipação

Características do Requisito

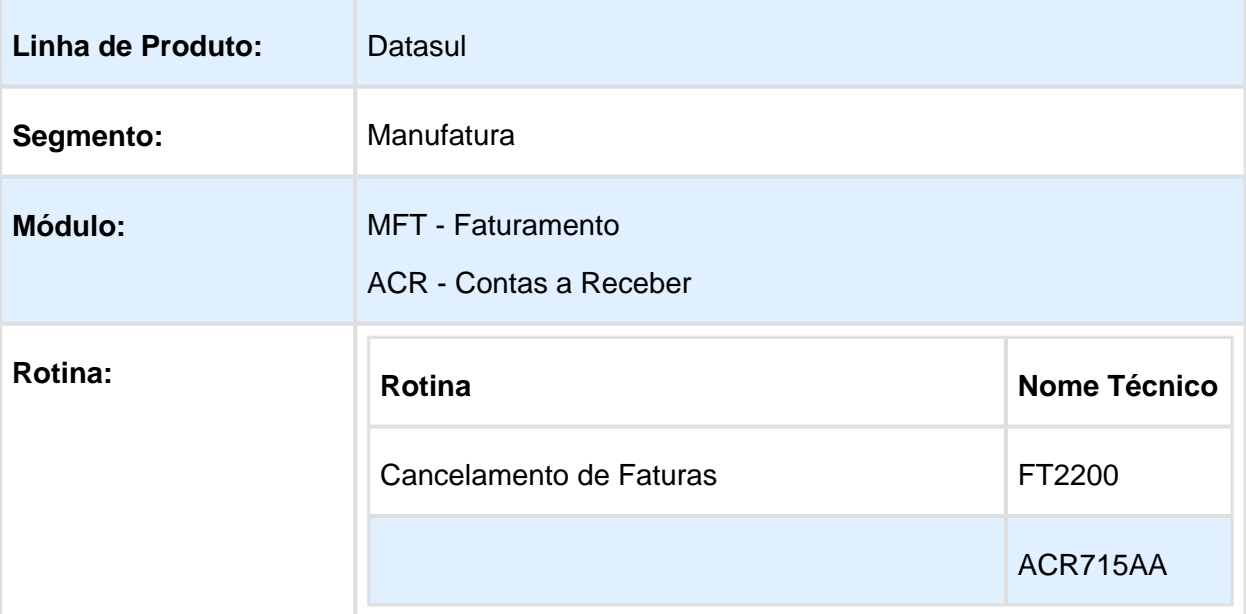

#### EMS5.506.0031

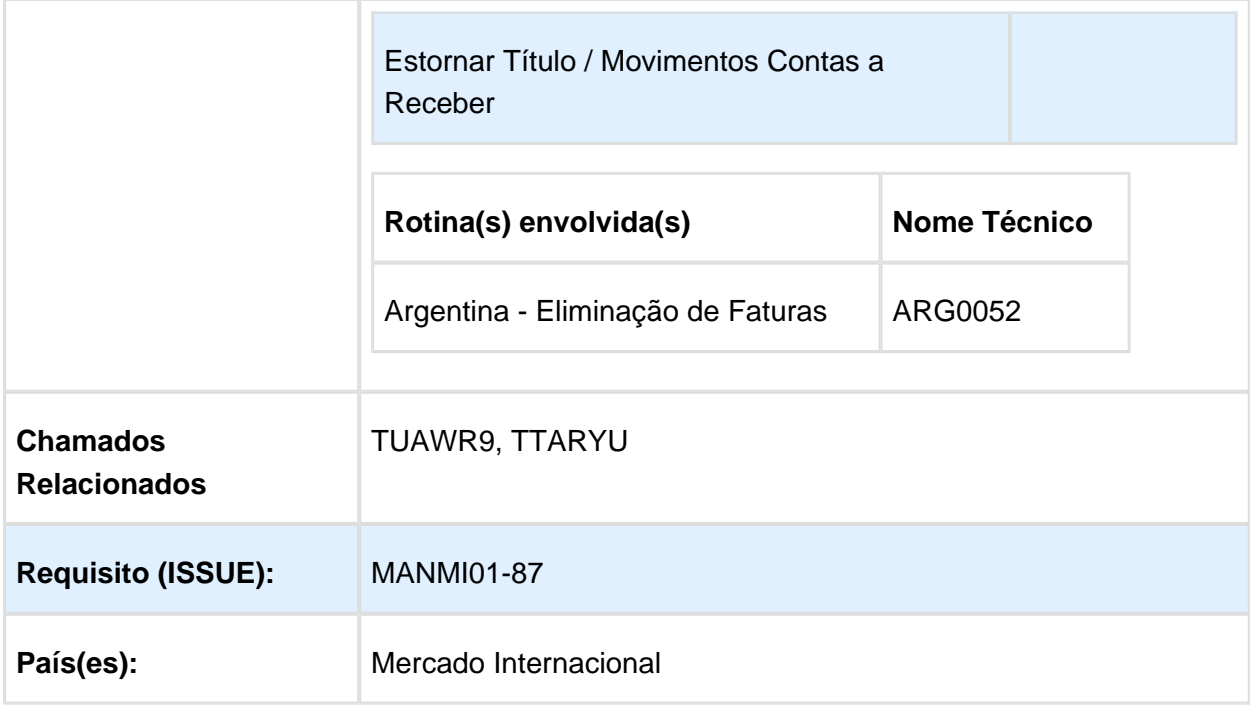

#### **Descrição**

Ao cancelar a ND/NC no EMS2, é apresentada a instrução no relatório de cancelamento da nota em que o título no EMS5 não foi cancelado/estornado e que o processo deverá ser realizado manualmente no EMS5.

O desenvolvimento consiste em alterar o estorno de títulos para que realize automaticamente o cancelamentos dos títulos relacionados. A rotina de cancelamento do faturamento também será alterada para permitir realizar cancelamento automático dos títulos no EMS5.

#### **FT2200 - Cancelamento de Notas Fiscais**

Quando tratar-se de localização Argentina será emitida a nova mensagem de inconsistência 54878, pois o procedimento correto para esta localização é realizar o cancelamento da nota por intermédio do programa ARG0052, e o cancelamento dos títulos integrados, manualmente no EMS5 por meio do programa Estornar Título/Movimento do Contas a Receber (ACR715AA). A nova mensagem possuirá a seguinte configuração:

Mensagem: "Não é permitido utilizar o FT2200 para cancelamento. Ajuda: Utilize a rotina de eliminação de notas fiscais ARG0052 para realizar o cancelamento."

Para as demais localizações ao cancelar ND/NC no Faturamento ou no Contas a Receber, os títulos de antecipações relacionados à ND/NC são canceladas automaticamente. Porém, o sistema não efetua o controle de numeração da nota no Faturamento. Para utilização de uma numeração de nota cancelada o usuário terá que habilitar o número manualmente via FT0114.

### **ACR715aa - Estornar Título Movimento**

Para todas as localizações foram retiradas as seguintes inconsistências que impediam o cancelamento de notas de crédito ou débito no Faturamento e no Contas a Receber

Sendo elas:

- Título implantado via implantação de Nota de Crédito;
- Título implantado via implantação de Nota de Débito;
- Título possui Nota de Débito vinculada;
- Espécie NC/ND não permite cancelamento do título.

Com a retirada dessas validações será possível realizar o cancelamento da nota de crédito /débito via Faturamento, bem como o cancelamento dos títulos relacionados e originados pela integração na nota com o Contas a Receber.

Caso as notas Crédito/Débito possuam movimentações posteriores, o sistema não permitirá realizar o cancelamento, conforme regra atual existente na API de estorno do EMS5.

Procedimento para Implantação

O sistema é atualizado logo após a aplicação do pacote de atualizações 506.0027.

Procedimento para Utilização

1. Procedimento de Cancelamento para o Mercado Internacional

O sistema não disponibiliza automaticamente a numeração de uma nota de Crédito ou Débito Cancelada. Para utilizar uma numeração de nota cancelada o usuário terá que habilitar o número manualmente no FT0114.

Para todas as localizações, exceto Argentina, o sistema permite realizar o cancelamento da nota de Crédito ou Débito no Faturamento e automaticamente o cancelamento da Nota e seus títulos relacionados no Contas a Receber.

Para Cancelamento das notas de Crédito ou Débito deve-se realizar o cancelamento das Notas de Crédito ou Débito no FT2200.

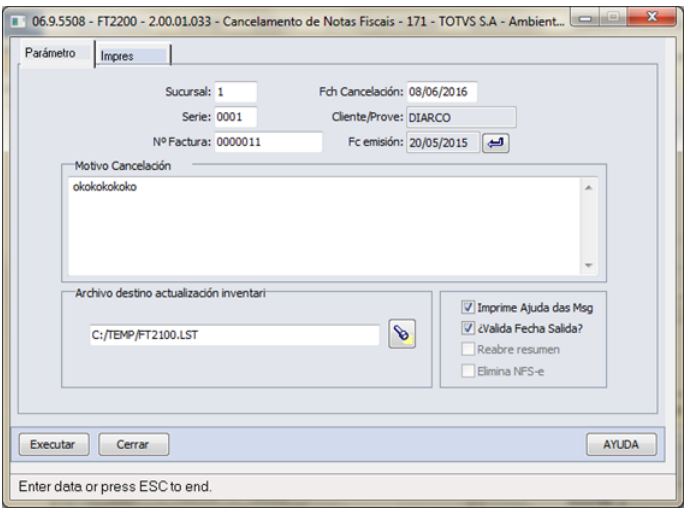

## **Version 2 83**

Ao realizar o cancelamento da nota de crédito ou débito será cancelado automaticamente:

- O título de espécie nota de crédito ou nota de débito;
- O título de antecipação relacionado;
- Movimentos de Acerto Valor a Crédito ou Acerto Valor a Débito da fatura vinculada.
- 2. Procedimento de Cancelamento para a Argentina

O Cancelamento de Notas de Crédito ou Débitos não será permitido pelo FT2200, pois este procedimento deverá ser realizado no ARG0052, conforme descrito na mensagem a seguir:

- Código do inconsistência: 54878;
- Mensagem: Não é permitido utilizar o FT2200 para cancelamento.;
- Ajuda: Utilize a rotina de eliminação de notas fiscais ARG0052 para realizar o cancelamento.

Para Cancelamento das notas de crédito ou débito, deve-se seguir os seguintes passos:

a) o ARG0052 para cancelar a nota de crédito ou débito do Faturamento.

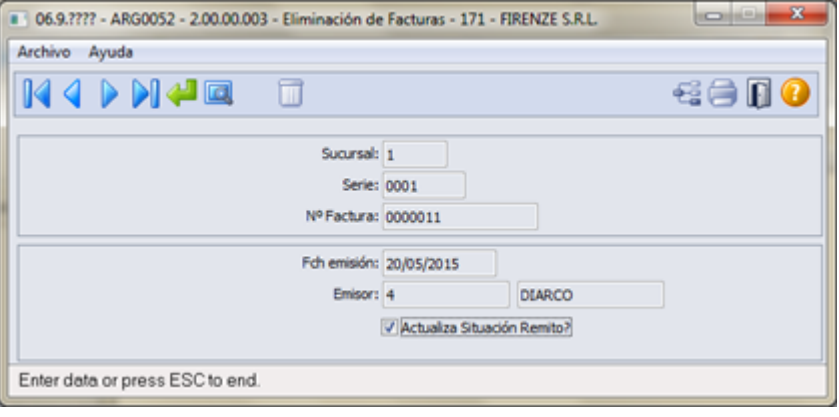

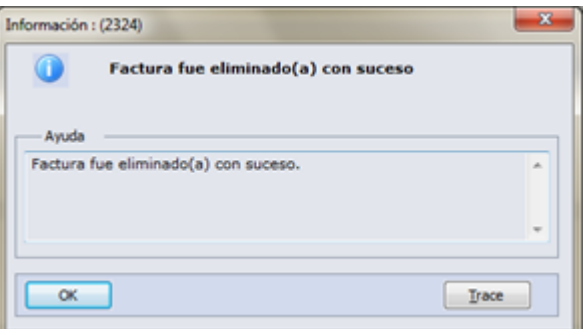

b) Realizar o cancelamento da nota de crédito ou débito por intermédio do programa Estornar Título/Movimento do Contas a Receber (ACR715AA).

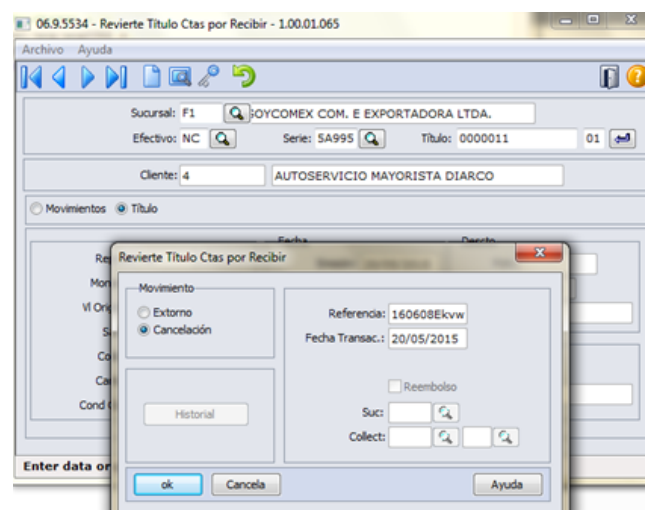

Ao realizar o cancelamento da nota de Crédito ou Débito será cancelado automaticamente:

- O título de espécie nota de crédito ou nota de Débito
- O título de antecipação relacionado;
- Movimentos de Acerto valor a Crédito ou Acerto Valor a Débito da fatura vinculada.

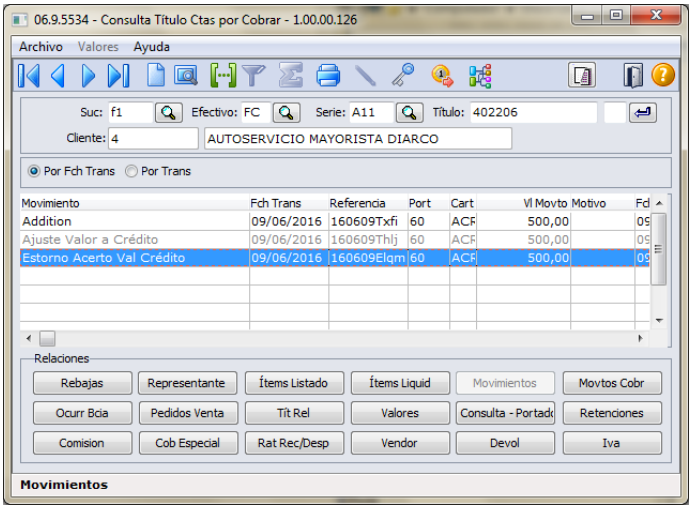

3. Notas de Crédito/Débito originadas no Contas a Receber.

Quando um nota de crédito ou Débito for includa diretamente no Contas a Receber, ou seja, sem uma integração com o Faturamento, também será possível cancelar a nota e suas relações.

Anteriormente isso não era possível pois o sistema apresentava as seguintes consistências:

- Título implantado via implantação de Nota de Crédito;
- Título implantado via implantação de Nota de Débito;
- Título possui Nota de Débito vinculada;
- Espécie NC/ND não permite cancelamento do título.

O cancelamento via ACR715AA será viabilizado para todo Mercado Internacional.

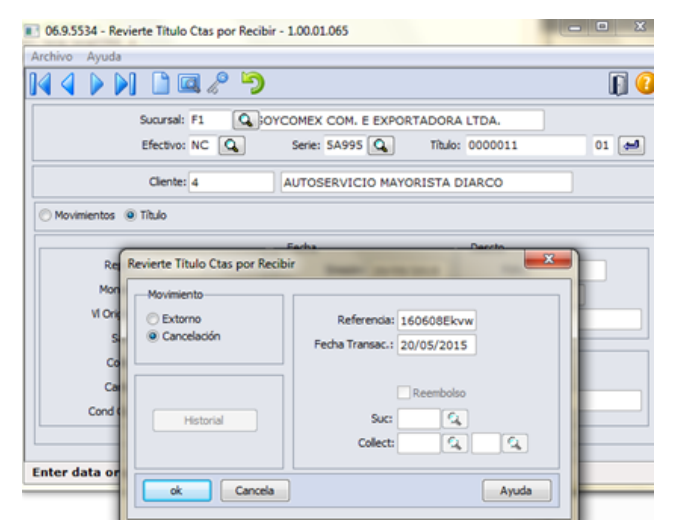

Ao realizar o cancelamento da nota de Crédito ou Débito será cancelado automaticamente:

- O título de espécie nota de crédito ou nota de Débito.
- O título de antecipação relacionado
- Movimentos de Acerto valor a Crédito ou Acerto Valor a Débito da fatura vinculada.

Caso as notas crédito/Débito possuam movimentações posteriores, o sistema não permitirá realizar o cancelamento, conforme regra atual existente na API de estorno do EMS5.

## TTQRMO\_Manutenção\_Recibos\_arg

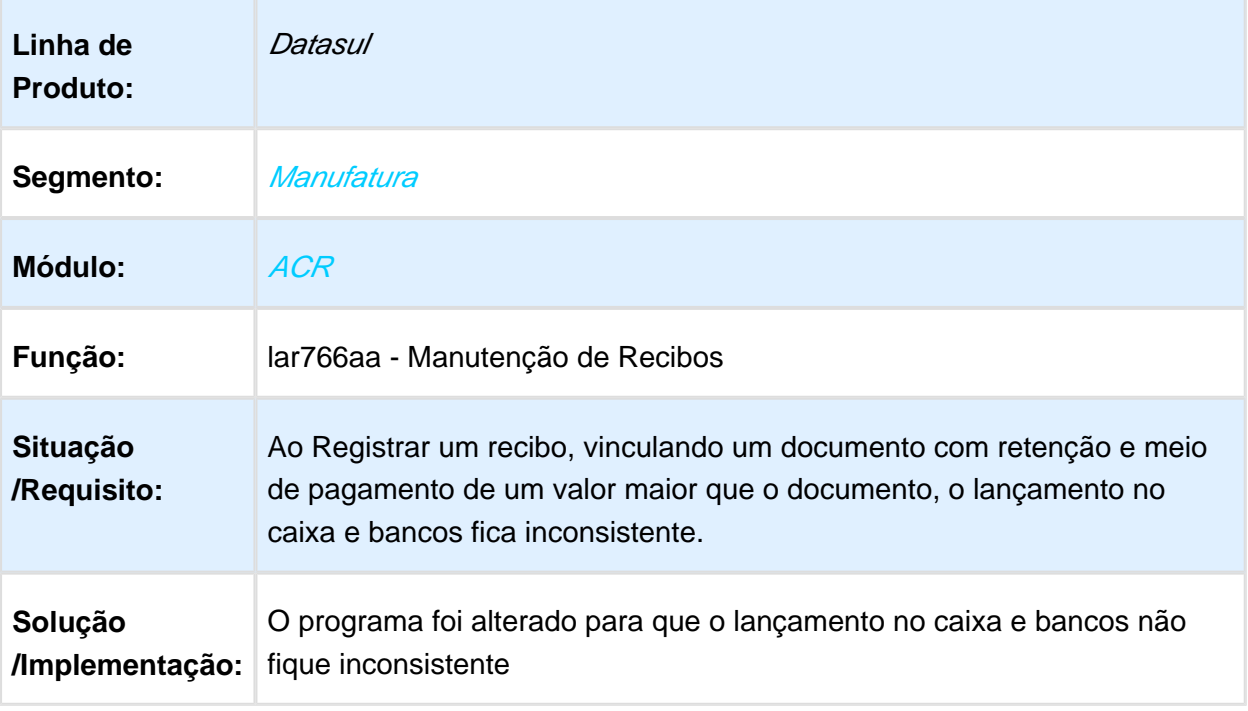

## Relatório Conta Corrente Devedora

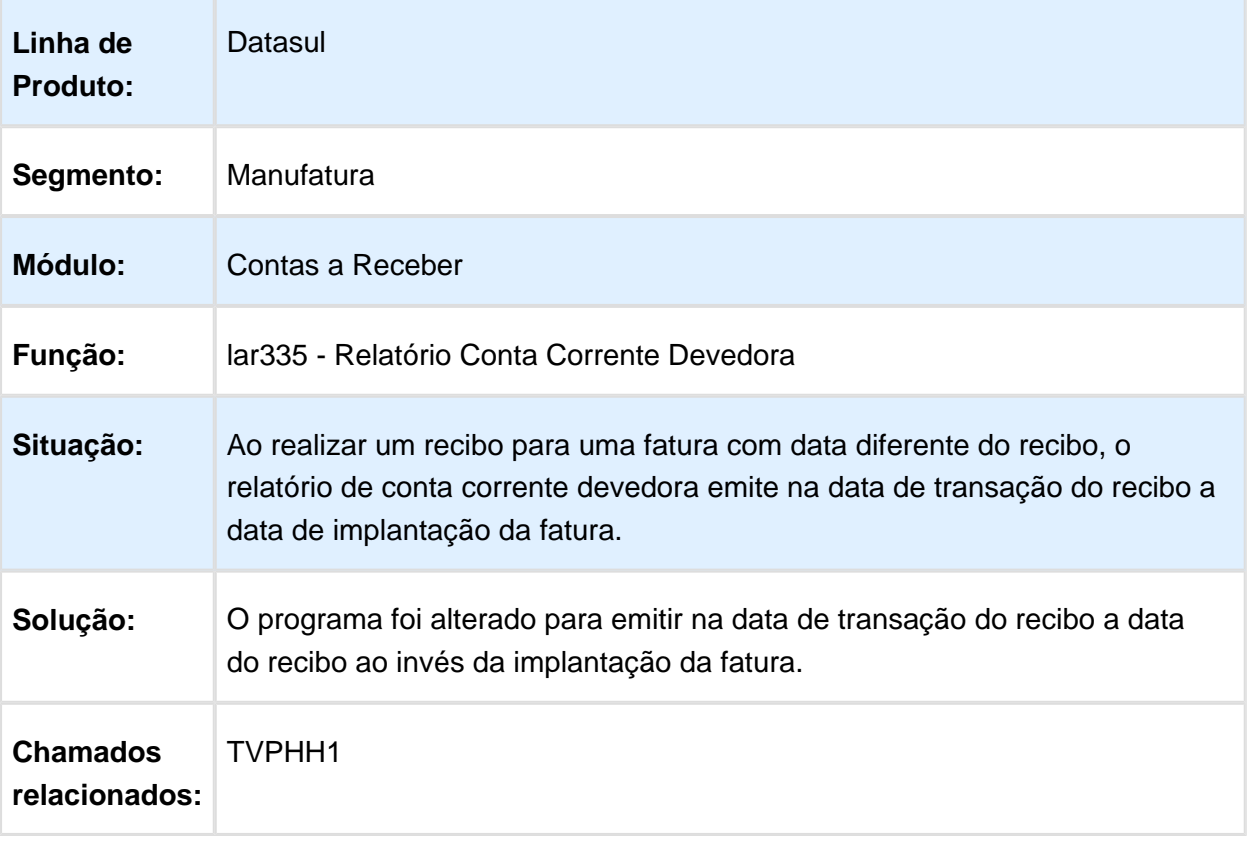

## Tabelas Universais - (Internacional) - Manutenção 506.0031

### utb080aa / utb066aa - Formulário 101

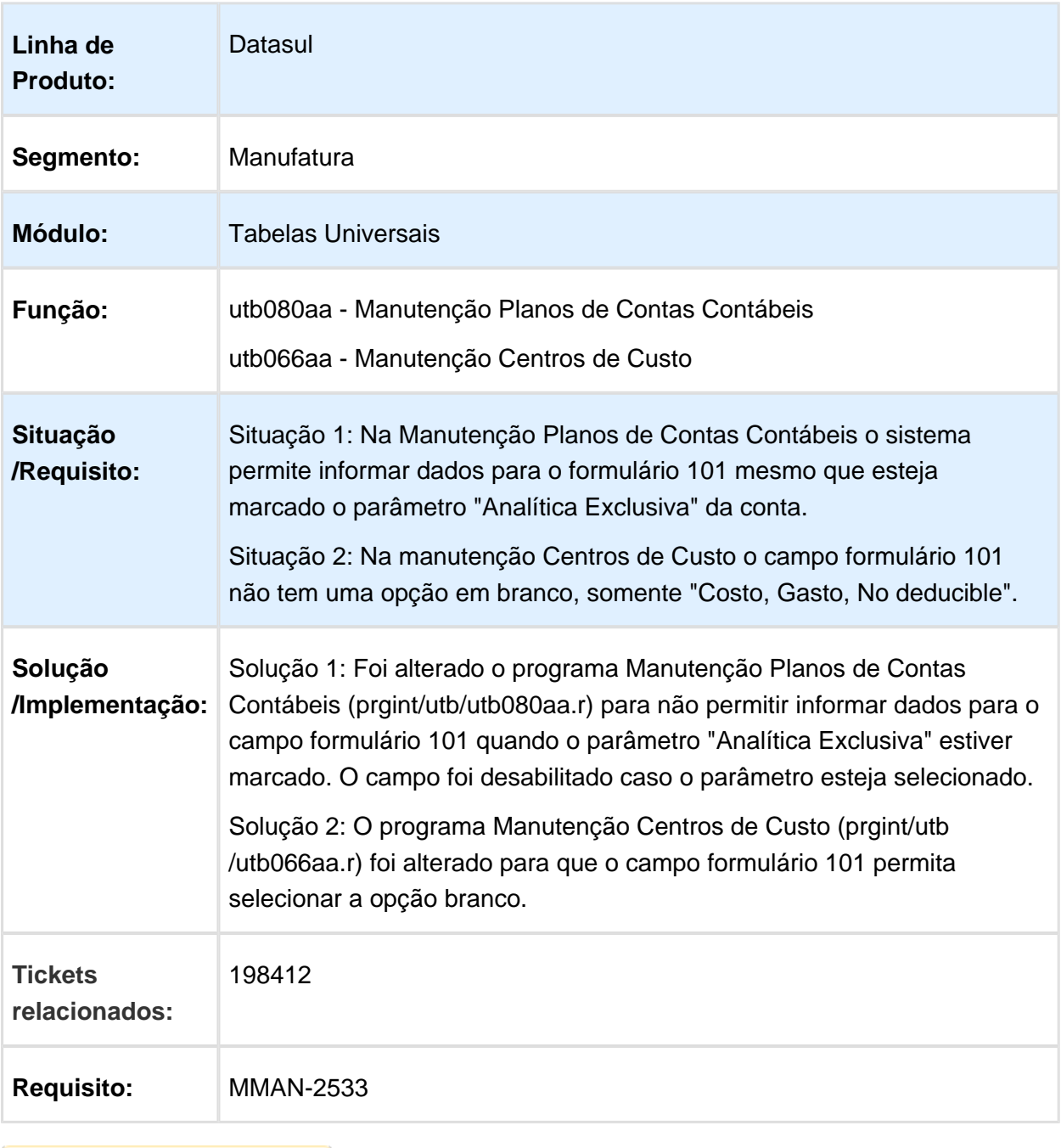

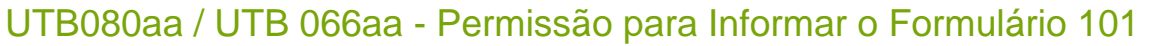

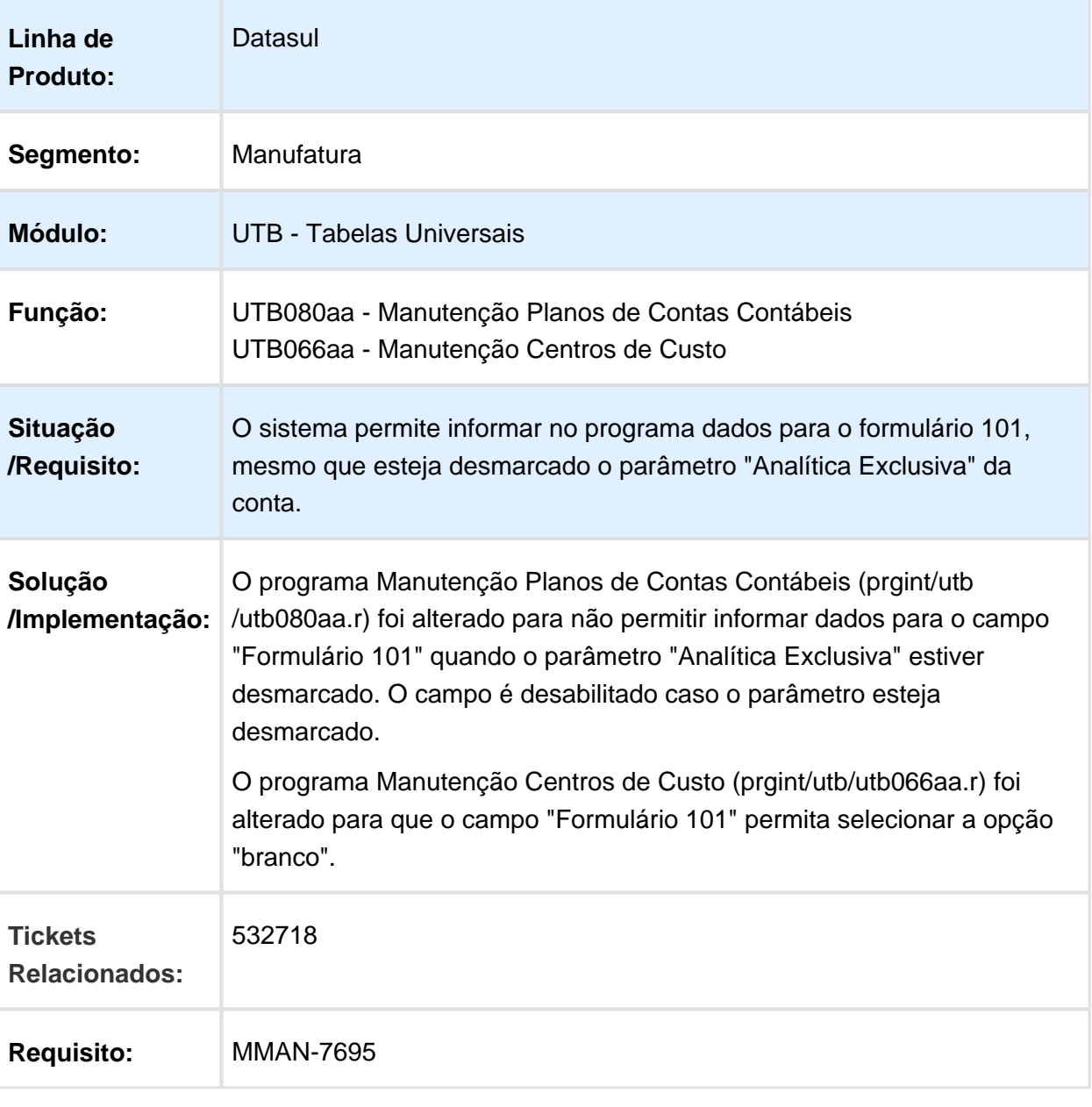